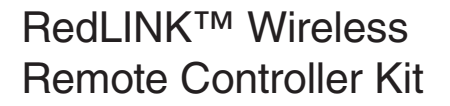

Installation Manual

**MHK2: MRCH2 Controller, MIFH2 Receiver, and MRC2 Cable**

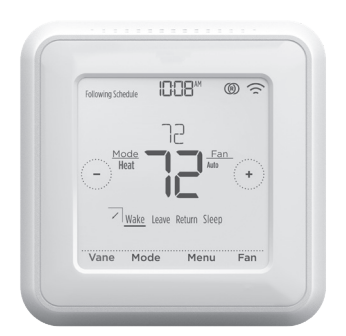

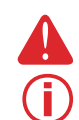

⊕

#### **DISCONNECT POWER BEFORE BEGINNING INSTALLATION**. Can cause electrical shock or equipment damage.

**Must be installed by a trained, experienced technician**. Read these instructions carefully. Failure to follow these instructions can damage the product or cause a hazardous condition.

## **Installation at a Glance**

This manual covers the installation and setup of the MHK2 Remote Controller with Mitsubishi Electric indoor units.

Before you begin, you must attach the cable to the CN105 connector on the indoor unit control board, then follow the steps in this document.

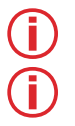

**Note:** Remote Controllers are linked to specific indoor units. Each indoor unit must have a dedicated Remote Controller and Wireless Receiver.

**Note:** Your device's PIN code is your date code added to 1234. For example, a date code of 2010 plus 1234 would give you a device PIN of 3244.

© 2019 Mitsubishi Electric US, Inc. Suwanee, GA 30024 All Rights Reserved. https://mhk2.meushvac.com/ 1-800-433-4822

MHK2 is compatible with kumo cloud® when connected with the Wireless Interface 2 or later.

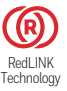

# **Read Before Installing**

# **Table of Contents**

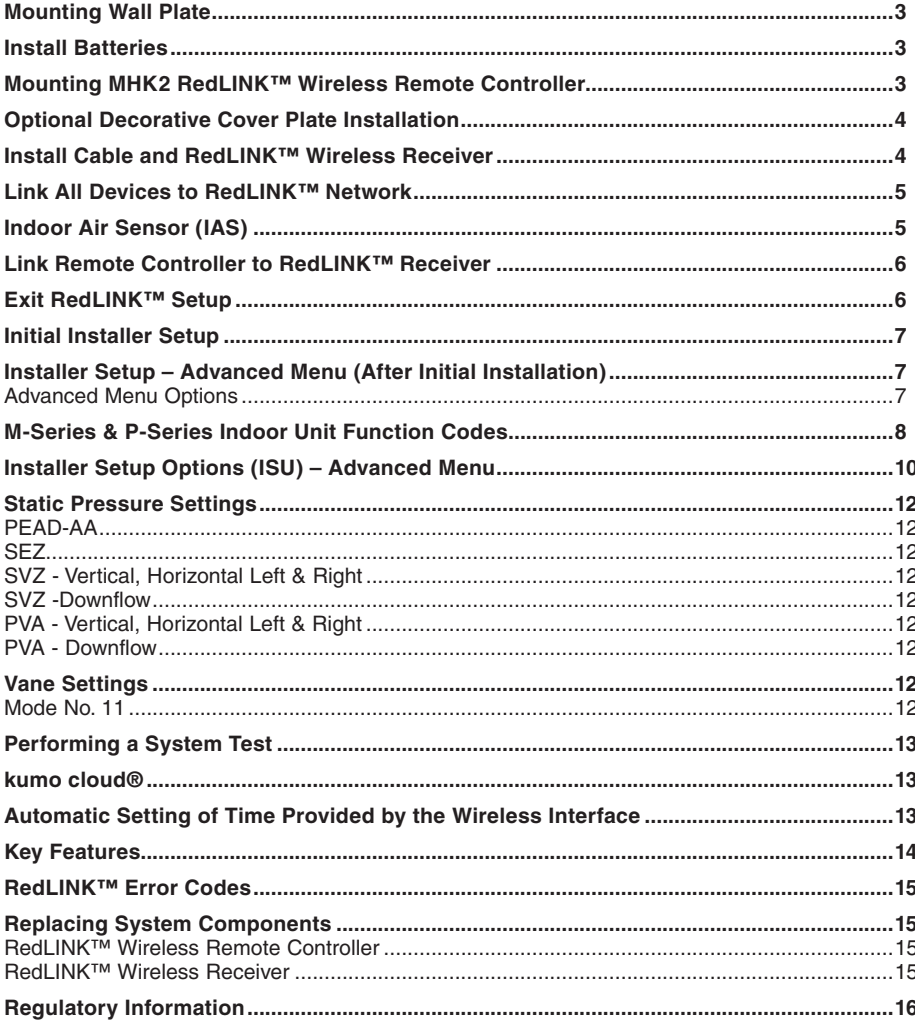

 $\bigoplus$ 

 $\bigoplus$ 

 $\overline{2}$ 

## **Mounting Wall Plate**

- 1. Open package to find the Wall Plate. See Figure 1.
- 2. Position the Wall Plate on the wall. Level and mark hole positions. See Figure 2.

Drill holes at marked positions, and then lightly tap supplied wall anchors into wall using a hammer.

Drill 7/32" holes for drywall.

3. Place the Wall Plate over the wall anchors. Insert and tighten mounting screws supplied with the Wall Plate. Do not overtighten. Tighten until the Wall Plate no longer moves. See Figure 3.

# **Install Batteries**

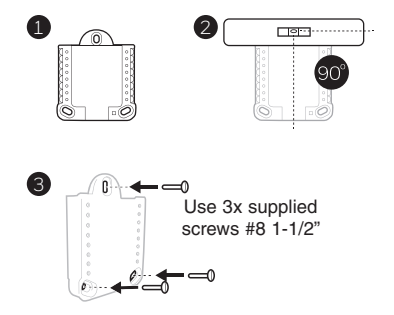

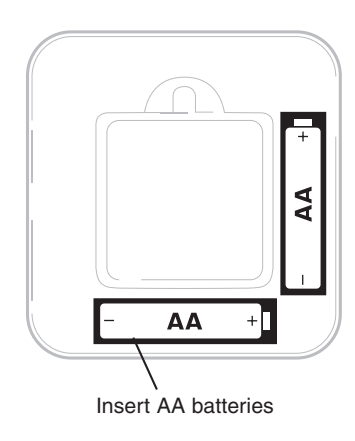

⊕

## **Mounting MHK2 RedLINK™ Wireless Remote Controller**

- 1 Align the Wall Plate with the MHK2 Controller and push gently until the MHK2 snaps in place.
- 2 If needed, gently pull to remove the MHK2 Controller from the Wall Plate.

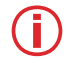

⊕

**Note:** Avoid locations where there are air drafts (top of staircase, air outlet), dead air spots (behind a door), direct sunlight or concealed chimney or stove pipes.

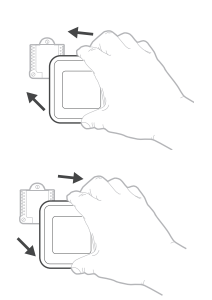

**Optional Decorative Cover Plate Installation** 

#### Use the **Optional Cover Plate** when:

- Mounting the controller to an electrical junction box
- Or when you need to cover paint gaps from the old controller.
- 4. Separate the Junction Box Adapter from the Cover Plate. See Figure 4.
- 5. Mount the Junction Box Adapter to the wall or an electrical box using any of the eight screw holes. Insert and tighten mounting screws supplied with Cover Plate Kit. Do not overtighten. Make sure the Adapter Plate is level. See Figure 5.
- 6. Attach the Wall Plate by hanging it on the top hook of the Junction Box Adapter and then snapping the bottom of the Wall Plate in place. See Figure 6.
- 7. Snap the Cover Plate onto the Junction Box Adapter. See Figure 7.

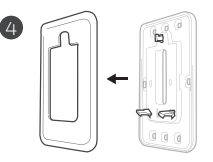

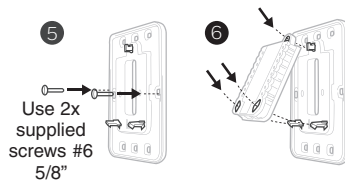

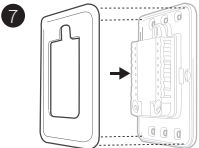

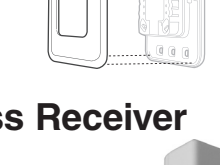

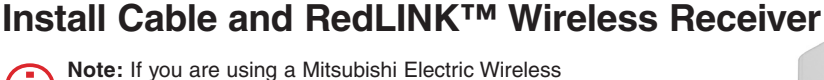

4

Interface 2 with the kumo cloud® app, please refer to "kumo cloud® " on page 13.

- 1. Connect MRC2 cable to the CN105 connector on the control board in the indoor unit.
- 2. Route MRC2 cable outside the electrical box and to the preferred install location of the RedLINK Wireless Receiver.
- 3. Attach the 5 pin connector to the Wireless Receiver.

#### **Notes:**

⊕

- Do not cut or modify the cable.
	- Do not block vents on the indoor units.
- 4. Mount Wireless Receiver next to the indoor unit shown in the orientations below or, for units that have them, inside the indoor unit's Wireless Interface pocket.

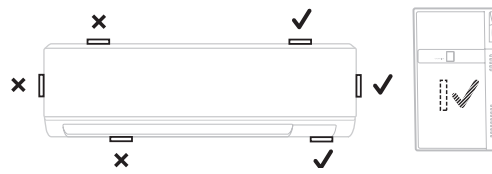

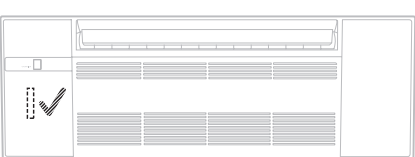

⊕

# **Link All Devices to RedLINK™ Network**

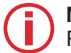

**Note:** The receiver does not have a power status light. Please make sure the indoor unit has been powered up.

- 1. Press and release the **CONNECT** button.
- 2. If the CONNECT light does not flash, another receiver or a RedLINK™ Wireless Receiver may be in wireless setup mode. Exit wireless setup at the other device.
- 3. Be sure to only have one unit in wireless setup mode at a time and complete setup before connecting another MHK2 and unit.

### **Connect LED:**

- **Flashing Green:** In wireless setup mode.
- **Fast Flashing Green:** In the process of pairing.
- **Solid Green:** At least one RedLINK™ device is enrolled onto the receiver.
- **Amber:** Please wait.
- **Red:** RedLINK™ device is not communicating.
- **Off:** No RedLINK™ devices are enrolled onto the receiver.

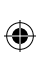

### **Notes:**

- The flashing status light times out after 15 minutes of inactivity. Press **CONNECT** again if necessary.
	- The RedLINK™ connection has been securely established once you see the solid green light.

# **Indoor Air Sensor (IAS)**

- 1. Press and release the **CONNECT** button on the receiver.
- 2. Make sure the receiver is in wireless setup mode (connect LED is slowly flashing green). If the CONNECT light does not flash, another receiver or a RedLINK™ Wireless Receiver may be in wireless setup mode. Exit wireless setup mode at the other device.
- 3. Press and release the **CONNECT** button on the IAS.
- 4. When pairing starts, the CONNECT lights on the IAS and the receiver will both be fast flashing green.
- 5. After successfully completing enrollment, the CONNECT light on the IAS will be solid green for a short period of time and then turn off.
- 6. Check for the IAS option in the temperature source and humidity source from the controller.

### **Notes:**

- Your controller can only use one IAS.
- When the IAS light is solid red, it may have failed to enroll or has disconnected. Please reenroll and check the distance between the IAS and the receiver.

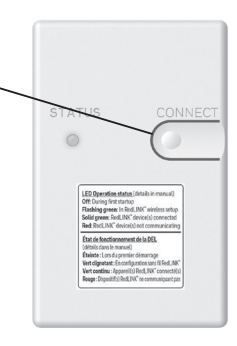

## **Link Remote Controller to RedLINK™ Receiver**

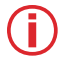

**Note:** In most homes, the Remote Controller can connect at distances of 200 feet. Try to avoid walls or other blockages, but they should not affect RedLINK signal.

- 1. Press **SELECT** to establish a link to the RedLINK™ receiver.
- 2. In less than 30 seconds, the link between the MHK2 Controller and RedLINK receiver will be established; showing "Success" on the display.
- 3. Press **DONE** to display the home screen.
- 4. The MHK2 Controller will display a "WAIT" screen while it receives data from the indoor unit. While on the "WAIT" screen:
	- If the controller shows the RedLINK™ disconnected icon  $\circledR$ , at the top-right, the controller has lost connection with the receiver.
	- If the controller shows the RedLINK™ connected icon  $\circledR$ , the controller is connected to the receiver.
	- To unenroll the receiver, press and hold the bottom-center of the controller's screen for 5 seconds. The controller will then unenroll all RedLINK™ connections.

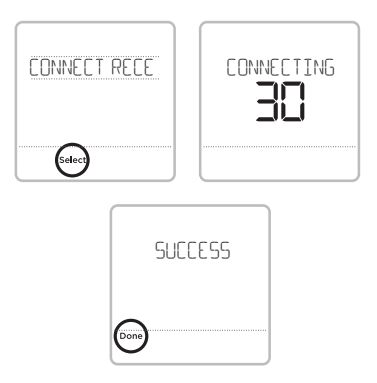

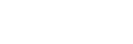

⊕

## **Exit RedLINK™ Setup**

Press and release the **CONNECT** button on the RedLINK™ receiver to exit wireless setup (light should stop flashing and remain solid).

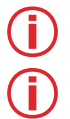

⊕

**Note:** The RedLINK™ Wireless Receiver will automatically exit wireless setup after 15 minutes of inactivity.

**Note:** If installing more than one receiver, you must exit RedLINK™ setup on the previous receiver before attempting wireless setup of subsequent controllers/receivers.

## **Initial Installer Setup**

After the MHK2 Controller has communicated with the indoor unit correctly, MHK2 Controller will change from the "Wait" screen to the "Initial Installer Setup" screen and show **START SETUP**.

- 1. The MHK2 will search for support of indoor unit function codes. If it finds indoor unit support, the controller will load the Function Code setup. If the controller does not find indoor unit support, the controller will load the Installer Set Up (ISU). See page 10 for a full list of ISU options.
- 2. Touch  $\circlearrowleft$  or  $\circlearrowright$  to toggle between Function Code/ISU options.
- 3. Touch **Edit** or touch the text area, and then touch  $\circledcirc$  or  $\circledcirc$  to edit default setup options.
- 4. Touch **Done** or touch the text area to confirm the setting or press **Cancel**.
- 5. Touch  $\circledcirc$  or  $\circledcirc$  to continue to setup another ISU option.
- 6. To finish setup and save your settings, scroll to the **FINISH SETUP** screen at the end of the ISU list.

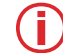

↔

**Note:** To see a list of all setup parameters, go to "Installer Setup Options (ISU) – Advanced Menu" on page 10. The MHK2 Controller displays the ISU name and the ISU number.

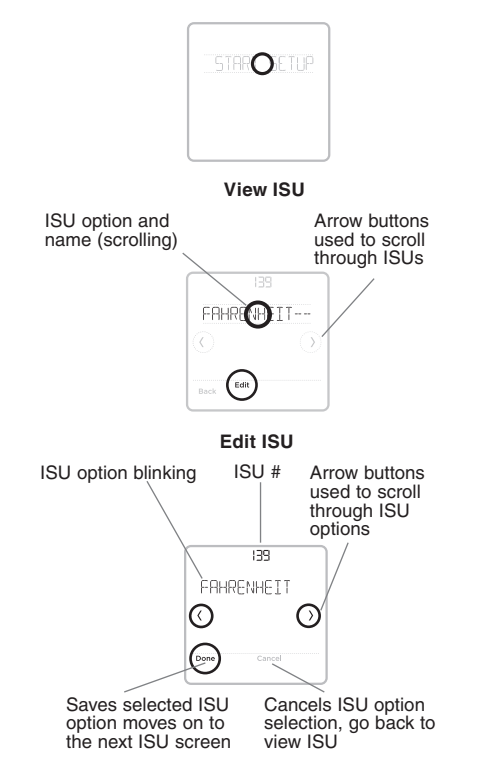

## **Installer Setup – Advanced Menu (After Initial Installation)**

To access the advanced menu, press and hold the **Menu** button for **5 seconds**. Touch  $\circlearrowright$  or  $\circlearrowright$  to go through the options in the advanced menu.

### **Advanced Menu Options**

**Function Codes**: This is used to access the device Function Code settings.

**Device Setup**: This is used to access the device ISU settings.

**Screen Lock**: The controller touch screen can be set to partially or fully lock. Partial lock allows temporary overrides. Full lock will not allow any overrides. You will always have the option to unlock the device.

7 **System Test**: Test the wireless communications or heating and cooling equipment.

### **Unenroll Device**:

Remove a connected receiver or controller.

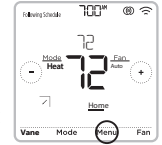

⊕

**Reset**: Access all reset options on the MHK2 Controller. This is the

only place to access factory reset.

**Alert History**: Alert History saves the last 25 alerts. Once the list is full, the oldest alert will be kicked out.

**enter setup and 30 seconds to exit setup.** Please refer to the indoor unit manual for unit specific function codes and the description of their Note: Default settings for Function Codes 1-28 are automatically determined by the HVAC equipment. It may take up to 40 seconds to<br>enter setup and 30 seconds to exit setup. Please refer to the indoor unit manual for unit s **Note:** Default settings for Function Codes 1-28 are automatically determined by the HVAC equipment. **It may take up to 40 seconds to** 

 $\bigoplus$ 

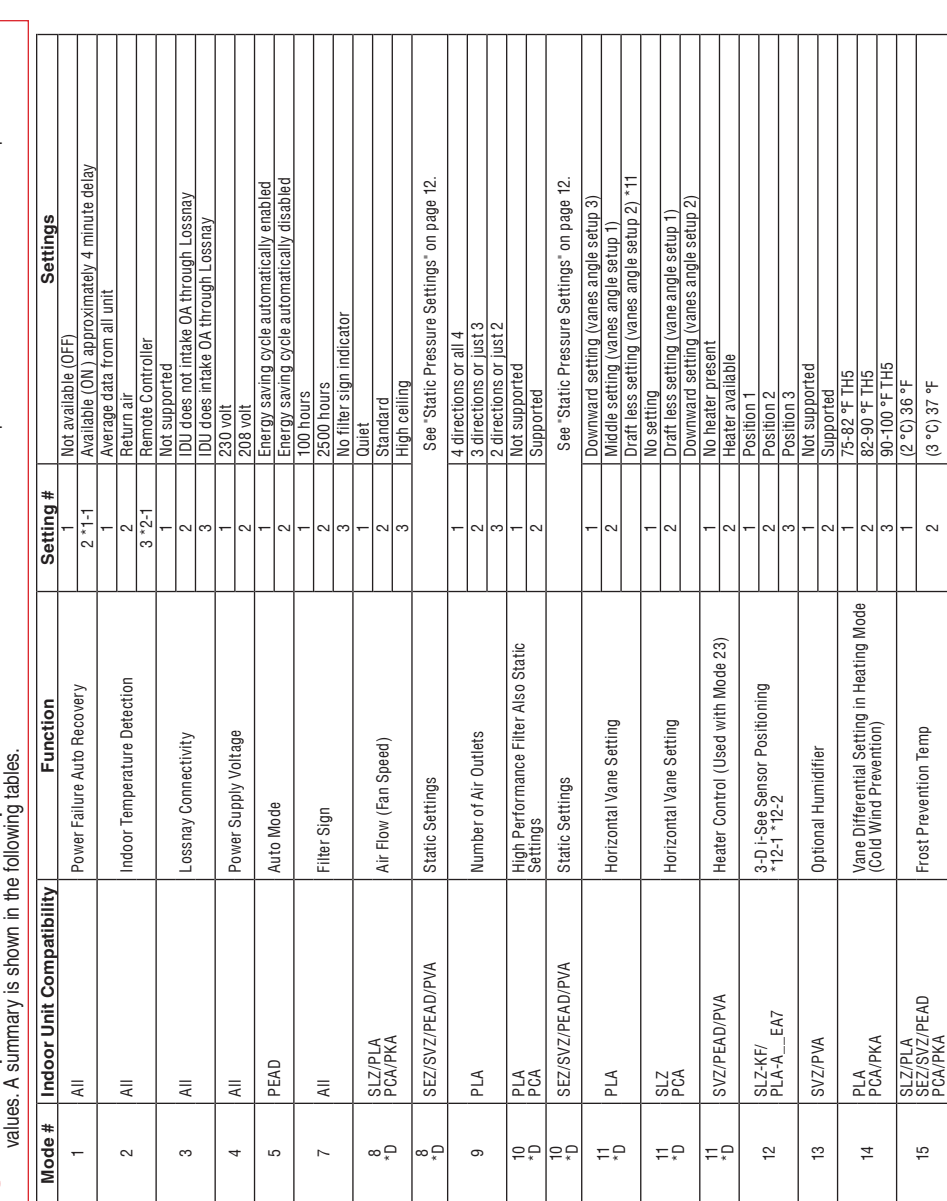

# **M-Series & P-Series Indoor Unit Function Codes**

 $\bigoplus$ 

m

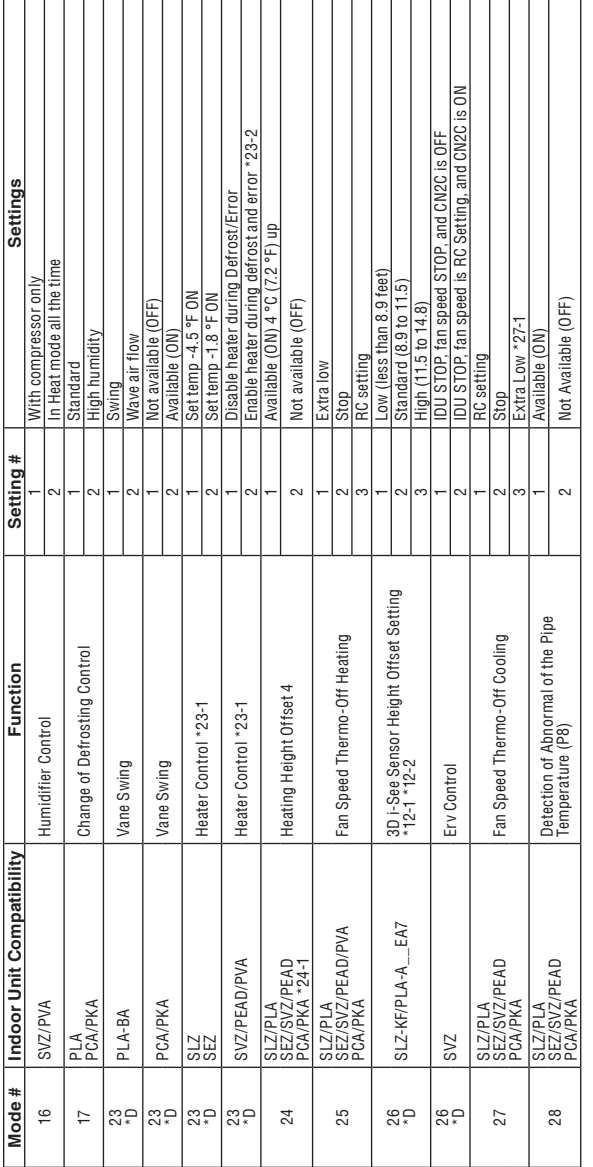

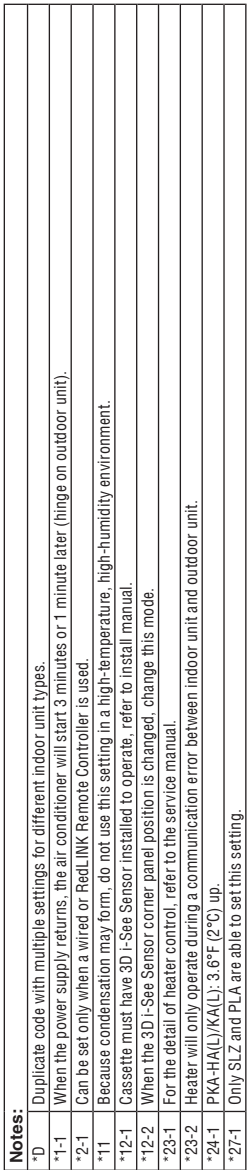

# **M-Series & P-Series Indoor Unit Function Codes**

 $\bigoplus$ 

 $\bigoplus$ 

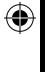

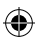

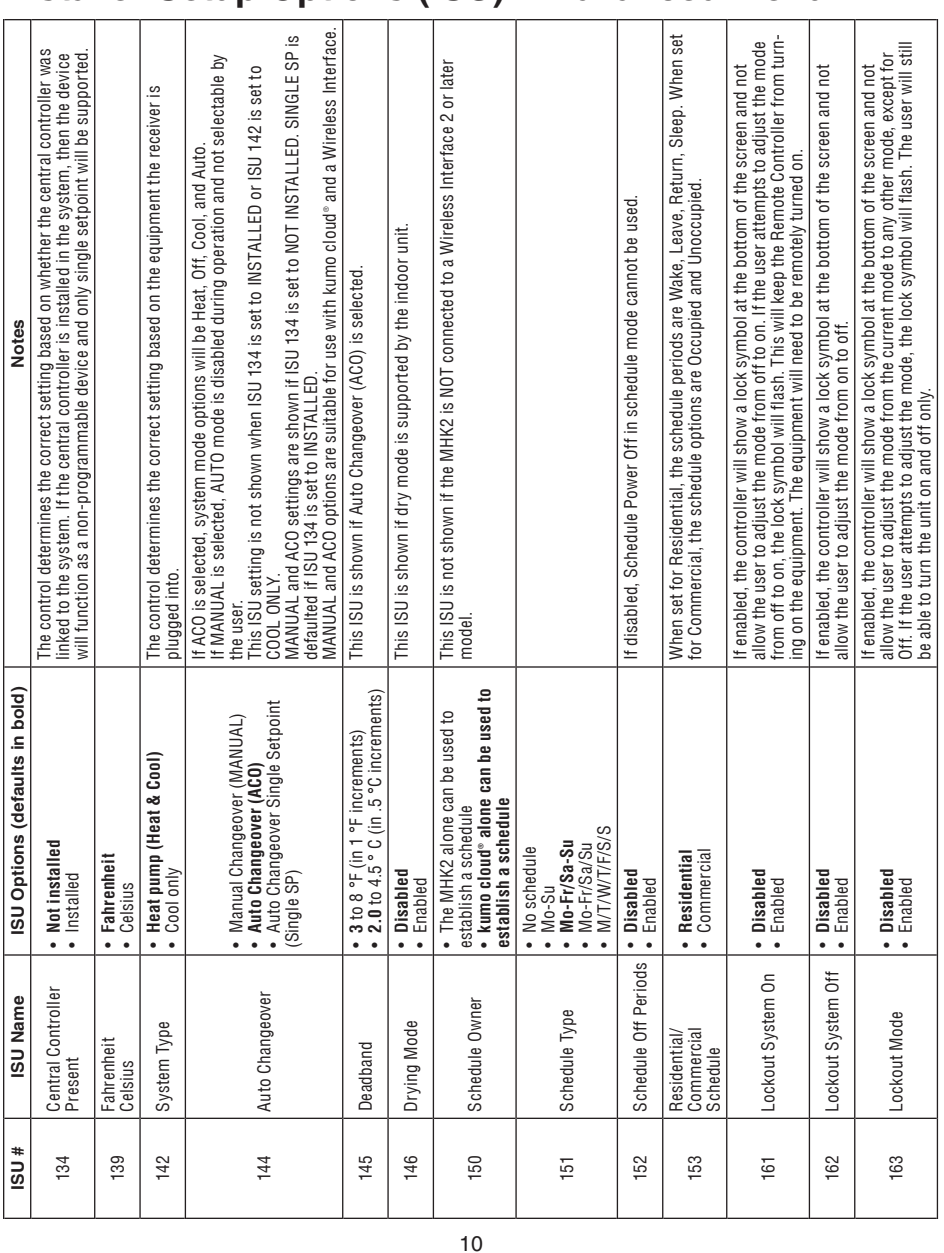

# **Installer Setup Options (ISU) – Advanced Menu**

 $\bigoplus$ 

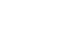

 $\bigoplus$ 

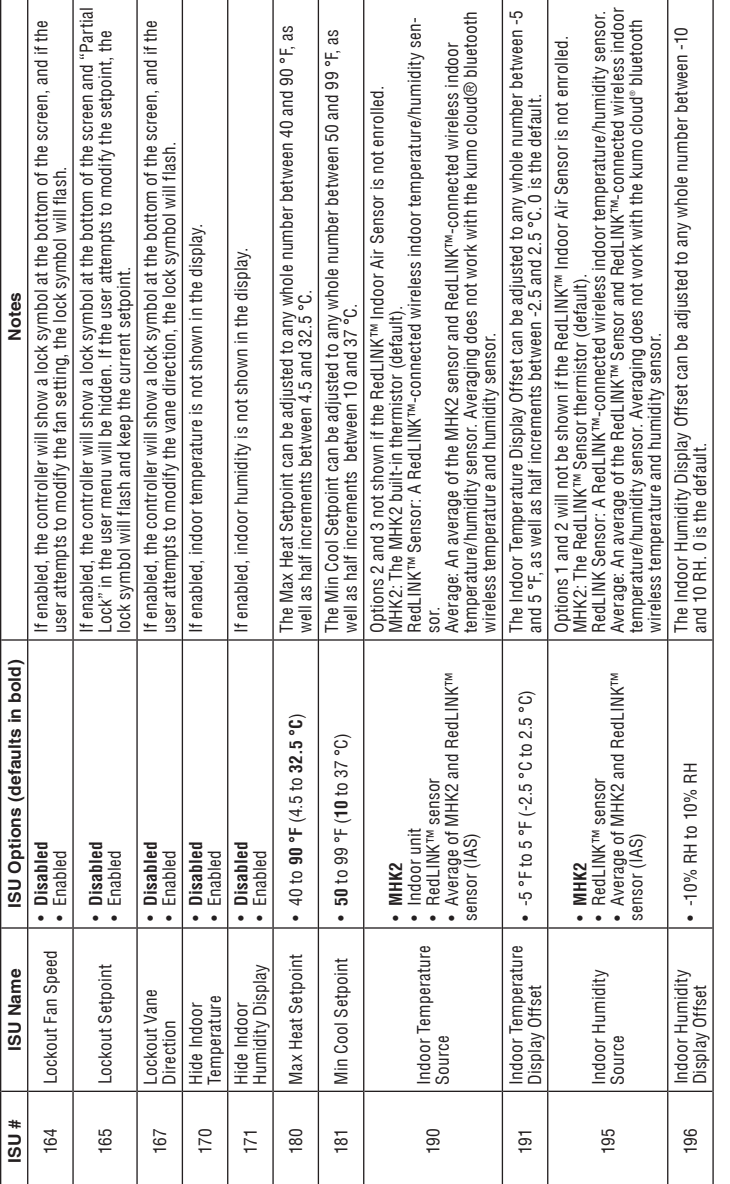

# **Installer Setup Options (ISU) – Advanced Menu**

 $\bigoplus$ 

 $\bigoplus$ 

### ⊕

# **Static Pressure Settings**

### **PEAD-AA**

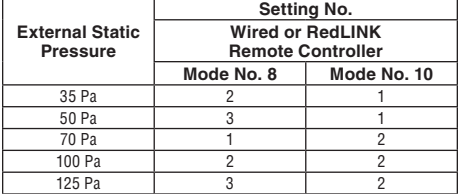

### **SEZ**

⊕

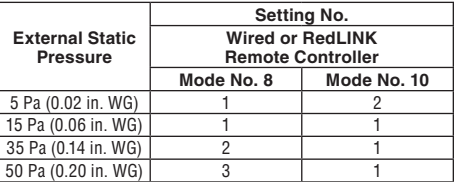

### **SVZ - Vertical, Horizontal Left & Right**

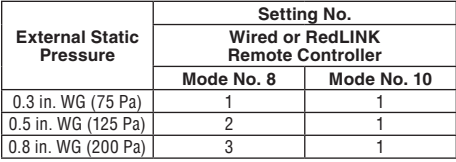

**\*** Regarding to down flow setting, please refer to down flow kit installation manual.

# **Vane Settings**

### **Mode No. 11**

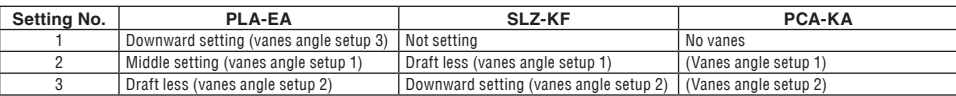

### **SVZ -Downflow**

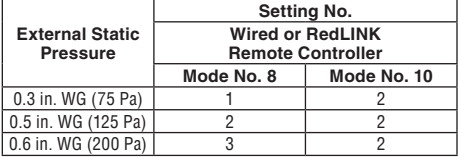

## **PVA - Vertical, Horizontal Left & Right**

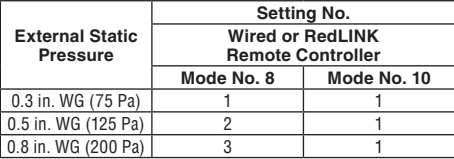

\* Regarding to down flow setting, please refer to down flow kit installation manual.

### **PVA - Downflow**

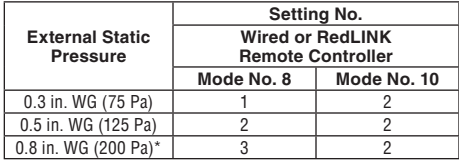

\*PVA-A42 in Downflow External Static pressure: 0.70.

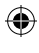

## **Performing a System Test**

You can test the system setup in **ADVANCED MENU** under **SYSTEM TEST** option.

- 1 Press and hold **Menu** on the controller for 5 seconds to access **ADVANCED MENU** options.
- 2 Touch  $\odot$  or  $\odot$  to go to **SYSTEM TEST**.
- 3 Touch **Select** or touch text area.
- 4 Touch  $\circledcirc$  or  $\circledcirc$  to select system test type. Touch **Select** or the touch text area.
- 5 For the Heat Test and Cool Test use  $\langle \cdot \rangle$  or  $\langle \cdot \rangle$  to activate equipment.

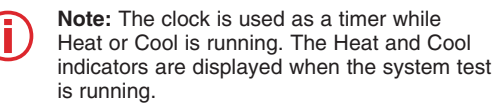

## **kumo cloud®**

⊕

**Connecting to the kumo cloud® :** The Wireless Interface 2 or later must be installed and configured with the kumo cloud app before continuing with the startup of the MHK2.

# **Automatic Setting of Time Provided by the Wireless Interface**

⊕

When a Wireless Interface is present, the MHK2 Controller will operate using the time and date the Wireless Interface receives from the Internet. In the event of a system power outage, the MHK2 Controller's time and date setting will be independent until such time as the Wireless Interface regains an Internet connection. At that point, the MHK2 Controller will again match the Wireless Interface's Internet-acquired time and date.

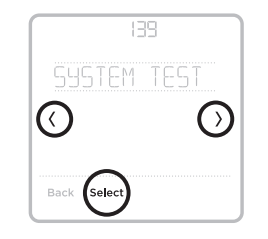

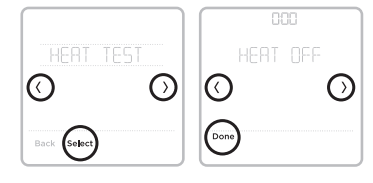

## **Key Features**

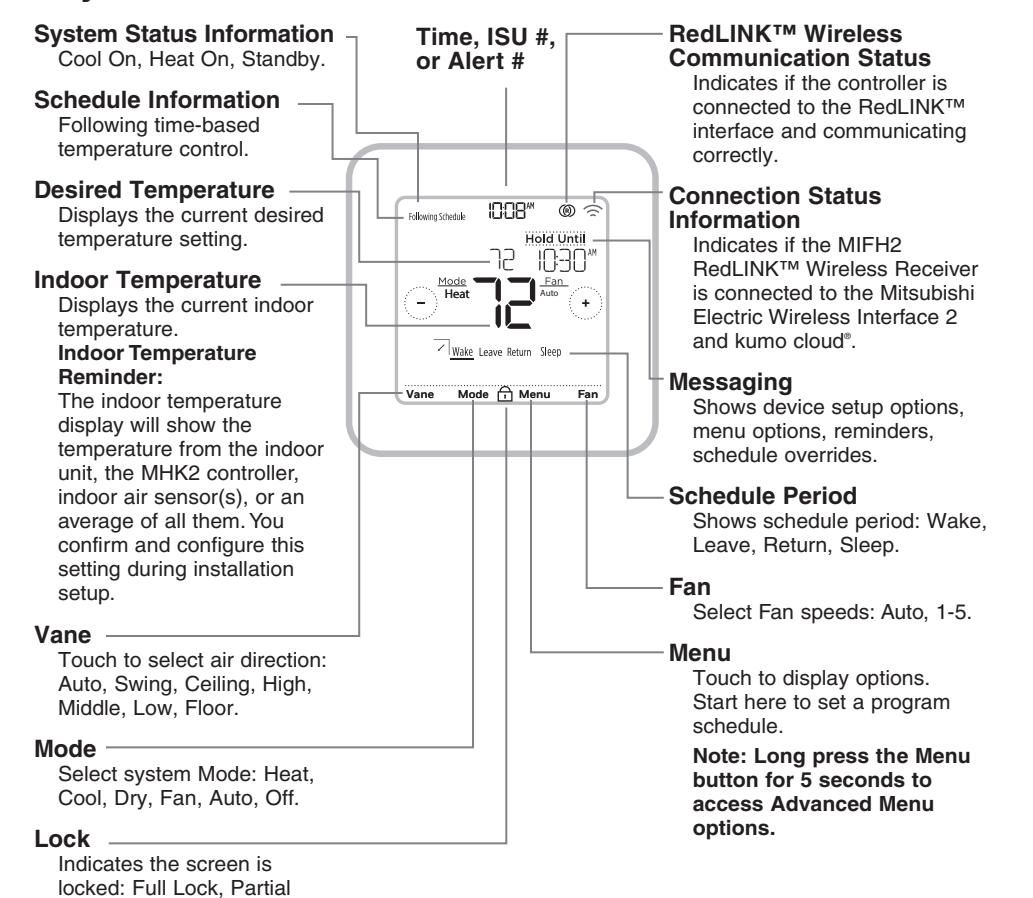

Lock, and ISU-based locks. Full and Partial Lock can be unlocked with a PIN.

⊕

**Note:** The screen will wake up by pressing the center area of the displayed temperature. The screen will stay lit for 10 seconds.

14

## **RedLINK™ Error Codes**

- **134** Weak signal. Move wireless device to a different location and try again.
- **137** Maximum number of clients reached.
- **153** Timeout.

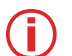

**Note:** If any other error codes are given on the screen of MRCH2, please contact customer service.

⊕

# **Replacing System Components**

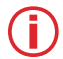

↔

**Note:** Only use Mitsubishi Electric components or other designated components for installation. Failure to comply may damage the product or cause a hazardous condition.

### **RedLINK™ Wireless Remote Controller**

To replace a RedLINK™ Wireless Remote Controller, install batteries, affix to wall plate, and follow the procedures on page 6 to link it to the RedLINK™ network. If necessary, modify settings as needed (see tables on pages 10–11).

### **RedLINK™ Wireless Receiver**

After installing a new RedLINK™ Wireless Receiver, you must unenroll the RedLINK™ Wireless Remote Controller so it can communicate with the new RedLINK™ Wireless Receiver, as described below.

#### **There are three ways to unenroll the RedLINK™ Wireless Remote Controller from the old RedLINK™ Wireless Receiver:**

- Press and hold the **Menu** button for 5 seconds to enter the Advanced Menu. Touch  $\textcircled{c}$  or  $\textcircled{b}$  to select UNENROLL DEVICE. Touch **Select**. Connect the new RedLINK™ Wireless Receiver.
- Enter the Advanced Menu. Touch  $\odot$  or  $\odot$  to select RESET. Touch **Select**. Touch  $\odot$  or  $\odot$  to select FACTORY. Touch **Select**. Touch **Yes** to confirm. Connect the new RedLINK™ Wireless Receiver.
- If the RedLINK™ Wireless Remote Controller is on the "Wait" screen, press and hold the bottom-center of the screen for 5 seconds. Connect the new RedLINK™ Wireless Receiver.

#### **To remove all RedLINK™ devices:**

- 1. Press and hold the **CONNECT** button on the RedLINK™ Wireless Receiver for 10 seconds.
- 2. To reconnect, see procedure on page 6.

# **Regulatory Information**

### **FCC Compliance Statement (Part 15.19) (USA Only)**

This device complies with Part 15 of the FCC Rules. Operation is subject to the following two conditions:

1 This device may not cause harmful interference, and

2 This device must accept any interference received, including interference that may cause undesired operation.

### **FCC Warning (Part 15.21) (USA Only)**

Changes or modifications not expressly approved by the party responsible for compliance could void the user's authority to operate the equipment.

### **FCC Interference Statement (Part 15.105 (b)) (USA Only)**

This equipment has been tested and found to comply with the limits for a Class B digital device, pursuant to Part 15 of the FCC Rules. These limits are designed to provide reasonable protection against harmful interference in a residential installation. This equipment generates uses and can radiate radio frequency energy and, if not installed and used in accordance with the instructions, may cause harmful interference to radio communications. However, there is no guarantee that interference will not occur in a particular installation. If this equipment does cause harmful interference to radio or television reception, which can be determined by turning the equipment off and on, the user is encouraged to try to correct the interference by one of the following measures:

- Reorient or relocate the receiving antenna.
- Increase the separation between the equipment and receiver.
- Connect the equipment into an outlet on a circuit different from that to which the receiver is connected.
- Consult the dealer or an experienced radio/TV technician for help.

### **Wireless Receiver and MHK2 Remote Control**

To comply with FCC and Industry Canada RF exposure limits for general population/ uncontrolled exposure, the antenna(s) used for these transmitters must be installed to provide a separation distance of at least 20 cm from all persons and must not be co-located or operating in conjunction with any other antenna or transmitter.

### **Section 7.1.3 of RSS-GEN**

Operation is subject to the following two conditions:

1 This device may not cause interference, and

2 This device must accept any interference, including interference that may cause undesired operation of the device.

### **Section 7.1.2 of RSS-GEN**

Under Industry Canada regulations, this radio transmitter may only operate using an antenna of type and maximum (or lesser) gain approved for the transmitter by Industry Canada. To reduce potential radio interference to other users, the antenna type and its gain should be so chosen that the equivalent isotropically radiated power (e.i.r.p.) is not more than that necessary for successful communication.

The operation of this equipment is subject to the following two conditions: (1) this equipment or device may not cause harmful interference, and (2) this equipment or device must accept any interference, including interference that may cause undesired operation.

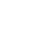

⊕

# **Specifications**

#### **Operating Ambient Temperature**

- Remote Controller: 32 to 120 °F (0 to 48.9 °C)
- Wireless Receiver: -40 to 165 °F (-40 to 73.9 °C)

#### **Operating Relative Humidity**

- Remote Controller: 5% to 90% (non-condensing)
- Wireless Receiver: 5% to 95% (non-condensing)

#### **Physical Dimensions (Height, Width, Depth)**

- Remote Controller: 4-5/64" x 4-5/64" x 1-1/16" (104 mm x 104 mm x 27 mm)
- Wireless Receiver: 3-3/32" x 1-3/4" x 39/64" (74.8 x 44.4 x 15.4 mm)

## **ADA Compliance**

⊕

Please consult chapter 3 section 309 of the United Sates Access Board.

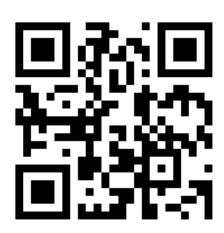

kumo cloud is a registered trademark of Mitsubishi Electric US, Inc.

All other product names mentioned herein are trademarks or registered trademarks of their respective owners. ® U.S. Registered Trademark. © 2019 Mitsubishi Electric US, Inc. Suwanee, GA 30024 33-00446EFS—04 M.S. Rev. 10-19

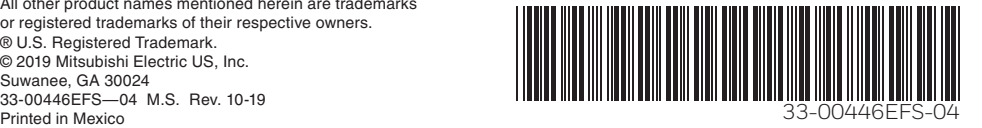

♠

Ensemble de commande à distance sans fil RFDI INK™

Guide d'installation

**MHK2 : Régulateur MRCH2, récepteur MIFH2 et câble MRC2**

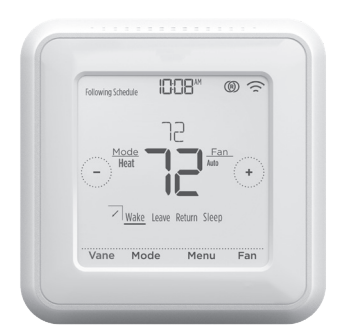

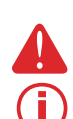

⊕

**COUPEZ L'ALIMENTATION AVANT DE COMMENCER L'INSTALLATION.** Peut provoquer une décharge électrique ou endommager l'équipement.

**Doit être installé par un technicien en entretien formé et expérimenté.** Lisez ces instructions attentivement. Omettre de suivre ces instructions peut endommager le produit ou causer une condition dangereuse.

# **Aperçu de l'installation**

Le présent manuel couvre l'installation et la configuration de la commande à distance MHK2 avec les unités intérieures Mitsubishi Electric.

Avant de commencer, vous devez raccorder le câble au connecteur CN105 sur le panneau de commande de l'unité intérieure, puis suivre les étapes dans le présent document.

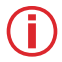

**Remarque :** Les dispositifs de commande à distance sont liés à des unités intérieures précises. Chaque unité intérieure doit avoir son propre dispositif de commande à distance et son propre récepteur sans fil.

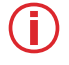

**Remarque :** Le code NIP de votre appareil correspond à votre code de date additionné à 1234. Par exemple, si le code de date est 2010 et qu'on y ajoute 1234, le NIP d'appareil sera 3244.

© 2019 Mitsubishi Electric US, Inc. Suwanee, GA 30024 Tous droits réservés. https://mhk2.meushvac.com/ 1-800-433-4822

MHK2 est compatible avec kumo cloud lorsqu'il est connecté à l'interface sans fil 2 ou version RedLINK<br>ultérieure.

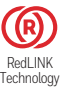

# Lire avant l'installation

# Table des matières

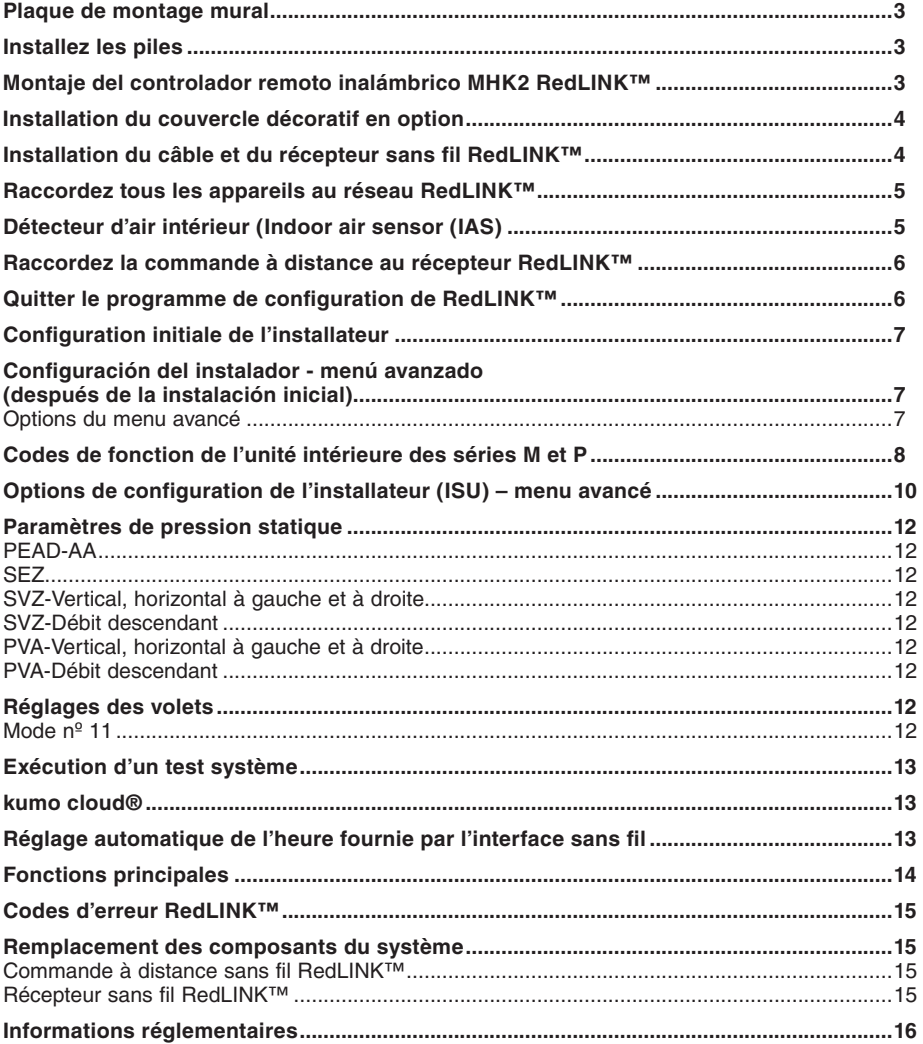

 $\bigoplus$ 

 $\bigoplus$ 

 $\overline{2}$ 

 $\bigoplus$ 

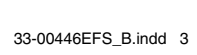

## **Plaque de montage mural**

- 1. Ouvrez l'emballage pour trouver la plaque murale. Voir la figure 1.
- 2. Placez la plaque murale sur le mur. Placez-la de niveau, puis marquez l'emplacement des trous. Voir la figure 2.

Percez les trous aux emplacements marqués, puis à l'aide d'un marteau, posez doucement les ancrages de mur fournis.

Percez des trous de 7/32 po (5,5 mm) dans le gypse.

3. Placez la plaque murale sur les ancrages. Insérez et serrez les vis fournies avec la plaque murale. Ne serrez pas excessivement. Serrez jusqu'à ce que la plaque murale soit fixe. Voir la figure 3.

# **Installez les piles**

⊕

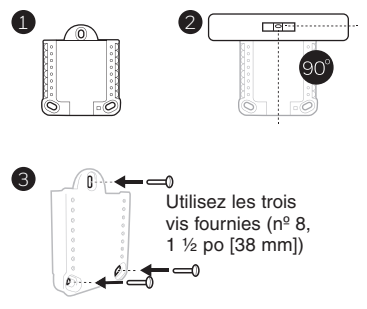

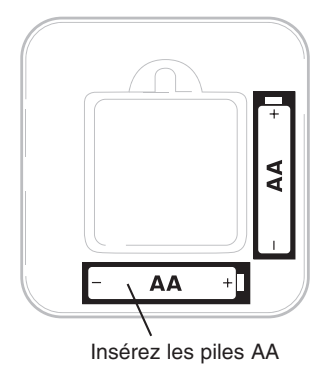

⊕

### **Montage de la commande à distance sans fil MHK2 RedLINK™**

3

- 1 Alignez la plaque murale avec le contrôleur MHK2, puis appuyez doucement jusqu'à ce qu'il s'enclenche.
- 2 Au besoin, tirez doucement pour retirer le contrôleur MHK2 de la plaque murale.

**Remarque:** Évitez les endroits où il y a des courants d'air (en haut de l'escalier, près d'une bouche de ventilation), les points morts (derrière une porte), la lumière directe du soleil ou des tuyaux de cheminée ou de cuisinière dissimulés.

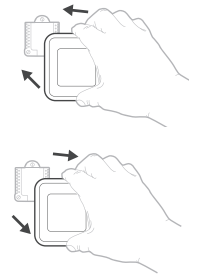

### **Installation du couvercle décoratif en option**

Utilisez la **plaque de couvercle** en option pour :

- monter le contrôleur dans une boîte de jonction électrique; ou
- couvrir les traces de peinture cachées par l'ancien contrôleur.
- 4. Retirez l'adaptateur de boîte de jonction du couvercle. Voir la figure 4.
- 5. Installez l'adaptateur de boîte de jonction au mur ou sur une boîte électrique au moyen de n'importe lesquels des huit trous. Insérez et serrez les vis fournies avec le couvercle. Ne serrez pas excessivement. Assurez-vous que la plaque adaptatrice est de niveau. Voir la figure 5.
- 6. Fixez la plaque murale en l'accrochant au crochet supérieur de l'adaptateur de boîte de jonction, puis en l'enclenchant en place par le bas. Voir la figure 6.
- 7. Enclenchez le couvercle sur l'adaptateur de boîte de jonction. Voir la figure 7.

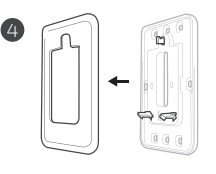

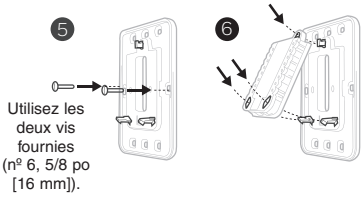

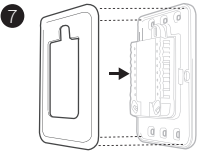

# **Installation du câble et du récepteur sans fil RedLINK™**

**Remarque :** Si vous utilisez une interface sans fil 2 Mitsubishi Electric avec l'application kumo cloud®, consultez la rubrique « kumo cloud® » à la page 13.

- 1. Raccordez le câble MRC2 au connecteur CN105 du panneau de commande de l'unité intérieure.
- 2. Acheminez le câble MRC2 à l'extérieur de la boîte électrique et à l'emplacement d'installation idéal du récepteur sans fil RedLINK.
- 3. Fixez le connecteur à cinq broches au récepteur sans fil.

#### **Remarques :**

♠

- Ne pas couper ni modifier le câble.
- Ne pas bloquer les évents sur les appareils intérieurs.
- 4. Montez le récepteur sans fil à côté de l'unité intérieure en respectant l'orientation illustrée ci-dessous; ou, pour les appareils qui en sont dotés, à l'intérieur de la poche de l'interface sans fil de l'unité intérieure.

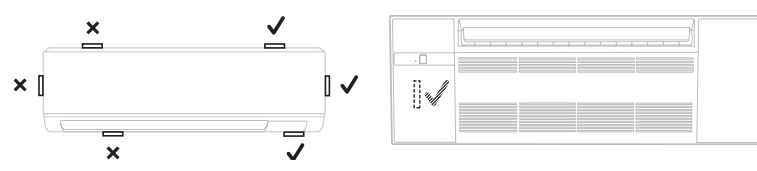

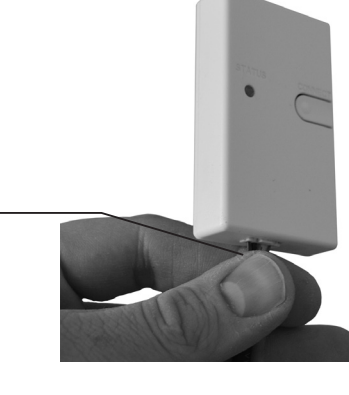

♠

## **Raccordez tous les appareils au réseau RedLINK™**

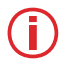

**Remarque :** Le récepteur ne possède pas de voyant d'état d'alimentation. Assurez-vous que l'unité intérieure est sous tension.

- 1. Appuyez brièvement sur le bouton **CONNECT (CONNECTER)**.
- 2. Si le témoin de connexion ne clignote pas, un autre récepteur ou récepteur sans fil RedLINK™ peut être en mode de configuration sans fil. Quittez l'installation sans fil sur l'autre appareil.
- 3. Assurez-vous qu'une seule unité se trouve en mode de configuration sans fil à la fois et finalisez la configuration avant de raccorder un autre contrôleur MHK2 et une autre unité.

#### **DEL CONNECT**

- **Vert clignotant :** En mode de configuration sans fil RedLINK.
- **Vert à clignotement rapide :** En cours d'appariement.
- **Vert fixe :** Au moins un appareil RedLINK™ est relié au récepteur.
- **Ambre :** Veuillez patienter.
- **Rouge :** L'appareil RedLINK™ ne communique pas.
- **Désactivé :** Aucun appareil RedLINK™ n'est relié au récepteur.

### **Remarque :**

↔

- Le témoin d'état cesse de clignoter après 15 minutes d'inactivité. Au besoin, appuyez de nouveau sur **CONNECT (CONNECTER)**.
	- La connexion à RedLINK™ est correctement établie une fois que vous avez observé le voyant vert fixe.

# **Détecteur d'air intérieur (IAS)**

- 1. Appuyez sur le bouton **CONNECT** (connexion) du récepteur et relâchez-le.
- 2. Assurez-vous que le récepteur est en mode de configuration sans fil (le témoin de connexion à DEL est vert et clignote lentement). Si le témoin de connexion ne clignote pas, un autre récepteur ou récepteur sans fil RedLINK™ peut être en mode de configuration sans fil. Désactivez le mode de configuration sans fil de l'autre appareil.
- 3. Appuyez sur le bouton **CONNECT** (connexion) du détecteur d'air intérieur et relâchez-le.
- 4. Lorsque l'appariement démarre, les voyants CONNECT sur le détecteur d'air intérieur et le récepteur clignotent rapidement en vert.
- 5. Une fois l'appariement réussi, le témoin CONNECT du détecteur d'air intérieur passera au vert fixe pendant une courte période, puis s'éteindra.
- 6. Vérifiez l'option IAS dans la source de température et la source d'humidité du contrôleur.

### **Remarques :**

- Votre contrôleur ne peut utiliser qu'un seul détecteur d'air intérieur.
- Lorsque le voyant IAS passe au rouge fixe, il se peut qu'il n'ait pas pu s'apparier ou qu'il ait été déconnecté. Veuillez procéder à l'appariement et vérifier la distance entre le détecteur d'air intérieur et le récepteur.

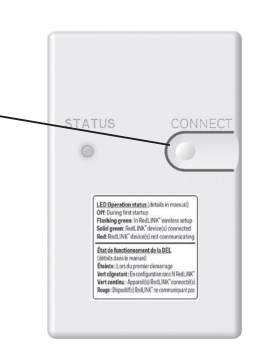

## **Raccordez la commande à distance au récepteur RedLINK™**

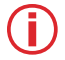

**Remarque :** Dans la plupart des maisons, le dispositif de commande à distance peut se connecter à une distance de 61 m (200 pieds). Essayez d'éviter les murs ou autres obstructions, mais ils ne devraient pas nuire au signal du récepteur RedLINK.

- 1. Appuyez sur **SELECT** (sélectionner) pour établir la connexion au récepteur RedLINK™.
- 2. En moins de 30 secondes, la liaison entre le contrôleur MHK2 et le récepteur RedLINK sera établie et la mention « Success » (réussi) s'affichera à l'écran.
- 3. Appuyez sur **DONE (TERMINÉ)** pour afficher l'écran d'accueil.
- 4. Le contrôleur MHK2 affiche le message « WAIT » (Attendre) pendant qu'il reçoit les données de l'unité intérieure. Tandis que le message « WAIT » (Attendre) est affiché à l'écran :

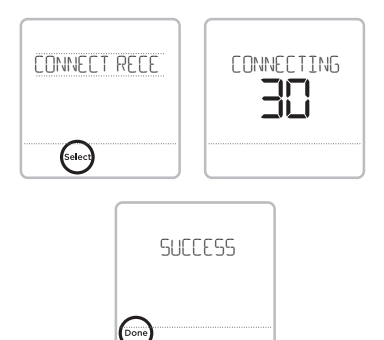

- Si le contrôleur affiche l'icône RedLINK™ déconnectée (® dans le coin supérieur droit de l'écran, cela signifie que la connexion avec le récepteur a été perdue.
- Si le contrôleur affiche l'icône de connexion RedLINK™ (®), le contrôleur est connecté au récepteur.
- Pour désactiver l'appariement au récepteur, maintenez la partie inférieure centrale de l'écran du contrôleur enfoncée pendant cinq secondes. Le contrôleur annulera alors toutes les connexions à RedLINK™.

## **Quitter le programme de configuration de RedLINK™**

Appuyez sur le bouton **CONNECT (CONNECTER)** du récepteur RedLINK™ et relâchez-le pour quitter la configuration sans fil (la lumière doit cesser de clignoter et rester fixe).

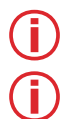

⊕

**Remarque :** le récepteur sans fil RedLINK™ quittera automatiquement le mode de configuration sans fil après 15 minutes d'inactivité.

**Remarque :** si vous installez plusieurs récepteurs, vous devez quitter le programme de configuration de RedLINK™ sur le récepteur précédent avant d'essayer la configuration sans fil des contrôleurs/récepteurs suivants.

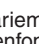

## **Configuration initiale de l'installateur**

Une fois que le contrôleur MHK2 a communiqué correctement avec l'unité intérieure, l'écran du contrôleur MHK2 passera de « Wait » (attendre) à « Initial Installer Setup » (Configuration initiale de l'installateur) et affichera le message **START SETUP (Commencer la configuration)**.

- 1. Le contrôleur MHK2 recherchera la prise en charge des codes de fonction de l'unité intérieure. S'il détecte la prise en charge de l'unité intérieure, le contrôleur chargera la configuration du code de fonction. Si le contrôleur ne trouve pas la prise en charge de l'unité intérieure, il chargera la configuration de l'installateur (ISU). Consultez la page 10 pour une liste complète des options ISU.
- 2. Appuyez sur  $\bigcirc$  ou  $\bigcirc$  pour faire défiler les options des codes de fonction/ISU.
- 3. Appuyez sur **Edit (Modifier)** ou dans la zone de texte, puis appuyez sur  $\bigcirc$  ou  $\bigcirc$  pour modifier l'option de réglage par défaut.
- 4. Appuyez sur **Done (Terminé)** ou dans la zone de texte pour confirmer le réglage. Sinon, appuyez sur **Cancel (Annuler)**.
- 5. Appuyez sur  $\langle \cdot \rangle$  ou  $\langle \cdot \rangle$  pour poursuivre le réglage d'une autre option ISU.
- 6. Pour terminer la configuration et enregistrer les réglages, défilez jusqu'à l'écran **FINISH SETUP (Terminer la configuration)** à la fin de la liste ISU.

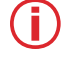

**Remarque :** Pour afficher la liste de tous les paramètres de configuration, allez à la section « Options de configuration de l'installateur (ISU) – menu avancé » à la page 10. Le contrôleur MHK2 affiche le nom et le numéro de l'ISU.

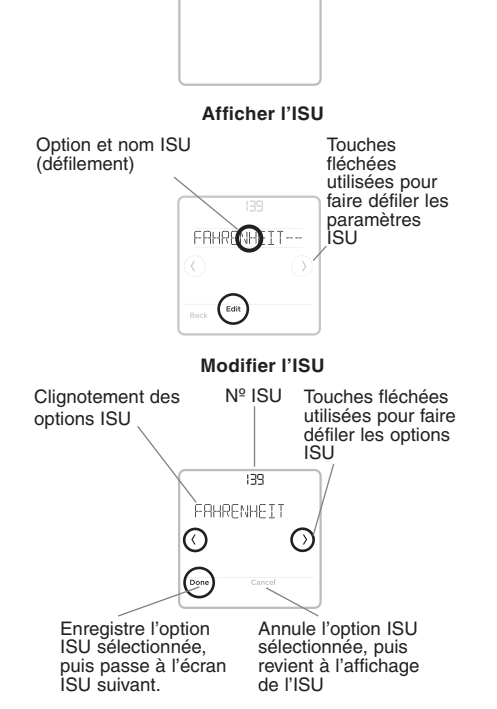

**STROETUR** 

### **Configuration de l'installateur – menu avancé (après l'installation initiale)**

Appuyez sur le bouton Menu durant 5 secondes pour accéder aux options du menu avancé. Appuyez sur  $\langle \cdot \rangle$ ou  $\langle \cdot \rangle$  pour parcourir les options du menu avancé.

#### **Options du menu avancé**

**Code de fonction :** Utilisé pour accéder aux paramètres des codes de la fonction de l'appareil.

**Configuration de l'appareil :** Utilisé pour accéder aux réglages ISU de l'appareil.

**Verrouillage de l'écran :** L'écran tactile du contrôleur peut être partiellement ou entièrement verrouillé. Le verrouillage partiel permet des exceptions temporaires. Le verrouillage complet ne permet aucune exception. Vous aurez toujours la possibilité de déverrouiller l'appareil.

**Test système :** Vérifiez la communication sans fil ou l'équipement de chauffage et de climatisation.

**Désinscrire l'appareil :** Retirez un récepteur ou un contrôleur connecté.

**Réinitialiser :** Permet d'accéder à toutes les options de réinitialisation du contrôleur MHK2. C'est le seul endroit d'où vous

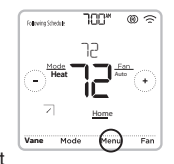

pouvez accéder à la réinitialisation d'usine.

**Historique des alertes :** L'historique des alertes enregistre les 25 dernières alertes. Une fois la liste pleine, l'alerte la plus ancienne sera supprimée.

**Remarque :** Les paramètres par défaut pour les Codes de fonction 1 à 28 sont automatiquement déterminés par le système de Remarque : Les paramètres par défaut pour les Codes de fonction 1 à 28 sont automatiquement déterminés par le système de<br>CVCA. Il peut s'écouler jusqu'à 40 secondes pour passer au mode de configuration et 30 secondes pour **de configuration.** Veuillez vous reporter au manuel de l'unité intérieure pour les codes de fonction spécifiques de l'unité et la CVCA. **Il peut s'écouler jusqu'à 40 secondes pour passer au mode de configuration et 30 secondes pour quitter le mode**  description de leurs valeurs. Un résumé est présenté dans les tableaux suivants.

 $\bigoplus$ 

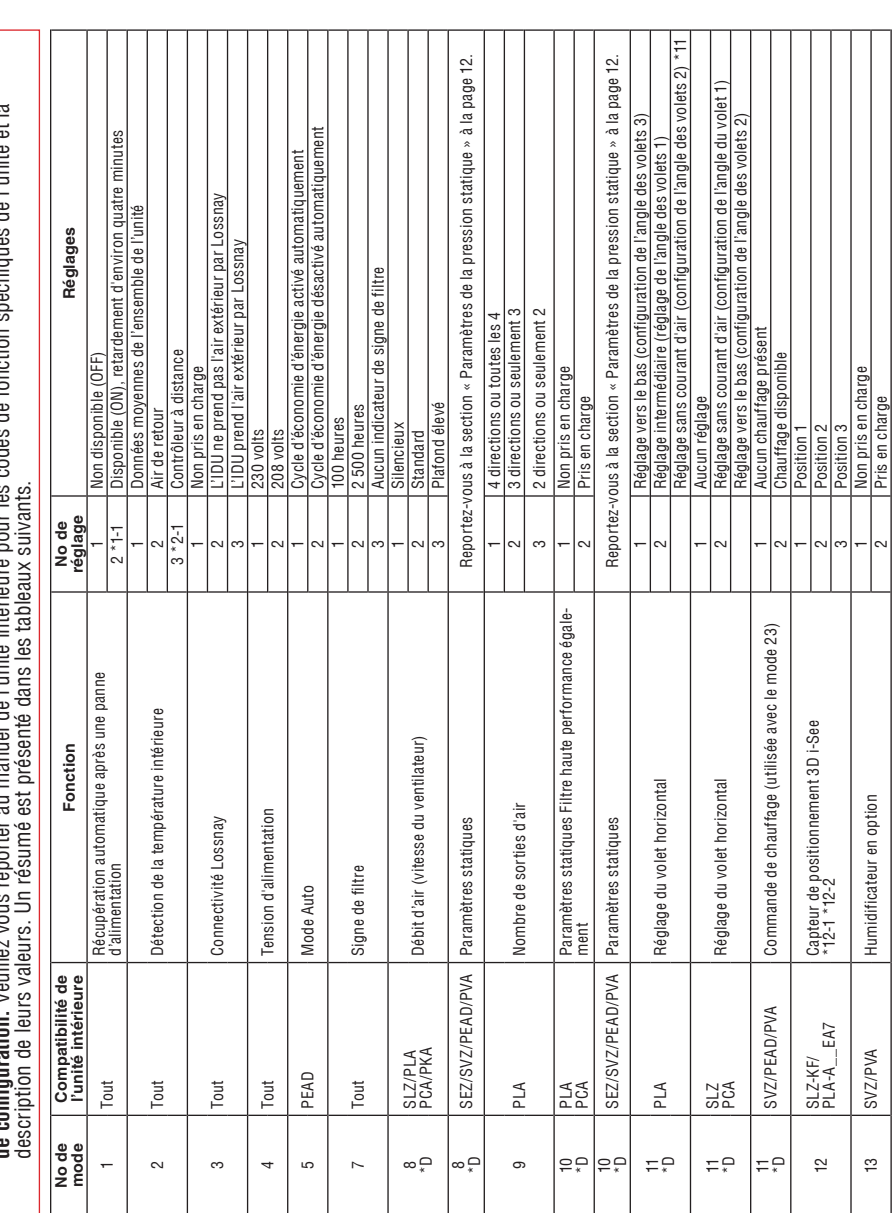

## **Codes de fonction de l'unité intérieure des séries M et P**

 $\bigoplus$ 

œ

⊕

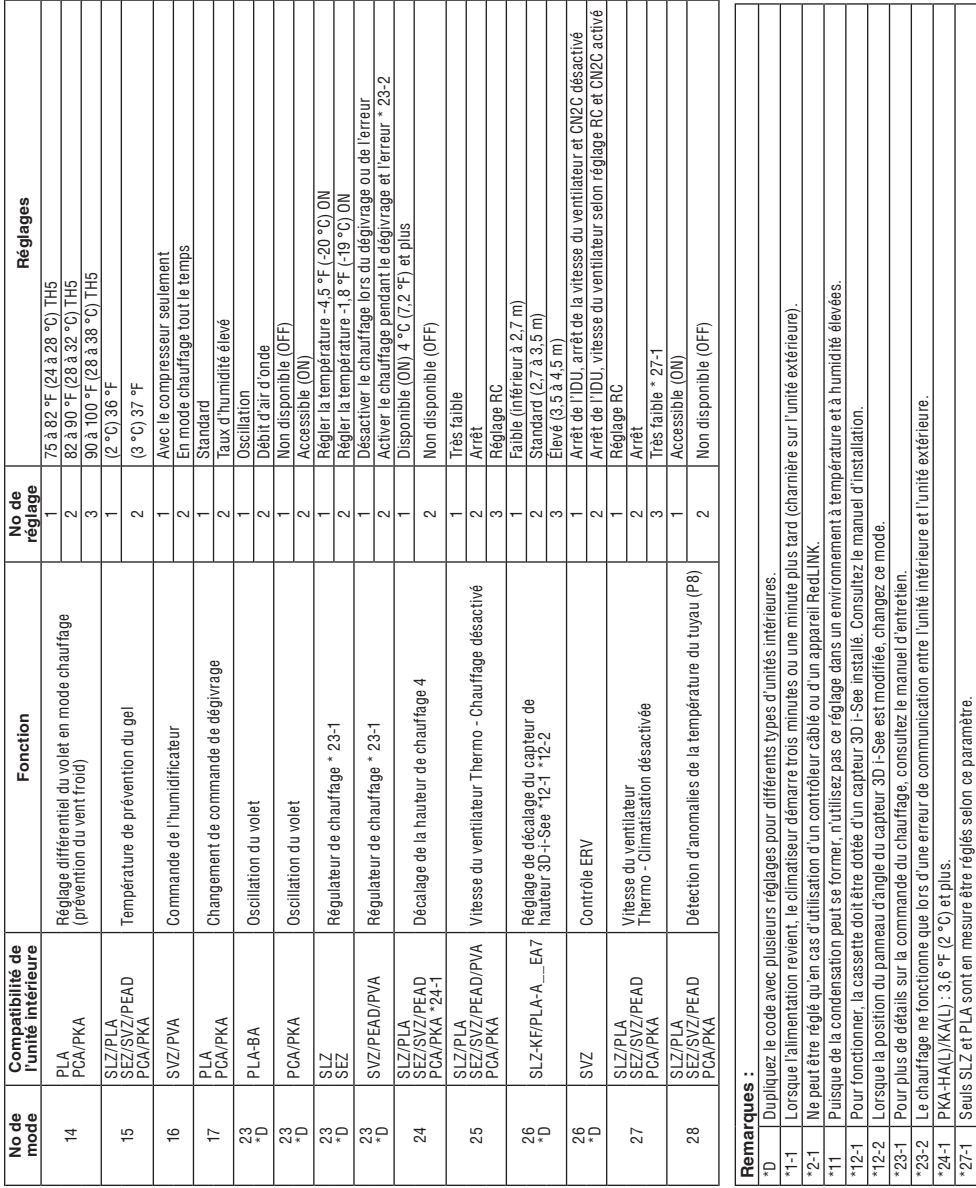

# **Codes de fonction de l'unité intérieure des séries M et P**

 $\bigoplus$ 

 $\bigoplus$ 

33-00446EFS\_B.indd 9 10/17/2019 3:09:03 PM

\*27-1 Seuls SLZ et PLA sont en mesure être réglés selon ce paramètre.

 $\tilde{\mathcal{L}}$ 

⊕

# **Options de configuration de l'installateur (ISU) – menu avancé**

 $\bigoplus$ 

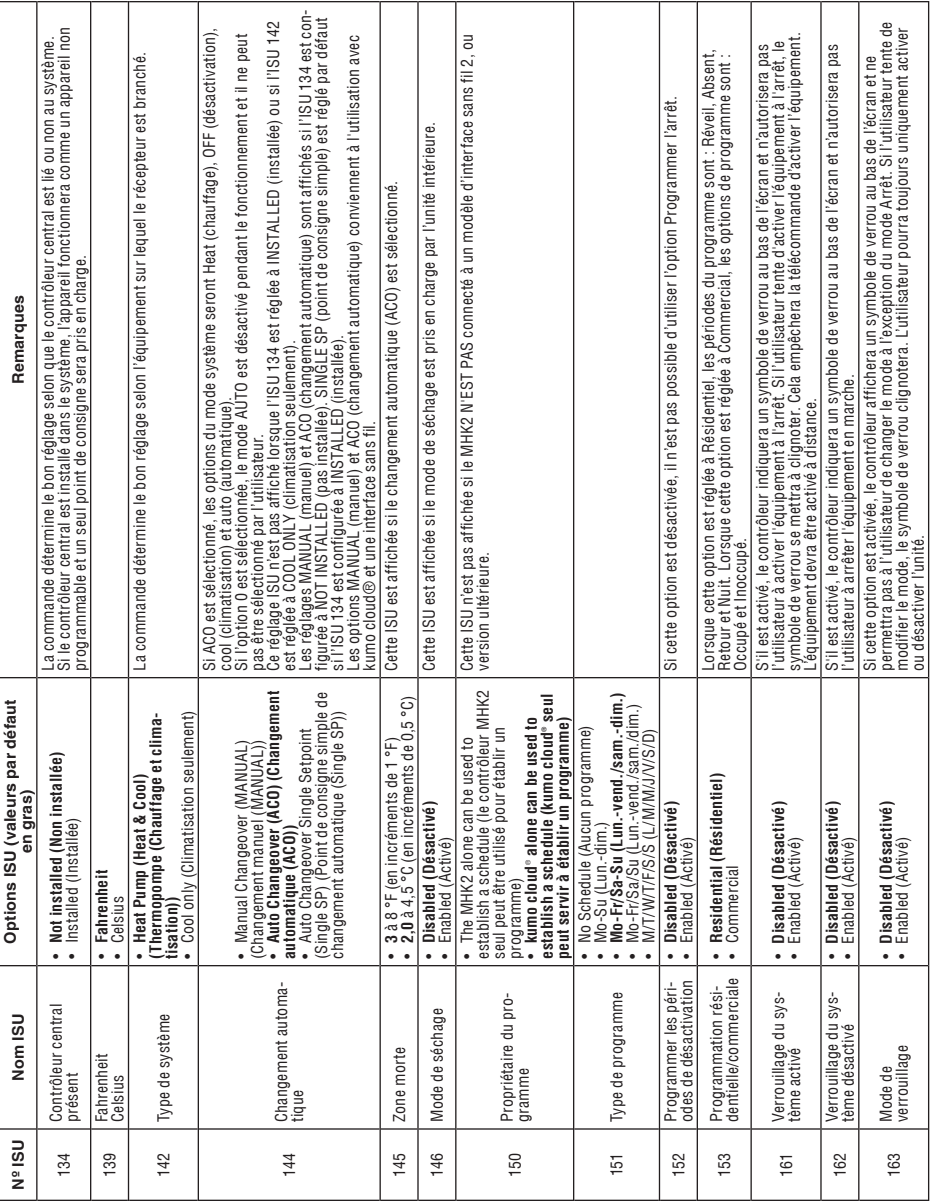

10

 $\bigoplus$ 

 $\bigoplus$ 

**Options de configuration de l'installateur (ISU) – menu avancé**

 $\bigoplus$ 

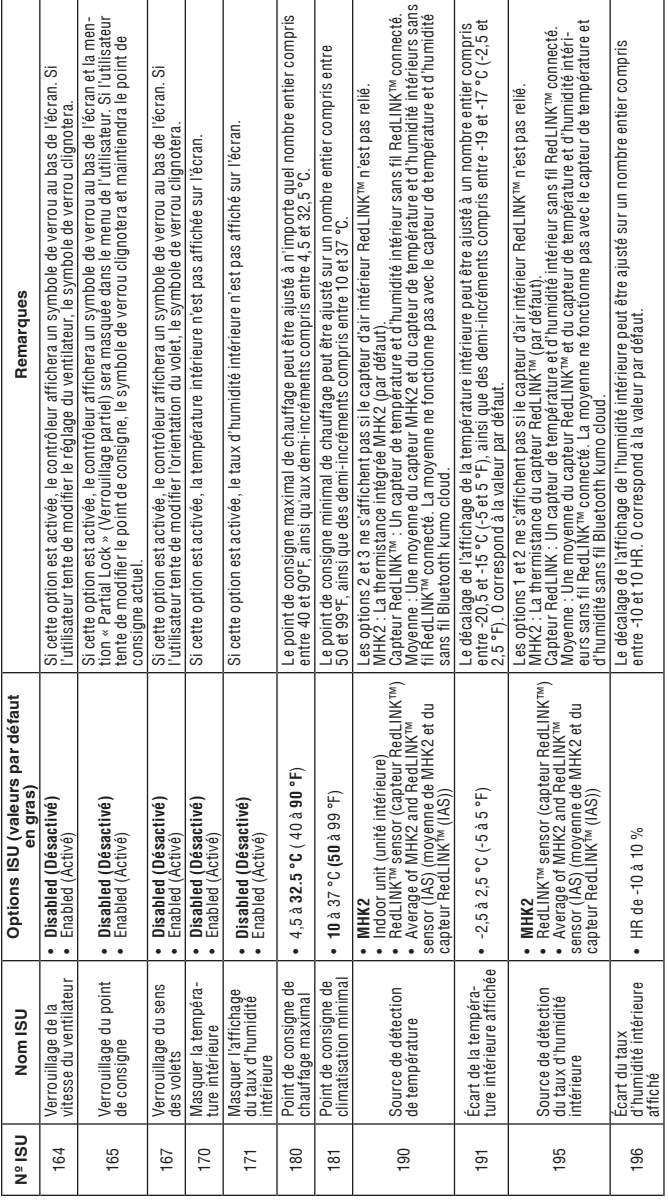

 $\bigoplus$ 

 $\bigoplus$ 

## **Paramètres de pression statique**

### **PEAD-AA**

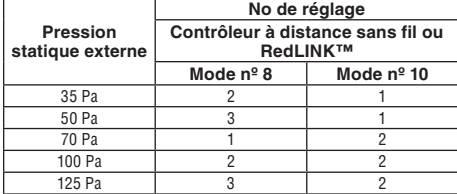

### **SEZ**

⊕

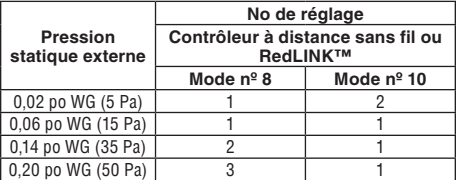

### **SVZ-Vertical, horizontal à gauche et à droite**

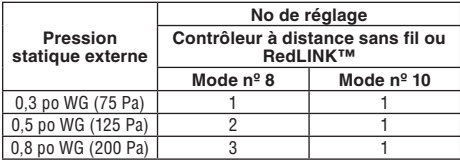

\* En ce qui concerne le réglage du débit descendant, veuillez consulter le manuel d'installation de la trousse de débit descendant.

# **Réglages des volets**

### **Mode nº 11**

### **SVZ-Débit descendant**

⊕

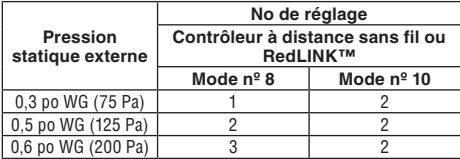

## **PVA-Vertical, horizontal à gauche et à droite**

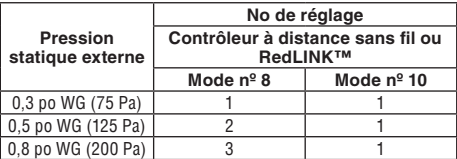

\* En ce qui concerne le réglage du débit descendant, veuillez consulter le manuel d'installation de la trousse de débit descendant.

### **PVA-Débit descendant**

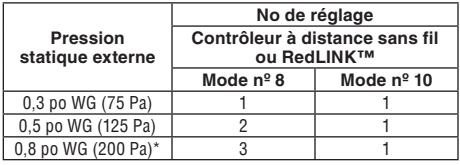

\* PVA-A42 en pression statique externe descendante : 0,07.

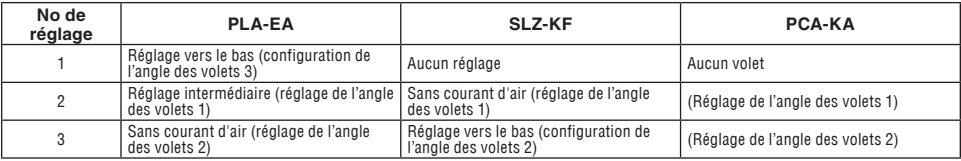

12

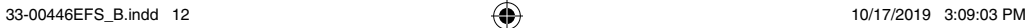

⊕

# **Exécution d'un test système**

Vous pouvez tester la configuration du système dans le **MENU AVANCÉ** sous l'option **SYSTEM TEST (TEST SYSTÈME)**.

- 1 Maintenez la touche **Menu** du contrôleur enfoncée durant 5 secondes pour accéder aux options du **MENU AVANCÉ**.
- 2 Appuyez sur  $\odot$  ou  $\odot$  pour aller à l'option **SYSTEM TEST (TEST DU SYSTÈME)**.
- 3 Appuyez sur **Select (Sélectionner)** ou sur la zone de texte.
- 4 Appuyez sur  $\bigcirc$  ou  $\bigcirc$  pour sélectionner le type de test du système. Appuyez sur **Select (Sélectionner)** ou sur la zone de texte.
- 5 Pour les tests de chauffage et de climatisation, utilisez les touches  $\bigcirc$  et  $\bigcirc$  pour activer l'équipement.

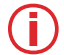

⊕

**Remarque :** L'horloge agit comme minuterie lorsque le chauffage ou la climatisation est en fonction. Les indicateurs de chauffage et de climatisation s'affichent lors de l'exécution du test du système.

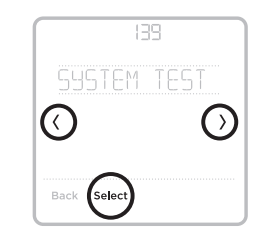

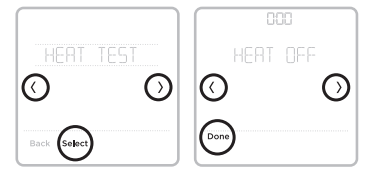

## **kumo cloud®**

**Connexion à kumo cloud® :** L'interface sans fil 2 ou une version ultérieure doit être installée et configurée avec l'application kumo cloud avant de poursuivre le démarrage du MHK2.

# **Réglage automatique de l'heure fournie par l'interface sans fil**

Lorsqu'une interface sans fil est présente, le contrôleur MHK2 fonctionne en utilisant l'heure et la date que l'interface sans fil reçoit par Internet. En cas de panne d'alimentation du système, le réglage de l'heure et de la date du contrôleur MHK2 sera indépendant jusqu'à ce que l'interface sans fil récupère une connexion Internet. À ce moment, le contrôleur MHK2 correspondra de nouveau à l'heure et à la date de l'interface sans fil reçues par Internet.

33-00446EFS\_B.indd 13 10/17/2019 3:09:03 PM

# **Fonctions principales**

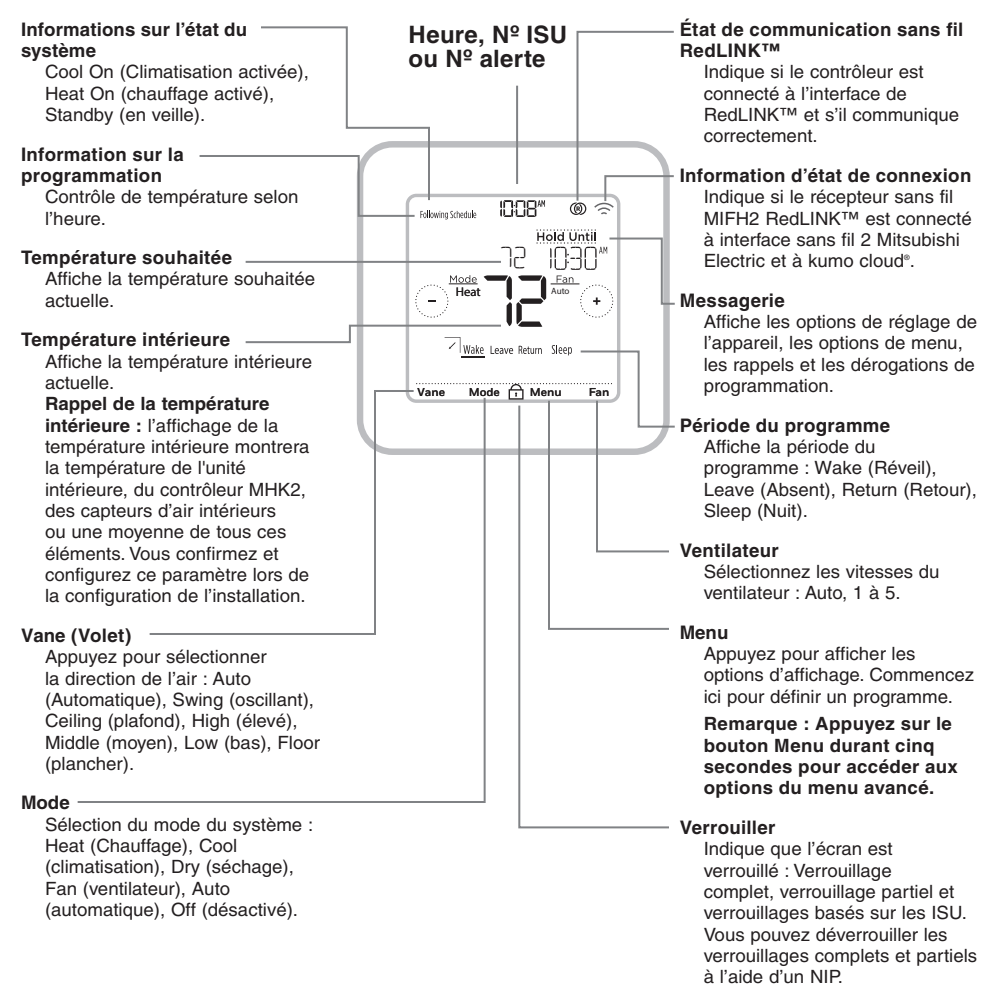

⊕

**Remarque :** L'écran s'allume en appuyant au centre de la température affichée. L'écran demeurera allumé pendant 10 secondes.

## Codes d'erreur RedLINK™

- **134** Signal faible. Mettez l'appareil sans fil à un autre emplacement et réessayez.
- **137** Nombre maximal de clients atteint.
- **153** Délai d'inactivité.

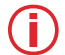

**Remarque :** Si d'autres codes d'erreur sont affichés à l'écran du MRCH2, veuillez communiquer avec le service à la clientèle.

## **Remplacement des composants du système**

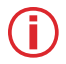

⊕

**REMARQUE :** Utiliser uniquement les composants de Mitsubishi Electric ou d'autres composants désignés pour l'installation. Le non-respect de cette consigne peut endommager le produit ou causer une condition dangereuse.

### **Commande à distance sans fil RedLINK™**

Pour remplacer une commande à distance sans fil RedLINK™, installez les piles, fixez l'appareil à la plaque murale et suivez les procédures à la page 6 pour le raccorder au réseau RedLINK™. Au besoin, modifiez les paramètres (voir les tableaux pages 10 et 11).

### **Récepteur sans fil RedLINK™**

Après avoir installé un nouveau récepteur sans fil RedLINK™, vous devez désinscrire la commande à distance sans fil RedLINK™ afin qu'elle puisse communiquer avec le nouveau récepteur sans fil RedLINK™, comme décrit ci-dessous.

**Il existe trois façons de désinscrire la commande à distance sans fil RedLINK™ à partir de l'ancien récepteur sans fil RedLINK™ :**

- Maintenez le bouton **Menu** enfoncé durant 5 secondes pour accéder au menu avancé. Appuyez sur  $\odot$  ou  $\odot$  pour sélectionner UNENROLL DEVICE (Déconnecter l'appareil). Appuyez sur **Select (Sélectionner)**. Connectez le nouveau récepteur sans fil RedLINK™.
- Allez au menu avancé. Appuyez sur  $\odot$  ou  $\odot$  pour sélectionner RESET (Réinitialiser). Appuyez sur **Select (Sélectionner)**. Appuyez sur ou pour sélectionner FACTORY (paramètres d'usine). Appuyez sur **Select (Sélectionner)**. Appuyez sur **Yes (Oui)** pour confirmer. Connectez le nouveau récepteur sans fil RedLINK™.
- Si l'écran « Wait » (attendre) est affiché sur le contrôleur à distance sans fil RedLINK™, appuyez et maintenez enfoncée la partie inférieure centrale pendant 5 secondes. Connectez le nouveau récepteur sans fil RedLINK™.

### **Pour retirer tous les dispositifs RedLINK™ :**

- 1. Maintenez enfoncée le bouton **CONNECT (CONNECTER)** du récepteur sans fil RedLINK™ pendant 10 secondes.
- 2. Pour vous reconnecter, voir la procédure à la page 6.

## **Informations réglementaires**

### **Déclaration de conformité de la FCC (partie 15.19) (États-Unis uniquement)**

Cet appareil est conforme à la partie 15 des règlements de la FCC. Son fonctionnement est soumis aux deux conditions suivantes :

1 Ce dispositif ne peut pas causer d'interférences dangereuses, et

2 Ce dispositif ne doit accepter aucune interférence reçue, notamment les interférences à l'origine d'un fonctionnement indésirable.

### **Avertissement FCC (paragraphe 15.21) (États-Unis uniquement)**

Les modifications qui ne sont pas expressément autorisées par la partie responsable de la conformité peuvent annuler la capacité de l'utilisateur à utiliser l'équipement.

### **Déclaration de la FCC relative aux interférences (partie 15.105 (b)) (États-Unis uniquement)**

Cet équipement a subi des tests prouvant sa conformité aux limites prescrites pour les appareils numériques de classe B, selon la partie 15 des règlements de la FCC. Ces limites ont été conçues pour fournir une protection raisonnable contre les interférences nuisibles lorsque l'appareil est utilisé dans un environnement résidentiel. Cet équipement génère, utilise et peut émettre de l'énergie radioélectrique et, s'il n'est pas installé et utilisé conformément aux instructions, peut causer des interférences nuisibles aux communications radio. Toutefois, il n'y a aucune garantie que ces interférences ne puissent survenir dans une installation donnée. Si cet équipement cause des interférences nuisibles à la réception de signaux de radio ou de télévision, ce qui peut être déterminé en l'éteignant et en l'allumant, l'utilisateur peut essayer de corriger ces interférences par les mesures suivantes :

- Réorienter ou déplacer l'antenne réceptrice.
- Augmenter la distance entre l'équipement et le récepteur.
- Brancher l'équipement sur un circuit différent de celui sur lequel le récepteur est branché.
- Consulter le détaillant ou un technicien expérimenté en radio/télévision.

### **Récepteur sans fil et télécommande MHK2**

Pour respecter les limites d'exposition RF non contrôlées de la FCC et d'Industrie Canada, les antennes utilisées pour ces émetteurs doivent être installées de manière à garantir une distance de séparation d'au moins 20 cm de toute personne et elles ne doivent pas être utilisées en combinaison avec une autre antenne ou un autre émetteur.

### **Section 7.1.3 de la norme RSS-GEN**

Son fonctionnement est soumis aux deux conditions suivantes :

1 Ce dispositif ne peut pas causer d'interférences, et

2 cet appareil doit accepter toutes les interférences reçues, notamment celles à l'origine d'un fonctionnement indésirable.

### **Section 7.1.2 de la norme RSS-GEN**

Conformément aux réglementations d'Industrie Canada, cet émetteur radio peut uniquement fonctionner avec une antenne dont le type et le gain maximal (ou d'une valeur moindre) sont approuvés par Industrie Canada pour cet émetteur. Pour réduire les risques d'interférence radio envers d'autres utilisateurs, il faut également que le type et le gain de l'antenne soient tels que la puissance isotrope rayonnée équivalente ne dépasse pas ce qui est nécessaire à une communication réussie.

Le fonctionnement de cet équipement est soumis aux deux conditions suivantes : (1) cet équipement ne doit causer aucune interférence nuisible et (2) il doit accepter toutes les interférences, y compris celles qui peuvent l'activer de façon inopinée.

⊕

# **Caractéristiques techniques**

#### **Température ambiante de fonctionnement**

- Dispositif de commande à distance 0 à 48,9 °C (-32 à 120 °F)
- Récepteur sans fil : -40 à 73.9 °C (-40 à 165 °F)

#### **Humidité relative de fonctionnement**

- Dispositif de commande à distance 5 à 90 % (sans condensation)
- Récepteur sans fil : 5 à 95 % (sans condensation)

#### **Dimensions physiques (hauteur, largeur, profondeur)**

- Dispositif de commande à distance  $4\frac{5}{64} \times 4\frac{5}{64} \times 1\frac{1}{16}$  po (104 x 104 x 27 mm)
- Récepteur sans fil : 3 3/32 x 1 3/4 x 39/64 po (74,8 x 44,4 x 15,4 mm)

# **Conformité avec l'ADA**

Veuillez consulter le chapitre 3 de la section 309 du United States Access Board.

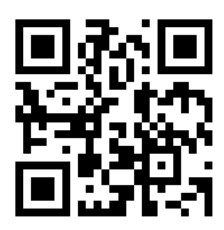

kumo cloud est une marque déposée de Mitsubishi Electric US, Inc.

Tous les autres noms de produits mentionnés ci-après sont des marques de commerce ou des marques déposées de leurs propriétaires respectifs.

® Marque de commerce déposée aux É.-U. © 2019 Mitsubishi Electric US, Inc. Suwanee, GA 30024 33-00446EFS—04 M.S. Rev. 10-19 Imprimé au Mexique

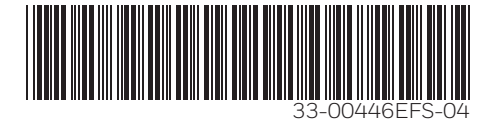

⊕

# Kit de controlador remoto inalámbrico RedLINK™

Manual de instalación

**MHK2: Controlador MRCH2, receptor MIFH2 y cable MRC2**

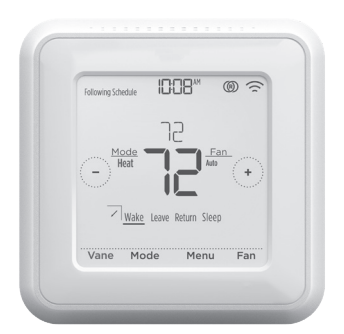

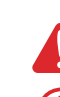

⊕

**DESCONECTE LA CORRIENTE ANTES DE COMENZAR LA INSTALACIÓN.** Puede causar una descarga eléctrica o daños al equipo.

**Debe instalarlo un técnico calificado y con experiencia.** Lea estas instrucciones con atención. No seguir estas instrucciones podría dañar el producto o provocar una situación de peligro.

# **Instalación de un vistazo**

Este manual abarca la instalación y la configuración del controlador remoto MHK2 con unidades interiores Mitsubishi Electric.

Antes de comenzar, debe conectar el cable al conector CN105 en el tablero de control de la unidad interior y, luego, seguir los pasos en este documento.

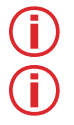

**Nota:** Los controles remotos están vinculados a unidades interiores específicas. Cada unidad interior debe tener un control y receptor inalámbrico exclusivos.

**Nota:** Para obtener el código PIN de su dispositivo tiene que sumar su código de fecha y 1234. Por ejemplo, si el código de fecha es 2010 y le sumamos 1234, el PIN del dispositivo sería 3244.

© 2019 Mitsubishi Electric US, Inc. Suwanee, GA 30024 Todos los derechos reservados. https://mhk2.meushvac.com/ 1-800-433-4822

El MHK2 es compatible con kumo cloud cuando está conectado con la interfaz inalámbrica 2 o posterior. RedLINK

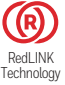

### $\bigoplus$

# Leer antes de instalar Índice

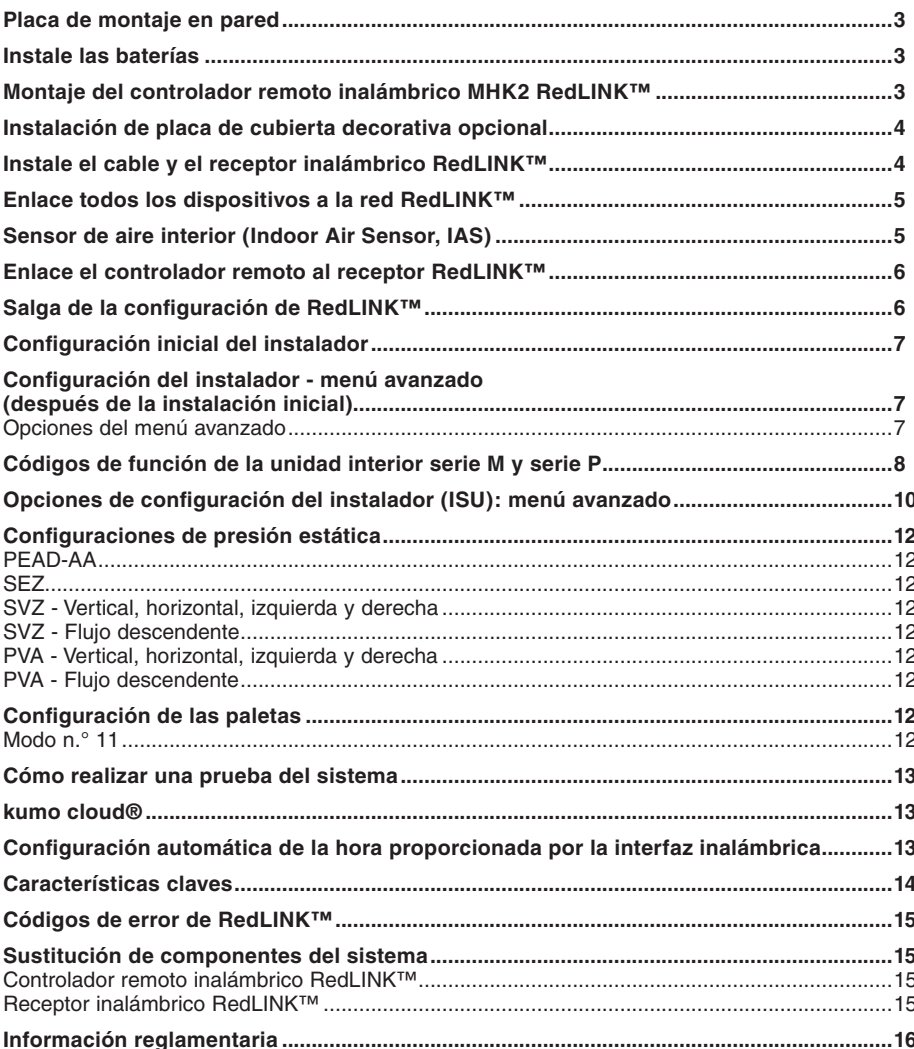

 $\bigoplus$
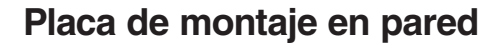

- 1. Abra el paquete para encontrar la placa de pared. Consulte la figura 1.
- 2. Coloque la placa de pared sobre la pared. Nivele y marque las posiciones de los orificios. Consulte la figura 2.

Perfore los orificios en los lugares marcados y luego inserte cuidadosamente los anclajes provistos en la pared con un martillo.

Perfore orificios de 7/32 in (0,55 cm) para mampostería.

3. Coloque la placa de pared sobre los anclajes de pared. Inserte y ajuste los tornillos de montaje provistos con la placa de pared. No ajuste demasiado. Ajuste hasta que la placa de pared ya no se mueva. Consulte la figura 3.

#### **Instale las baterías**

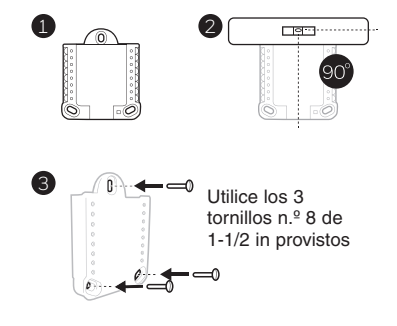

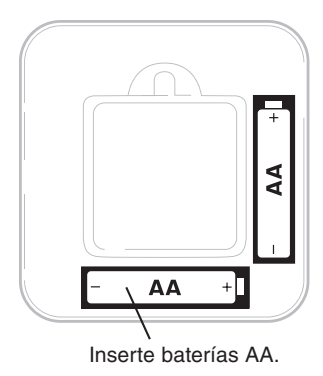

#### **Montaje del controlador remoto inalámbrico MHK2 RedLINK™**

- 1 Alinee la placa de pared con el controlador MHK2 y presione ligeramente hasta que el MHK2 encaje en el lugar.
- 2 Si es necesario, tire suavemente para retirar el controlador MHK2 de la placa de pared.

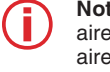

⊕

3 **Nota:** Evite lugares donde haya corrientes de aire (parte superior de la escalera, salida de aire), puntos de aire muerto (detrás de una puerta), luz solar directa, ochimeneas ocultas o tuberías de estufas.

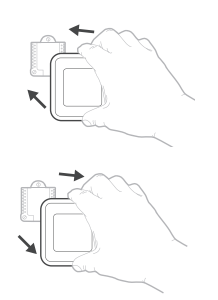

### **Instalación de placa de cubierta decorativa opcional**

Utilice la **placa de cubierta opcional** en los siguientes casos:

- para montar el controlador en una caja de conexiones eléctricas;
- o cuando necesite cubrir las marcas en la pintura que dejó el controlador anterior.
- 4. Separe el adaptador de la caja de conexiones de la placa de cubierta. Consulte la figura 4.
- 5. Monte el adaptador de la caja de conexiones en la pared o una caja eléctrica con cualquiera de los ocho orificios para tornillos. Inserte y ajuste los tornillos de montaje provistos con el kit de placa de cubierta. No ajuste demasiado. Asegúrese de que la placa adaptadora esté nivelada. Consulte la figura 5.
- 6. Fije la placa de pared colocándola en el gancho superior del adaptador de la caja de conexiones y luego enganche la parte inferior de la placa de pared. Consulte la figura 6.
- 7. Encaje la placa de cubierta en el adaptador de la caja de conexiones. Consulte la figura 7.

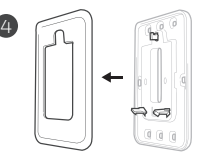

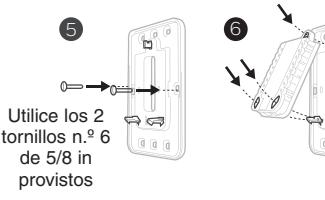

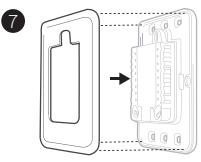

## **Instale el cable y el receptor inalámbrico RedLINK™**

**Nota:** Si está utilizando una interfaz inalámbrica 2 de Mitsubishi Electric con la aplicación kumo cloud® , consulte "kumo cloud®" en la página 13.

- 1. Conecte el cable MRC2 al conector CN105 en el tablero de control de la unidad interior.
- 2. Saque el cable MRC2 de la caja eléctrica y llévelo hacia el punto de instalación del receptor inalámbrico RedLINK.
- 3. Conecte el conector de 5 pines con el receptor inalámbrico.

#### **Notas:**

♠

- No corte ni modifique el cable.
- No bloquee las rejillas de ventilación de las unidades interiores.
- 4. Coloque el receptor inalámbrico junto a la unidad interior que se muestra en las orientaciones a continuación o, en las unidades que los tienen, dentro del bolsillo de la interfaz inalámbrica de la unidad interior.

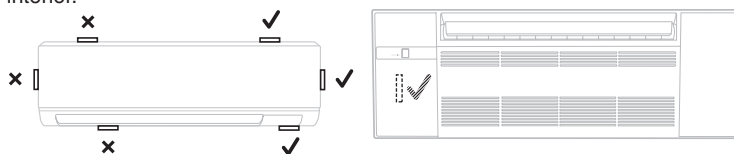

4

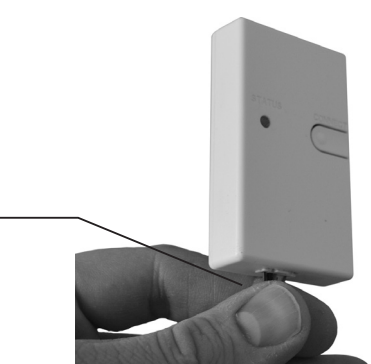

33-00446EFS\_B.indd 4 10/17/2019 3:09:04 PM

#### **Enlace todos los dispositivos a la red RedLINK™**

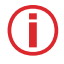

**Nota:** El receptor no tiene ninguna luz que indique si está apagado/encendido. Asegúrese de que la unidad interior se haya encendido.

- 1. Presione y suelte el botón **CONNECT (CONECTAR)**.
- 2. Si la luz de **CONNECT (CONECTAR)** no parpadea, es posible que otro receptor o el receptor inalámbrico RedLINK™ estén en modo de configuración inalámbrica. Salga de la configuración inalámbrica en el otro dispositivo.
- 3. Asegúrese de tener una sola unidad en el modo de configuración inalámbrica a la vez y finalice la configuración antes de conectar otro MHK2 y otra unidad.

#### **CONECTAR EL LED**

- **Verde intermitente:** En el modo de configuración inalámbrica.
- **Verde intermitente rápido:** En proceso de asociación.
- **Verde fijo:** Al menos un dispositivo RedLINK™ está registrado en el receptor.
- **Ámbar:** Aguarde.
- **Rojo:** El dispositivo RedLINK™ no se está comunicando.
- **Apagado:** No hay dispositivos RedLINK™ registrados en el receptor.

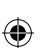

#### **Nota:**

- La luz de estado parpadeante se apaga después de 15 minutos de inactividad. Presione **CONNECT (CONECTAR)** de nuevo si es necesario.
- Una vez que se observa la luz verde fija, la conexión RedLINK™ se ha establecido de manera segura.

### **Sensor de aire interior (Indoor Air Sensor, IAS)**

- 1. Presione y suelte el botón **CONNECT** (CONECTAR) del receptor.
- 2. Asegúrese de que el receptor esté en modo de configuración inalámbrica (el LED de conexión parpadea lentamente en verde). Si la luz de CONNECT no parpadea, es posible que otro receptor o el receptor inalámbrico RedLINK™ estén en modo de configuración inalámbrica. Salga del modo de configuración inalámbrica en el otro dispositivo.
- 3. Presione y suelte el botón **CONNECT** del IAS.
- 4. Cuando comience la asociación, tanto las luces del botón CONNECT del IAS como el receptor parpadearán rápidamente en color verde.
- 5. Después de completar con éxito la incorporación, la luz del botón CONNECT del IAS se pondrá de color verde fijo por un corto período de tiempo y luego se apagará.
- 6. Compruebe la opción IAS en la fuente de temperatura y la fuente de humedad del controlador.

#### **Notas:**

- Su controlador solo puede usar un IAS.
- Si la luz del IAS es de color rojo fijo, es posible que no se haya incorporado o que se haya desconectado. Vuelva a hacer la incorporación y verifique la distancia entre el IAS y el receptor.

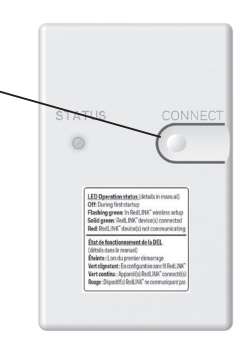

#### **Enlace el controlador remoto al receptor RedLINK™**

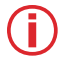

**Nota:** En la mayoría de los hogares, el control remoto puede conectarse a distancias de 200 pies. Si bien no deberían afectar la señal de RedLINK, intente evitar las paredes u otros bloqueos.

- 1. Presione **SELECT** (SELECCIONAR) para establecer un vínculo con el receptor RedLINK™.
- 2. En menos de 30 segundos se habrá establecido el vínculo entre el controlador MHK2 y el receptor RedLINK; y aparecerá la palabra "Success" (éxito) en la pantalla.
- 3. Presione **DONE (LISTO)** para visualizar la pantalla de inicio.
- 4. El controlador MHK2 mostrará la pantalla "WAIT" **(ESPERE)** mientras recibe datos de la unidad interior. Mientras está en la pantalla "WAIT":

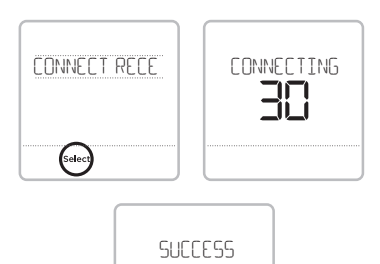

......<br>Done

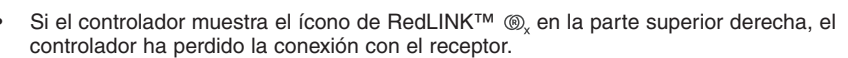

- Si el controlador muestra el ícono de RedLINK™ conectado (, el controlador está conectado al receptor.
- Para cancelar la incorporación del receptor, mantenga presionado el centro inferior de la pantalla del controlador durante 5 segundos. El controlador cancelará la incorporación de todas las conexiones RedLINK™.

#### **Salga de la configuración de RedLINK™**

Presione y suelte el botón **CONNECT (CONECTAR)** en el receptor RedLINK™ para salir de la configuración inalámbrica (la luz debe dejar de parpadear y permanecer fija).

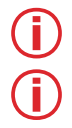

⊕

**Nota:** El receptor inalámbrico RedLINK™ saldrá automáticamente de la configuración inalámbrica después de 15 minutos de inactividad.

**Nota:** Si instala más de un receptor, debe salir de la configuración de RedLINK™ en el receptor anterior antes de intentar realizar la configuración inalámbrica de controladores o receptores posteriores.

#### **Configuración inicial del instalador**

Después de que el controlador MHK2 se haya comunicado con la unidad interior correctamente, dicho controlador cambiará de la pantalla "Wait" (Espere) a la pantalla "Initial Installer Setup" (Configuración inicial del instalador) y mostrará **START SETUP (INICIAR CONFIGURACIÓN).**<br>1. El MHK2 buscará soporte de los códigos de

- función de la unidad interior. Si encuentra soporte de la unidad interior, el controlador cargará la configuración del código de función. Si el controlador no encuentra soporte de la unidad interior, cargará la configuración del instalador (ISU). Consulte la página 10 para obtener una lista completa de las opciones de ISU.
- 2. Toque  $\bigcirc$  o  $\bigcirc$  para alternar entre las opciones de Código de función/ISU.
- 3. Toque **Edit (Editar)** o toque el área de texto y luego toque  $\circlearrowright$  o  $\circlearrowright$  para editar la opción de configuración predeterminada.
- 4. Toque **Done (Listo)** o toque el área de texto para confirmar la configuración o presione **Cancel (Cancelar)**.
- 5. Toque  $\langle \cdot \rangle$  o  $\langle \cdot \rangle$  para continuar con la configuración de otra opción de ISU.
- 6. Para finalizar la configuración y guardarla, avance<br>hacia la pantalla **FINISH SETUP (TERMINAR CONFIGURACIÓN)** al final de la lista de ISU.

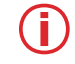

**Nota:** Para ver una lista de todos los parámetros de configuración, vaya a "Opciones de configuración del instalador (ISU): menú avanzado" en la página 10. El controlador MHK2 muestra el nombre y el número de ISU.

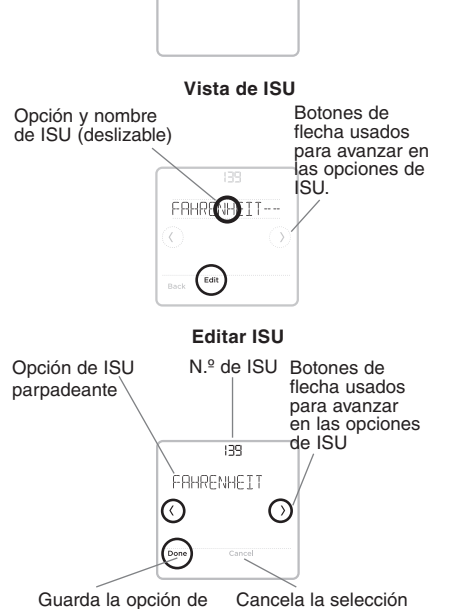

**STA OCTUR** 

ISU seleccionada y avanza hacia la siguiente página de ISU

de opción de ISU y vuelve a la vista de ISU

#### **Configuración del instalador - menú avanzado (después de la instalación inicial)**

Para acceder al menú avanzado, mantenga presionado el botón de **Menu (Menú)** durante **5 segundos**. Toque  $\langle \cdot \rangle$ o  $\langle \cdot \rangle$ para avanzar entre las opciones del menú avanzado.

#### **Opciones del menú avanzado**

**Códigos de función:** Esto se utiliza para acceder a la configuración del código de función del dispositivo.

**Ajustes del dispositivo:** Se usa para acceder a la configuración de ISU del dispositivo.

**Bloqueo de pantalla:** La pantalla táctil del controlador se puede configurar para que se bloquee parcial o totalmente. El bloqueo parcial permite anulaciones temporales; el bloqueo total no permite anulaciones. Siempre tendrá la opción de desbloquear el dispositivo.

**Prueba de sistema:** Pruebe la comunicación inalámbrica o los equipos de calefacción y refrigeración.

**Cancelar registro de dispositivo:** Retire un receptor o controlador conectado.

**Restablecer:** Accede a todas las opciones de reinicio del controlador MHK2. Es el único lugar donde se puede acceder

al restablecimiento de las opciones de fábrica.

**Historial de alertas:** El historial de alertas guarda las últimas 25 alertas. Una vez que la lista esté llena, se eliminará la alerta más antigua.

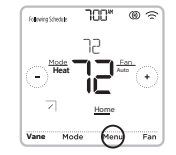

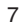

Nota: Los ajustes predeterminados para los códigos de función 1-28 se determinan automáticamente por el equipo HVAC. Puede<br>tardar hasta 40 segundos en ingresar a la configuración, y 30 segundos en salir de la configuración **Nota:** Los ajustes predeterminados para los códigos de función 1-28 se determinan automáticamente por el equipo HVAC. **Puede tardar hasta 40 segundos en ingresar a la configuración, y 30 segundos en salir de la configuración.** Consulte el manual de la unidad interior para conocer los códigos de función específicos de la unidad y la descripción de sus valores. Se muestra un

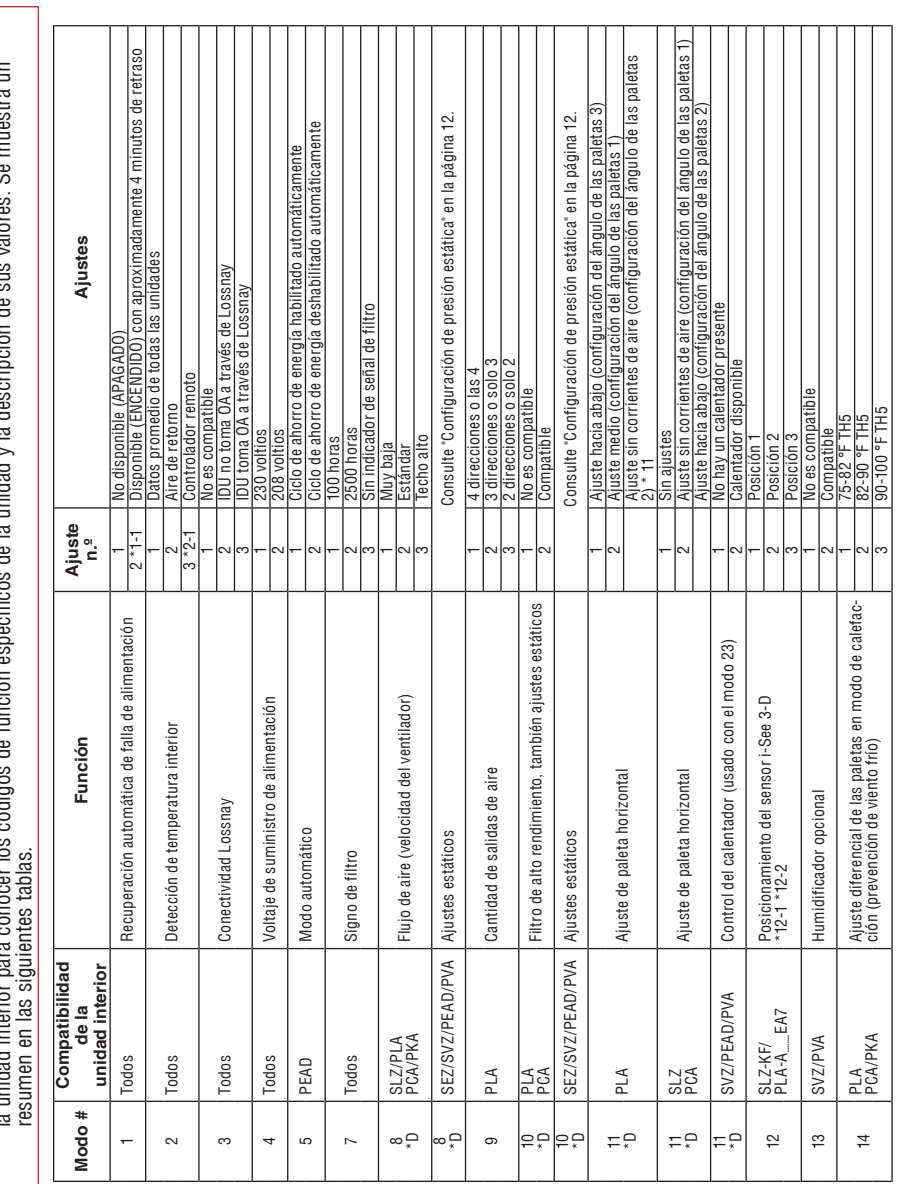

### **Códigos de función de la unidad interior serie M y serie P**

 $\bigoplus$ 

(--

⊕

8

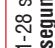

 $\bigoplus$ 

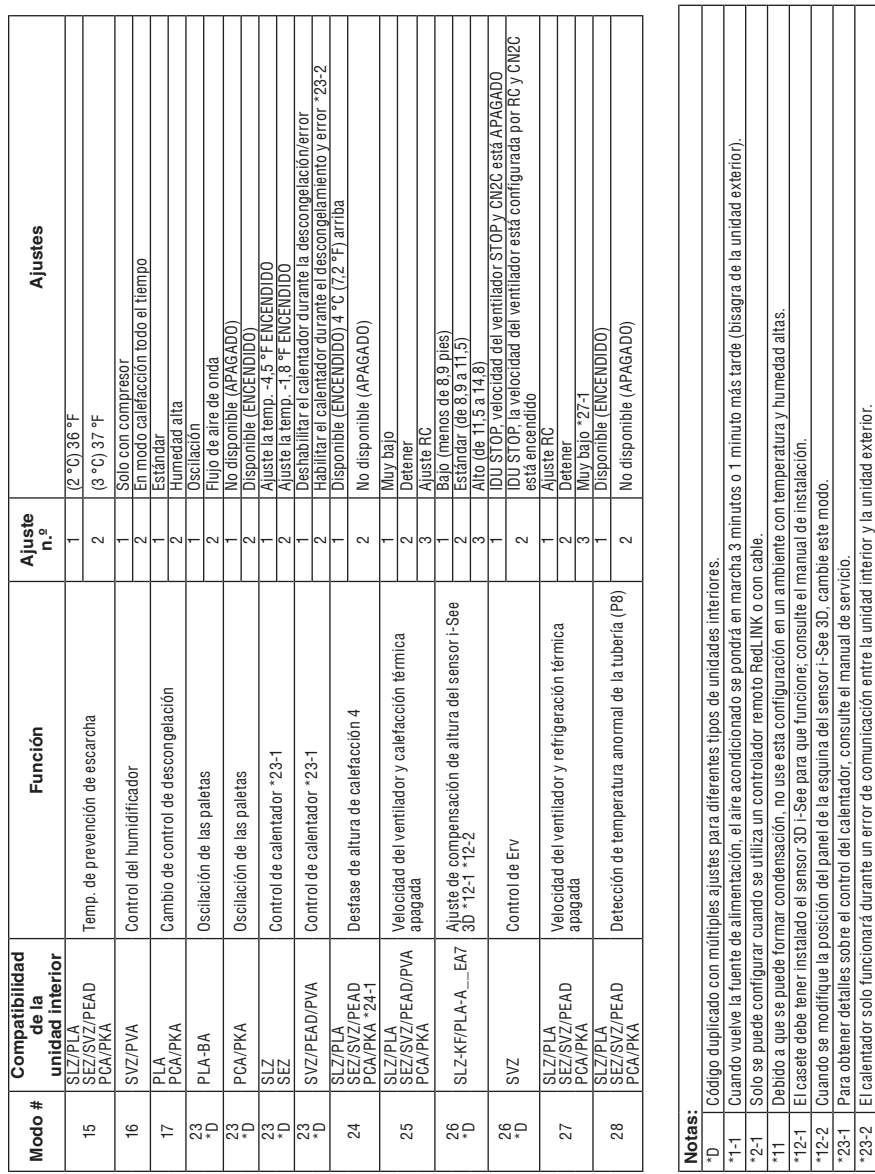

## **Códigos de función de la unidad interior serie M y serie P**

 $\bigoplus$ 

33-00446EFS\_B.indd 9 10/17/2019 3:09:05 PM

 $\bigoplus$ 

9

 $-27 -$ 

\*24-1 PKA-HA(L)/KA(L): 3,6 °F (2 °C) arriba.

PKA-HA(L)/KA(L): 3,6 °F (2 °C) arriba.

\*27-1 Solo SLZ y PLA pueden establecer esta configuración.

Solo SLZ y PLA pueden establecer esta configuración.

### **Opciones de configuración del instalador (ISU): menú avanzado**

 $\bigoplus$ 

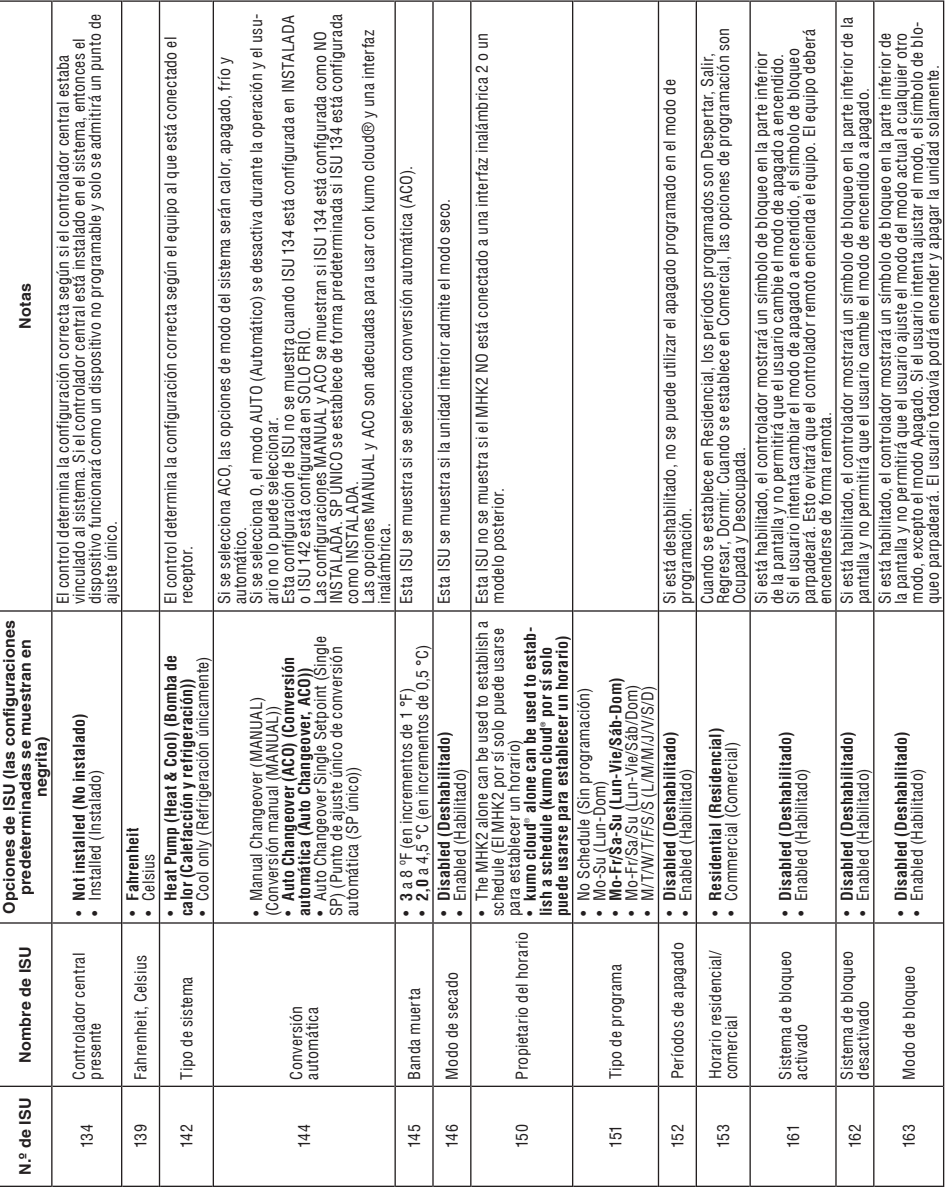

10

 $\bigoplus$ 

 $\bigoplus$ 

## **Opciones de configuración del instalador (ISU): menú avanzado**

 $\bigoplus$ 

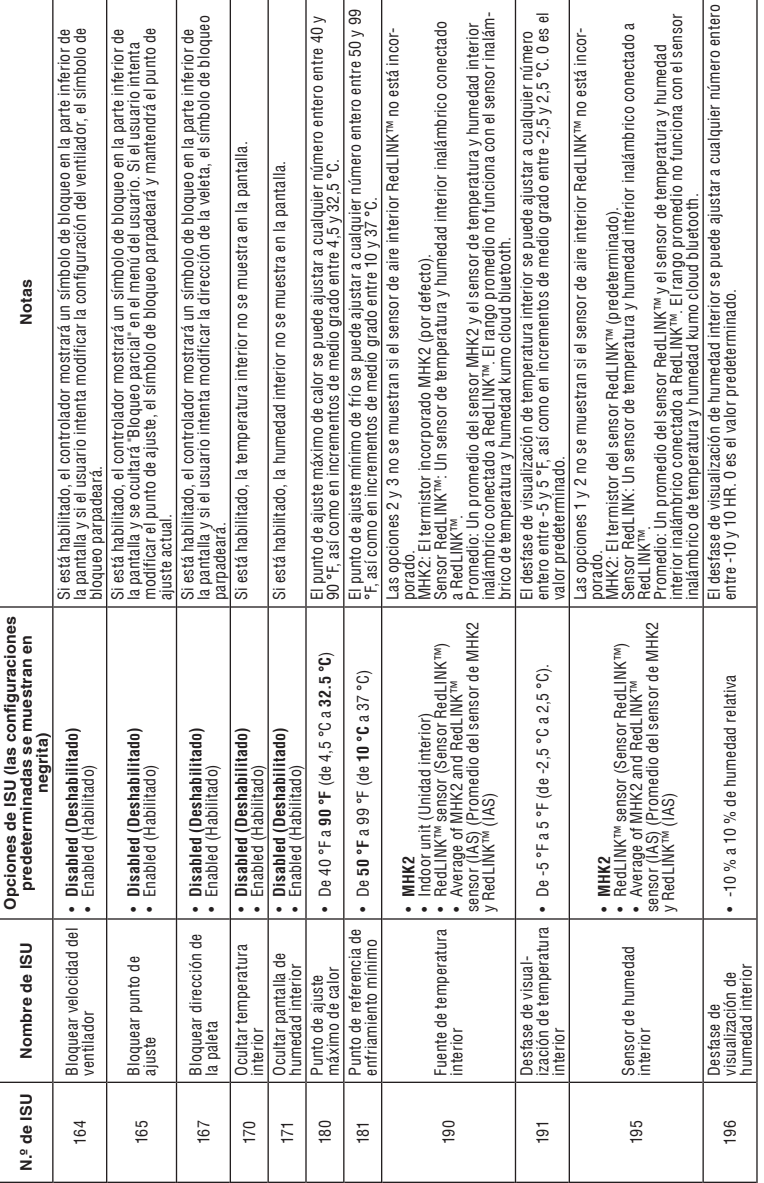

 $\bigoplus$ 

 $\bigoplus$ 

11

#### **Configuraciones de presión estática**

⊕

#### **PEAD-AA**

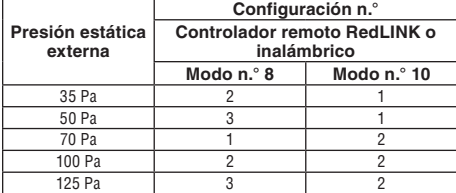

#### **SEZ**

⊕

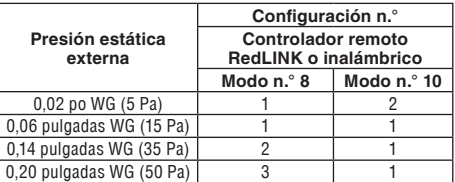

#### **SVZ - Vertical, horizontal, izquierda y derecha**

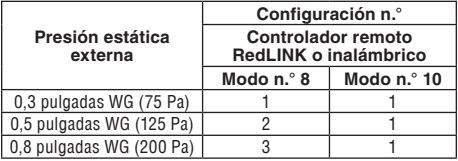

\*Con respecto a la configuración de flujo descendente, consulte el manual de instalación del kit de flujo descendente.

## **Configuración de las paletas**

#### **Modo n.° 11**

#### **Configuración n.° PLA-EA SLZ-KF PCA-KA** <sup>1</sup> Ajuste hacia abajo (configuración del Ajuste nacia abajo (configurado de las paletas 3)<br>ángulo de las paletas 3) <sup>2</sup> Ajuste medio (configuración del ángulo de las paletas 1) Corriente de aire (configuración del ángulo de las paletas 1) (Configuración del ángulo de las paletas 1) <sup>3</sup> Corriente de aire (configuración del ángulo de las paletas 2) Ajuste hacia abajo (configuración del ángulo de las paletas 2) (Configuración del ángulo de las paletas 2)

#### **SVZ - Flujo descendente**

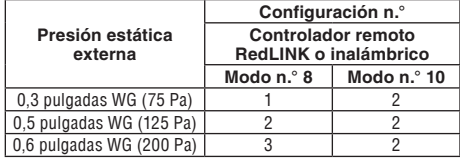

#### **PVA - Vertical, horizontal, izquierda y derecha**

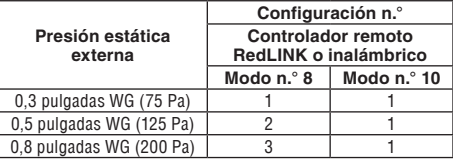

\*Con respecto a la configuración de flujo descendente, consulte el manual de instalación del kit de flujo descendente.

#### **PVA - Flujo descendente**

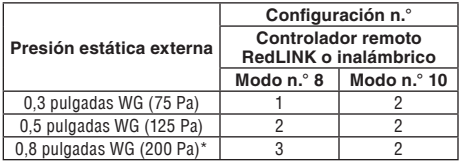

\*PVA-A42 en presión estática externa de flujo descendente: 0.70.

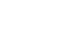

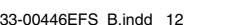

## **Cómo realizar una prueba del sistema**

Puede probar la configuración del sistema en **ADVANCED MENU (Menú avanzado)** en la opción **SYSTEM TEST (Prueba de sistema)**.

- 1 Mantenga presionado el **Menu (Menú)** en el controlador durante 5 segundos para acceder a las opciones de **Menú avanzado**.
- 2 Toque  $\circledcirc \circ \circledcirc$  para ir a **SYSTEM TEST (Prueba de sistema)**.
- 3 Toque **Select (Seleccionar) o** toque el área de texto.
- 4 Toque  $\circledcirc \circledcirc$  para seleccionar el tipo de prueba del sistema. Toque **Select** (Seleccionar) o toque el área de texto.
- 5 Para la prueba de calefacción y refrigeración, use  $\circ$  o  $\circ$  para activar cada nivel del equipo.

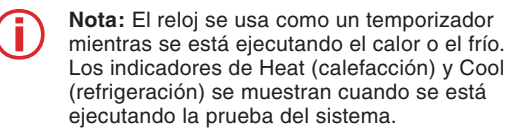

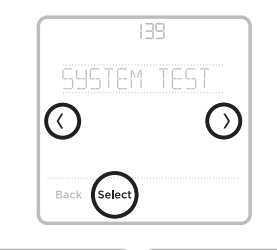

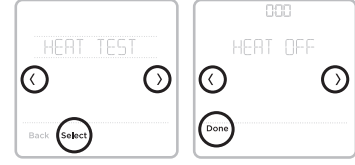

#### **kumo cloud®**

♠

**Cómo conectarse a la kumo cloud® :** La interfaz inalámbrica 2 o posterior debe instalarse y configurarse con la aplicación kumo cloud antes de continuar con el inicio del MHK2.

## **Configuración automática de la hora proporcionada por la interfaz inalámbrica**

Cuando hay una interfaz inalámbrica presente, el controlador MHK2 funciona con la hora y la fecha que la interfaz inalámbrica recibe de Internet. En el caso de una interrupción del suministro eléctrico del sistema, la configuración de la fecha y la hora del controlador MHK2 será independiente hasta que la interfaz inalámbrica recupere la conexión a Internet. En ese momento, el controlador MHK2 volverá a coincidir con la fecha y la hora adquiridas en Internet de la interfaz inalámbrica.

## **Características claves**

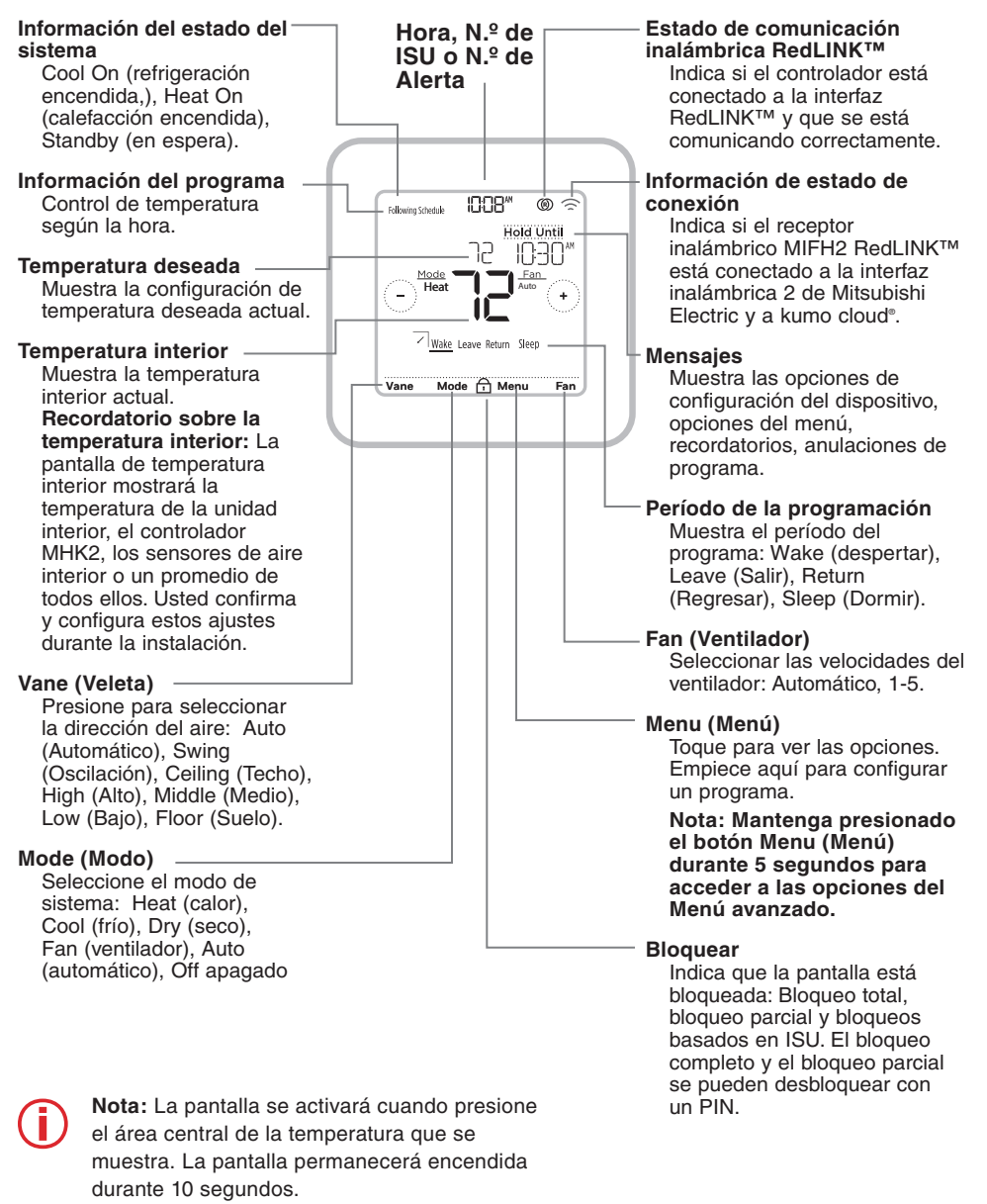

♠

14

#### **Códigos de error de RedLINK™**

- **134** Señal débil. Mueva el dispositivo inalámbrico a una ubicación diferente e intente otra vez.
- **137** Número máximo de clientes alcanzados.
- **153** Tiempo límite.

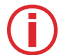

**Nota:** Si se muestran otros códigos de error en la pantalla de MRCH2, comuníquese con el servicio al cliente.

#### **Sustitución de componentes del sistema**

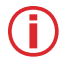

⊕

**Nota:** Utilice únicamente componentes de Mitsubishi Electric u otros componentes designados para la instalación. No seguir estas instrucciones puede dañar el producto o provocar una situación de peligro.

#### **Controlador remoto inalámbrico RedLINK™**

Para reemplazar un controlador remoto inalámbrico RedLINK™, instale las baterías, colóquelo en la placa de pared y siga los procedimientos de la página 6 para vincularlo a la red RedLINK™. Si es necesario, modifique la configuración según se requiera (consulte las tablas en las páginas 10 a 11

#### **Receptor inalámbrico RedLINK™**

Después de instalar un nuevo receptor inalámbrico RedLINK™, debe cancelar la incorporación del controlador remoto inalámbrico RedLINK™ para que pueda comunicarse con el nuevo receptor inalámbrico RedLINK™, como se describe a continuación.

#### **Hay tres formas de cancelar la incorporación del controlador remoto inalámbrico RedLINK™ del antiguo receptor inalámbrico RedLINK™:**

- Mantenga presionado el botón de **Menu (Menú)** durante 5 segundos para acceder al menú avanzado. Toque  $\circ \circ \circ$  para seleccionar UNENROLL DEVICE (Cancelar registro de dispositivo). Toque **Select (Seleccionar)**. Conecte el nuevo receptor inalámbrico RedLINK™.
- Ingrese al Menú Avanzado. Toque  $\bigcirc$  o  $\bigcirc$  para seleccionar RESET (Restablecer). Toque **Select (Seleccionar).** Toque  $\odot$  o  $\odot$  para seleccionar FACTORY (FÁBRICA). Toque **Select (Seleccionar)**. Presione **Yes (Sí)** para confirmar. Conecte el nuevo receptor inalámbrico **RedLINK™.**
- Si el controlador remoto inalámbrico RedLINK™ está en la pantalla "Wait" (Espere), mantenga presionado el centro inferior de la pantalla durante 5 segundos. Conecte el nuevo receptor inalámbrico RedLINK™.

#### **Para eliminar todos los dispositivos RedLINK™:**

- 1. Mantenga presionado el botón **CONNECT (CONECTAR)** en el receptor inalámbrico RedLINK™ durante 10 segundos.
- 2. Para volver a conectar, vea el procedimiento en la página 6.

## **Información reglamentaria**

#### **Declaración de conformidad con las normas FCC (parte 15.19) (solo para EE. UU.)**

Este dispositivo cumple con la sección 15 de las Normas de la FCC. El funcionamiento está sujeto a las siguientes dos condiciones:

1 Este dispositivo no debe ocasionar interferencias perjudiciales.

2 Este dispositivo debe aceptar cualquier interferencia recibida, incluso interferencias que puedan causar un funcionamiento no deseado.

#### **Advertencia de la FCC (Parte 15.21) (solo para EE. UU.)**

Los cambios o modificaciones no aprobadas expresamente por la parte responsable del cumplimiento podrían invalidar la autoridad del usuario para operar el equipo.

#### **Declaración de interferencia de la FCC (Parte 15.105 [b]) (solo para EE. UU.)**

Este equipo ha sido probado y se estableció que cumple con los límites para un dispositivo digital clase B, de acuerdo con la parte 15 de las reglas de la FCC. Estos límites se designaron para proporcionar una protección razonable contra la interferencia perjudicial en una instalación residencial. Este equipo genera, usa y puede irradiar energía de radiofrecuencia y, si no se instala y se usa de acuerdo con las instrucciones, puede causar interferencia perjudicial a las comunicaciones de radio. No obstante, no hay garantía de que la interferencia no se producirá en una instalación en especial. Si este equipo ocasiona interferencias perjudiciales en la recepción de radio y televisión, que pueden determinarse al encender y apagar el equipo, el usuario deberá intentar corregir tales interferencias mediante alguno de los siguientes métodos:

- Reorientar o reubicar la antena receptora
- Aumentar la separación existente entre el equipo y el receptor
- Conectar el equipo a un tomacorriente en un circuito diferente al cual está conectado el receptor
- Consultar al distribuidor o a un técnico experimentado en radio/TV para obtener ayuda

#### **Receptor inalámbrico y control remoto MHK2**

Para cumplir con los límites de exposición a RF de FCC e Industry Canada para la población general/exposición no controlada, las antenas utilizadas para estos transmisores deben instalarse para proporcionar una distancia de separación de al menos 20 cm de todas las personas y no deben colocarse u operar conjuntamente con cualquier otra antena o transmisor.

#### **Sección 7.1.3 de RSS-GEN**

El funcionamiento está sujeto a las siguientes dos condiciones:

1 Este dispositivo no debe ocasionar interferencias.

2 Este dispositivo debe aceptar cualquier interferencia, incluso interferencias que puedan causar el funcionamiento no deseado del dispositivo.

#### **Sección 7.1.2 de RSS-GEN**

Conforme a las normativas de Industry Canada, este radiotransmisor puede operarse únicamente con una antena del tipo y de la ganancia máxima (o menor) aprobadas para el transmisor por Industry Canada. Para reducir la interferencia de radio potencial a otros usuarios, se debe escoger un tipo de antena y ganancia de manera que la potencia isotrópica radiada equivalente (EIRP) no exceda lo necesario para una correcta comunicación.

El funcionamiento de este equipo está sujeto a las siguientes dos condiciones: 1) este equipo o dispositivo no debe ocasionar interferencias perjudiciales y 2) este equipo o dispositivo debe aceptar cualquier interferencia, incluso interferencias que puedan causar un funcionamiento no deseado.

16

⊕

### **Especificaciones**

#### **Temperatura ambiente de funcionamiento**

- Control remoto: De 32 °F a 120 °F (de 0 °C a 48,9 °C)
- Receptor inalámbrico: De -40  $\degree$ F a 165  $\degree$ F (de -40  $\degree$ C a 73.9  $\degree$ C)

#### **Humedad relativa de funcionamiento**

- Control remoto: 5 % a 90 % (sin condensación)
- Receptor inalámbrico: 5 % a 95 % (sin condensación)

#### **Dimensiones físicas (altura, ancho, profundidad)**

- Control remoto: 4-5/64 "x 4-5/64" x 1-1/16" (104 mm x 104 mm x 27 mm)
- Receptor inalámbrico:  $3-3/32 \times 1-3/4 \times 39/64$  pulgadas (74,8 x 44,4 x 15,4 mm)

## **Cumplimiento con la ADA**

Consulte el capítulo 3, sección 309 de la Junta de Acceso de los Estados Unidos.

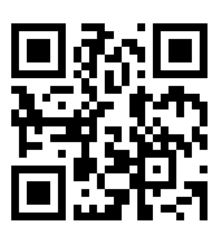

⊕

kumo cloud es una marca registrada de Mitsubishi Electric US, Inc.

Todos los demás nombres de productos mencionados en este documento son marcas comerciales o marcas comerciales registradas de sus respectivos propietarios. ® Marca Registrada en los E.U.A. © 2019 Mitsubishi Electric US, Inc.

Suwanee, GA 30024 33-00446EFS—04 M.S. Rev. 10-19 Impreso en México

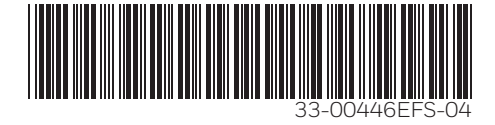

 $\bigoplus$ 

 $\bigoplus$ 

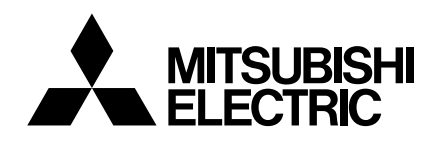

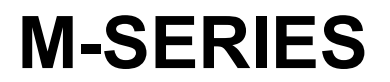

# **Air Conditioners**

# SVZ-KP12,18, 24, 30, 36NA

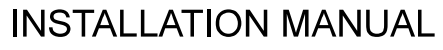

For safe and correct use, please read this installation manual thoroughly before installing the air-conditioner unit.

## **MANUEL D'INSTALLATION**

Veuillez lire le manuel d'installation en entier avant d'installer ce climatiseur pour éviter tout accident et vous assurer d'une utilisation correcte.

**FOR INSTALLER** 

POUR L'INSTALLATEUR

En

Fr.

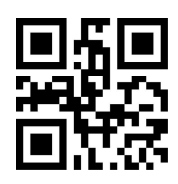

# **Table of Contents**

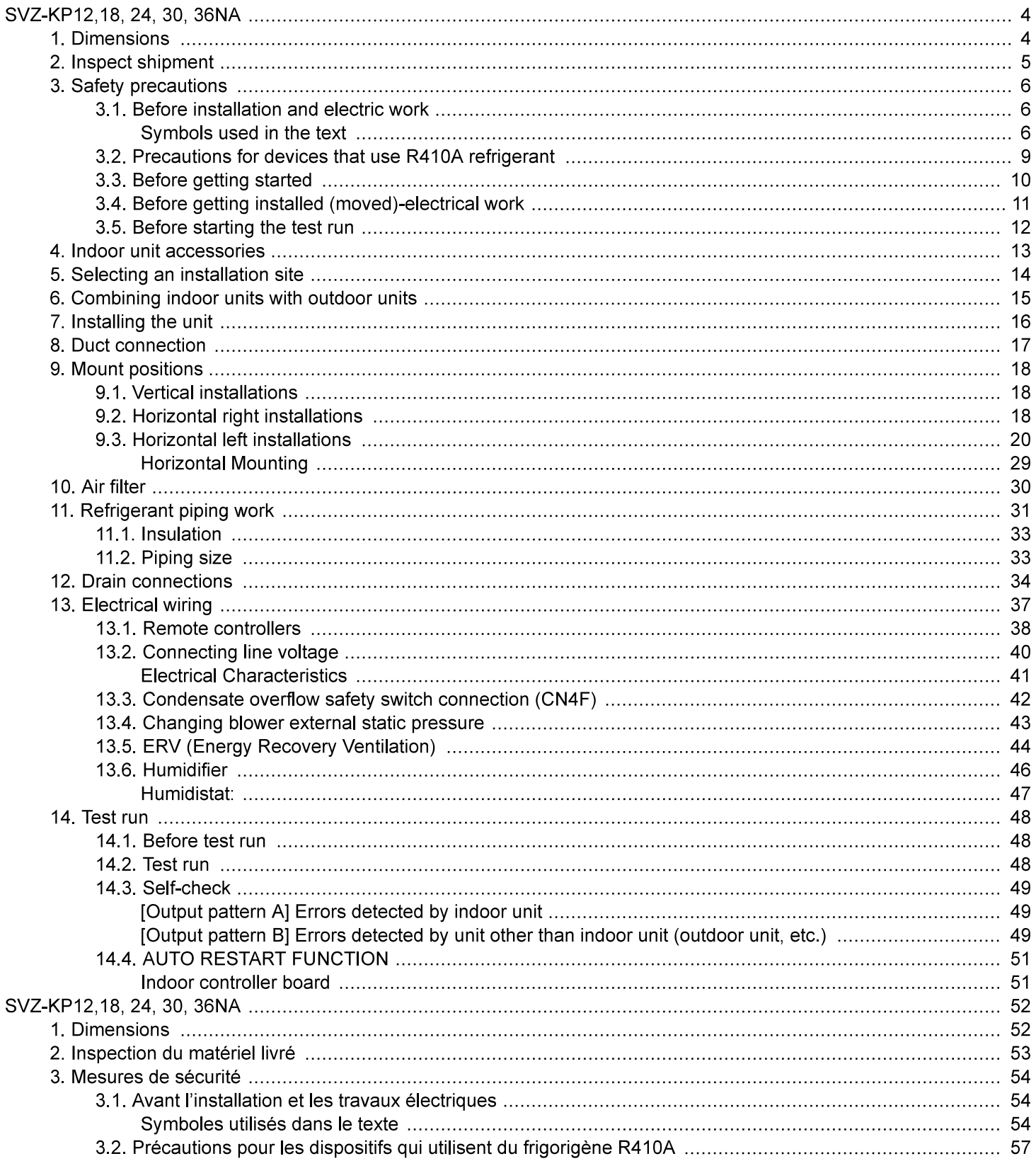

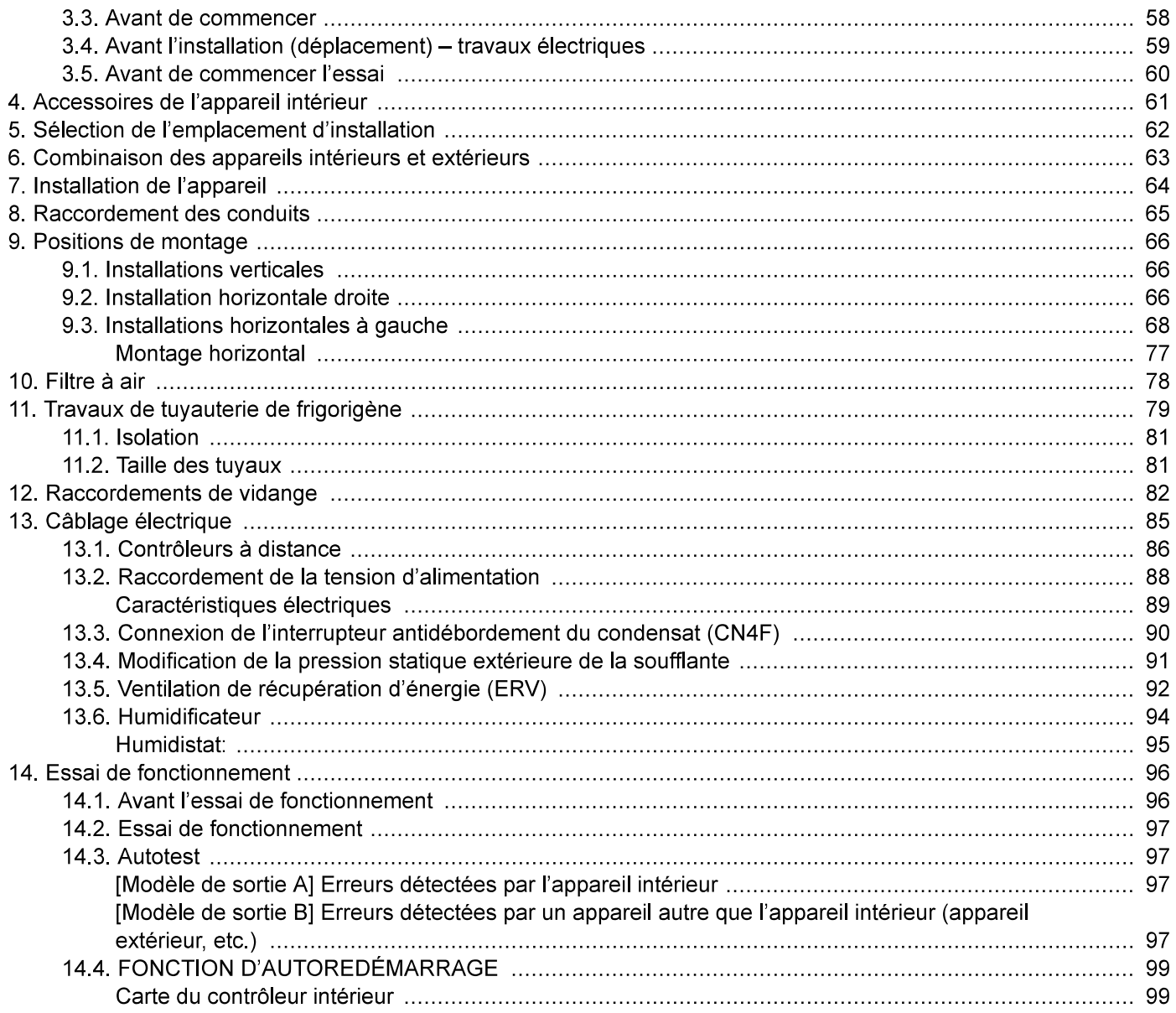

# 1. Dimensions

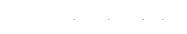

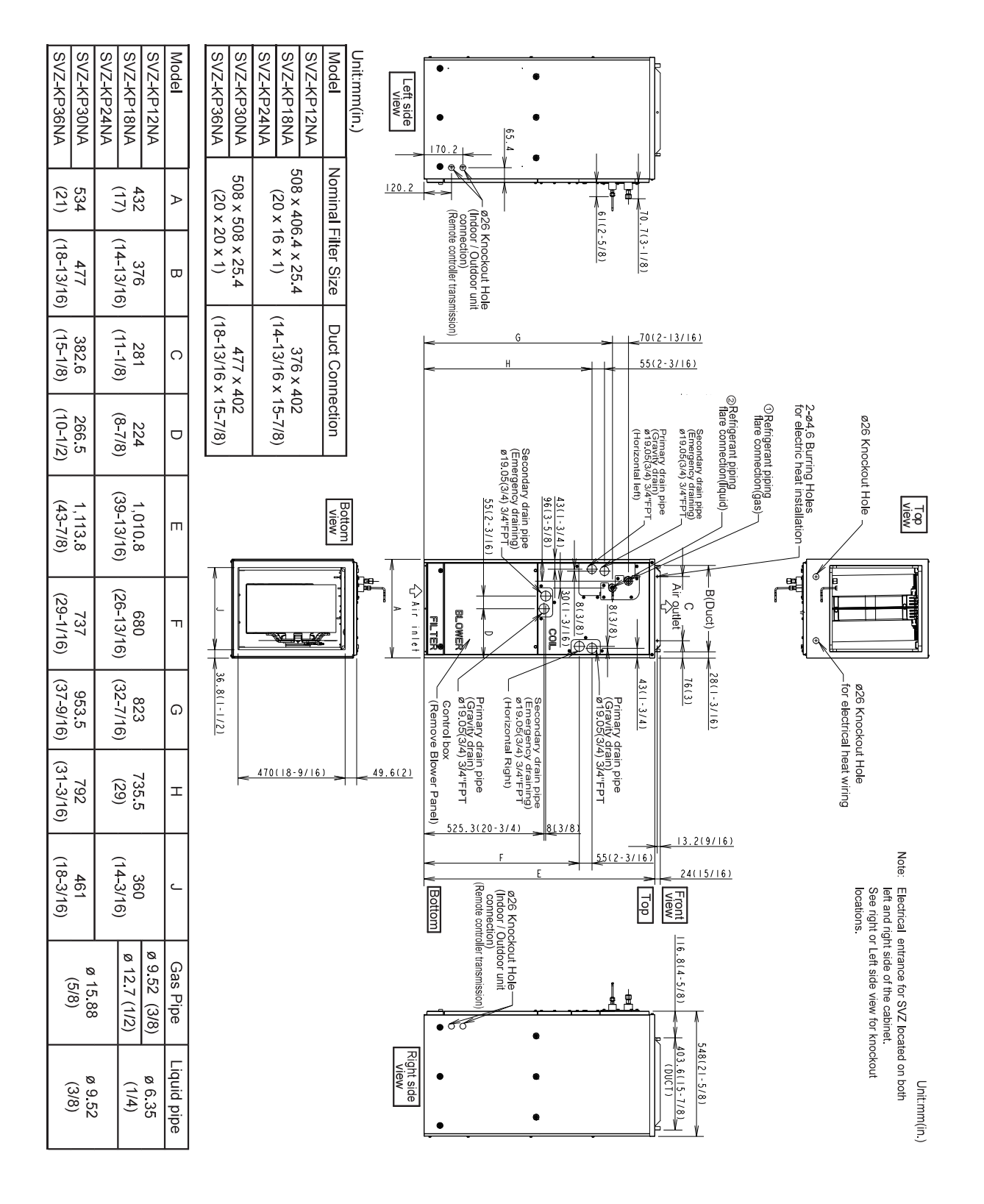

# 2. Inspect shipment

These air handlers are completely factory assembled, and all components are performance tested. Each unit consists of a blower assembly, refrigerant coil, and controls in an insulated, galvanized steel factory enclosure. Knockouts are provided for electrical wiring entrance. Check the unit rating plate to confirm specifications are as ordered. Upon receipt of equipment, carefully inspect it for possible damage. Take special care to examine the unit if the carton is damaged. If damage is found, it should be noted on the carrier's freight bill. Damage claims should be filed with the carrier immediately. Claims of shortages should be filed with the seller within 5 days.

# 3. Safety precautions

## 3.1. Before installation and electric work

Symbols used in the text

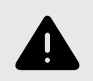

#### **WARNING**

Describes precautions that should be observed to prevent danger of injury or death to the user.

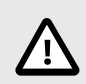

#### **CAUTION**

Describes precautions that should be observed to prevent damage to the unit.

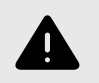

#### **WARNING**

Carefully read the labels affixed to the main unit.

Before installing the unit, make sure you read all the "Safety precautions". The "Safety precautions" provide very important points regarding safety. Make sure you follow them.

#### **WARNING**

- The unit must be installed by an authorized Dealer or properly trained technician.
	- Improper installation by the user may result in water leakage, electric shock, or fire.
- Install the air unit in a place that can withstand its weight.
- Inadequate strength may cause the unit to fall down, resulting in injuries.
- Use the specified cables for wiring. Secure the connections so that the outside force of the cable is not applied to the terminals.
	- Inadequate connection and fastening may generate heat and cause a fire. Provide strain relief to wiring
- Prepare for typhoons, hurricanes, earthquakes, etc., and install the unit at the specified place. - Improper installation may cause the unit to topple and result in injury.
- Never repair the unit. If the air conditioner must be repaired, consult the dealer.
	- If the unit is repaired improperly, water leakage, electric shock, or fire may result.
- Do no touch the heat exchanger fins.
- Improper handling may result in injury.
- When handling the product, always wear protective equipment.
- $-$  E.g.: Gloves, full arm protection, and safety glasses.
- Improper handling may result in injury.
- Install the air conditioner according to this Installation Manual.
	- If the unit is installed improperly, water leakage, electric shock, or fire may result.
- Have all electric work done by a licensed electrician according the "National Electrical code and local Electrical codes" and "Interior Wire Regulations" and the instructions given in this manual and always use a special circuit.
	- If the power source capacity is inadequate or electric work is performed improperly, electric shock and fire may result.
- Keep the electric parts away from water.
	- It might result in electric shock, catching fire or smoke.
- When cleaning the Heat Exchanger and Drain Pan, ensure the Control Box, Motor and LEV remain dry, water proof covering.
- When installing and moving the air conditioner to another site, do not charge it with a refrigerant different from the refrigerant specified on the unit.
	- If a different refrigerant or air is mixed with the original refrigerant, the refrigerant cycle may malfunction and the unit may be damaged.
- When moving and reinstalling the air conditioner, consult the dealer or an authorized technician. - If the air conditioner is installed improperly, water leakage, electric shock, or fire may result.
- Do not reconstruct or change the settings of the protection devices.
	- If the pressure switch, thermal switch, or other protection devices are shorted and operated forcibly. or parts other than those specified by Mitsubishi Electric are used, fire or explosion may result.
- To dispose of this product, consult your dealer.
- Do not use a leak detection additive.
- Always use an air cleaner, humidifier, electric heater, and other accessories specified by Mitsubishi Electric.
	- Ask an authorized technician to install the accessories. Improper installation by the user may result in water leakage, electric shock, or fire.
- If refrigerant gas leaks during installation work, ventilate the room.
	- If the refrigerant gas comes into contact with a flame, poisonous gases will be released.
- Securely install the outdoor unit terminal cover (panel).
	- If the terminal cover (panel) is not installed properly, dust or water may enter the outdoor unit and fire or electric shock may result.
- If the air conditioner is installed in a small room, measures must be taken to prevent the refrigerant concentration from exceeding the safety limit even if the refrigerant should leak.
	- Consult the dealer regarding the appropriate measures to prevent the safety limit from being exceeded. Should the refrigerant leak and cause the safety limit to be exceeded, hazards due to lack of oxygen in the room could result.
- After completing installation work, make sure that refrigerant gas is not leaking.
	- If the refrigerant gas leaks and is exposed to a fan heater, stove, oven, or other heat source, it may generate noxious gases.
- Children should not be allowed around the air conditioning equipment.
- The installer and system specialist shall ensure there is no refrigerant leakage according to local regulations and standards.
- Pay special attention to the location the unit is installed in. Refrigerant is heavier than air so locations such as basements or crawlspaces where refrigerant can accumulate can become dangerous.
- The appliance is not intended for use by persons (including children) with reduced physical, sensory or mental capabilities, or lack of experience and knowledge, unless they have been given supervision or instruction concerning use of the appliance by a person responsible for their safety.
- If the supply cord is damaged, it must be replaced by the manufacturer, its service agent or similarly qualified persons in order to avoid a hazard.
- Do not use refrigerant other than the type indicated in the manuals provided with the unit and on the nameplate.
	- Doing so may cause the unit or pipes to burst, or result in explosion of fire during use, during repair, or at the time of disposal of the unit.
	- It may also be in violation of applicable laws.
	- MITSUBISHI ELECTRIC CORPORATION cannot be held responsible for malfunctions or accidents resulting from wrong type of refrigerant used.

## 3.2. Precautions for devices that use R410A refrigerant

- Do not use the existing refrigerant piping.
	- The old refrigerant and refrigeration oil in the existing piping contains a large amount of chlorine which may cause the refrigerator oil of the new unit to deteriorate.
- Use refrigerant piping made of C1220 (Cu-DHP) phosphorus deoxidized copper as specified in the JIS H3300 "Copper and copper alloy seamless pipes and tubes". In addition, be sure that the inner and outer surfaces of the pipes are clean and free of hazardous sulphur, oxides, dust/dirt, shaving particles, oils, moisture, or any other contaminants.
	- Contaminants on the inside of the refrigerant piping may cause the refrigerant residual oil to deteriorate.
- Store the piping to be used during installation indoors and keep both ends of the piping sealed until just before brazing. (Store elbows and other joints in a plastic bag.)
	- If dust, dirt, or water enters the refrigerant cycle, deterioration of the oil and compressor trouble may result.
- Use liquid refrigerant to fill the system.
	- If gas refrigerant is used to seal the system, the composition of the refrigerant in the cylinder will change and performance may drop.
- Do not use a refrigerant other than R410A.
	- If another refrigerant is used, the chlorine in the refrigerant may cause the refrigerator oil to deteriorate.
- Use a vacuum pump with a reverse flow check valve.
	- The vacuum pump oil may flow back into the refrigerant cycle and cause the refrigerator oil to deteriorate.
- Do not use the following tools that are used with conventional refrigerants.
	- Gauge manifold, charge hose, gas leak detector, reverse flow check valve, refrigerant charge base, vacuum gauge, refrigerant recovery equipment.
	- If the conventional refrigerant and refrigeration oil are mixed in the R410A, the refrigerant may deteriorate.
	- If water is mixed in the R410A, the refrigeration oil may deteriorate.
	- Since R410A does not contain any chlorine, gas leak detectors for conventional refrigerant will not react to it.
	- Do not use a charging cylinder. May cause the refrigerant to deteriorate.
- Be especially careful when managing the tools.
	- If dust, dirt, or water gets in the refrigeration system, the refrigerant may deteriorate.

## 3.3. Before getting started

- Do not install the unit where combustible gas may leak.
	- If the gas leaks and accumulates around the unit, an explosion may result.
- Do not use the air conditioner in special environments.
	- Oil, steam, sulfuric smoke, etc. can significantly reduce the performance of the air conditioner or damage its parts.
- When installing the unit in a hospital, communication station, or similar place, provide sufficient protection against noise.
	- The INVERTER equipment, private power generator, high-frequency medical equipment, or radio communication equipment may cause the air conditioner to operate erroneously, or fail to operate. On the other hand, the air conditioner may affect such equipment by creating noise that disturbs medical treatment of image broadcasting.
- Do not install the unit on a structure that may cause leakage.
	- When the room humidity exceeds 80% or when the drain pipe is clogged, condensation may drip from the indoor unit. Perform collective drainage work together with the outdoor unit, as required.
- When the ambient dew point temperature exceeds  $75^{\circ}F(24^{\circ}C)$ , dew condensation may occur on the unit surface. Perform appropriate treatment to avoid dew condensation.

## 3.4. Before getting installed (moved)-electrical work

- Ground the unit.
	- Do not connect the ground wire to gas or water pipes, lightning rods, or telephone ground lines. Improper grounding may result in electric shock.
- Install the power cable so that tension is not applied to the cable.
	- Tension may cause the cable to break and generate heat and cause a fire.
- Install a leak circuit breaker as required.
- If a leak circuit breaker is not installed, electric shock may result. Use power line cables of sufficient current carrying capacity and rating. Cables that are too small may leak, generate heat, and cause a fire.
- Use power line cables of sufficient current carrying capacity and rating.
- Cables that are too small may leak, generate heat, and cause a fire.
- Use only a circuit breaker and fuse of the specified capacity.
	- A fuse or circuit breaker of a larger capacity or a steel or copper wire may result in a general unit failure or fire.
- Do not wash the air conditioner units.
	- Washing them may cause an electric shock.
- Be careful that the installation base is not damaged by long use.
	- If the damage is left uncorrected, the unit may fall and cause personal injury or property damage.
- Install the drain piping according to this Installation Manual to ensure proper drainage. Wrap thermal insulation around the pipes to prevent condensation.
- Improper drain piping may cause water leakage and damage to furniture and other possessions.
- Be very careful about product transportation.
	- $-$  If the product weighs more than 20 kg [44 lb], then more than one person should carry the product.
	- Some products use PP bands for packaging. Do not use any PP bands for a means of transportation; it is dangerous.
	- Do not touch the heat exchanger fins. Doing so may cut your fingers.
- Safely dispose of the packing materials.
	- Packing materials, such as nails and other metal or wooden parts, may cause stabs or other injuries.
	- Tear apart and throw away plastic packaging bags so that children will not play with them. If children play with a plastic bag which was not torn apart, they face the risk of suffocation.

## 3.5. Before starting the test run

- Turn on the power at least 12 hours before starting operation.
	- Starting operation immediately after turning on the main power switch can result in severe damage to internal parts. Keep the power switch turned on during the operational season.
- Do not touch the switches with wet fingers.
	- Touching a switch with wet fingers can cause electric shock.
- Do not touch the refrigerant pipes during and immediately after operation.
- During and immediately after operation, the refrigerant pipes may be hot or may be cold, depending on the condition of the refrigerant flowing through the refrigerant piping, compressor, and other refrigerant cycle parts. Your hands may suffer burns or frostbite if you touch the refrigerant pipes.
- Do not operate the air conditioner with the panels and guards removed.
- Rotating, hot, or high-voltage parts can cause injuries.
- Do not turn off the power immediately after stopping operation.
	- Always wait at least five minutes before turning off the power. Otherwise, water leakage and trouble may occur.

# 4. Indoor unit accessories

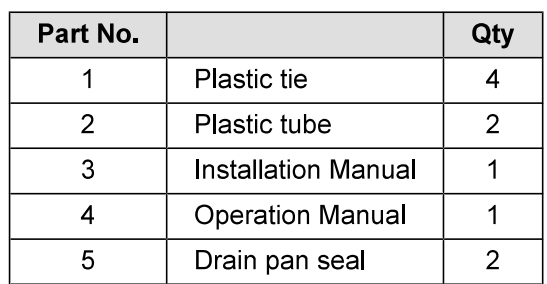

# 5. Selecting an installation site

- Avoid locations exposed to outside air.
- Select a location free of obstructions to the airflow in and out of the unit.
- Avoid locations exposed to steam or vapor.
- Avoid locations where combustible gas may leak, settle, or be generated.
- Avoid installation near machines emitting high-frequency waves (high frequency welders, etc.).
- Avoid locations where the airflow is directed at a fire alarm sensor. (Hot air could trigger the alarm during operation.)
- Avoid places where acidic solutions are frequently used.
- Avoid places where sulphur-based or other sprays are commonly used.
- When the air handler is installed in the horizontal position please install a drain pan under entire cabinet.
- Install sufficient thermal insulation to prevent condensation from forming on the outlet and inlet ducts.

# 6. Combining indoor units with outdoor units

For combining indoor units with outdoor units, refer to the outdoor unit's Installation Manual.

# 7. Installing the unit

The air handler can be installed in a vertical, horizontal (Right and Left) configuration as shown in step 9.1. through 9.3. The units are designed for "0" zero clearance to combustibles. 24 in. (610 mm) is required for service access to the front of the unit (see Installation Clearance). Regardless of mounting configuration, the air handler must be mounted level to facilitate proper condensate drainage.

#### **Installation Clearance**

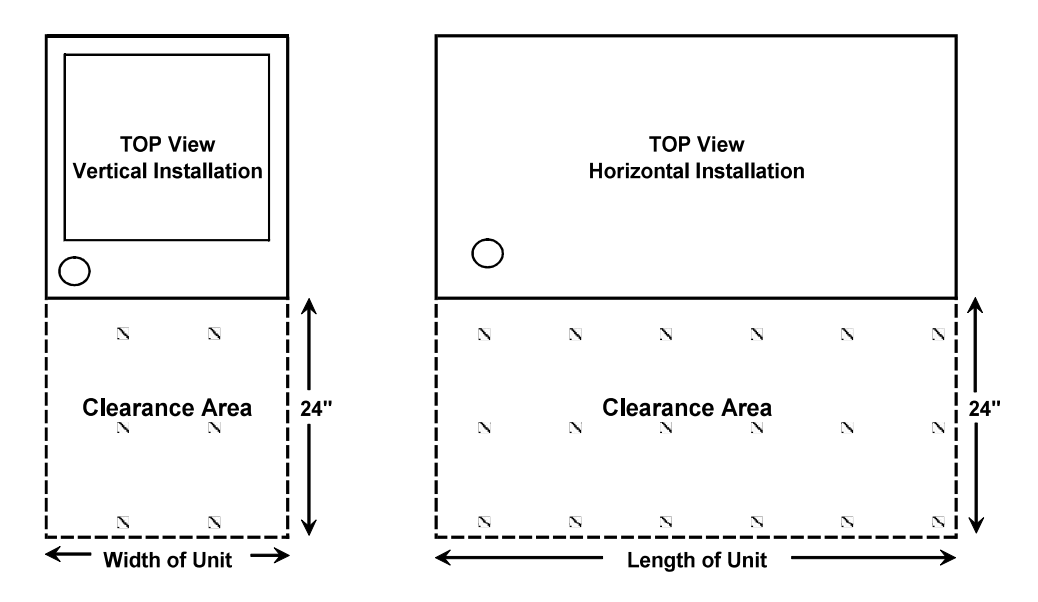

# 8. Duct connection

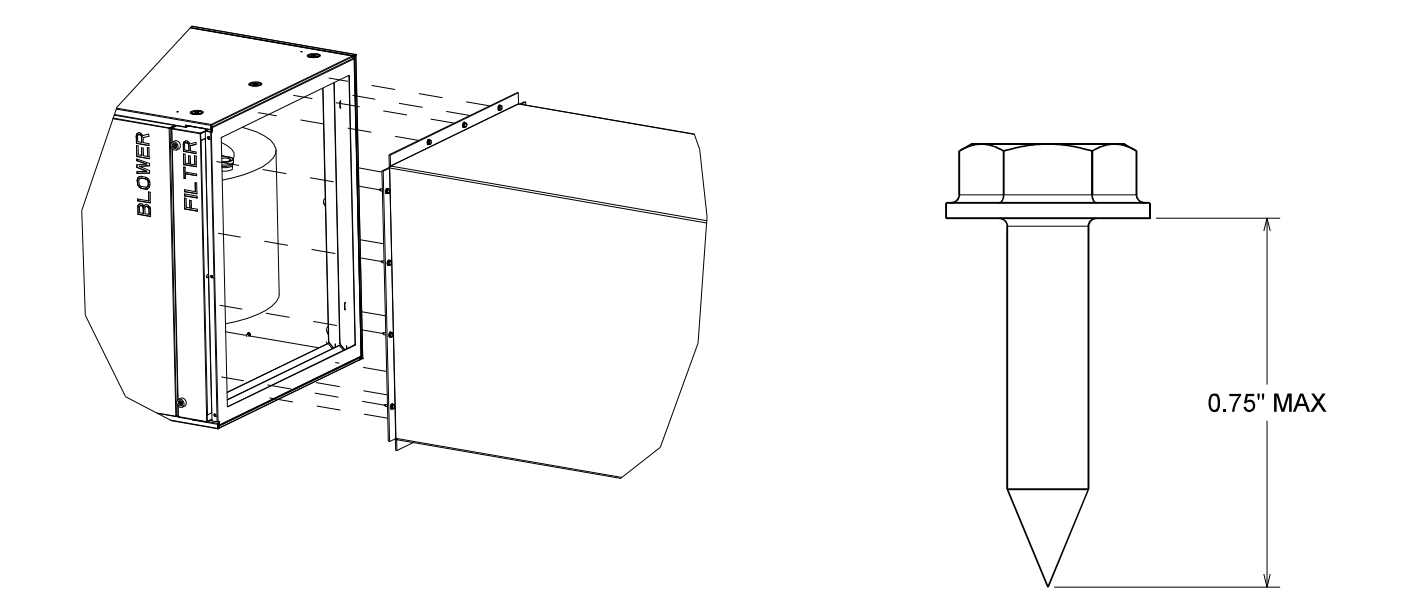

- See the outline drawing for the size of the duct connection.
- Use flanged ducts for connections to return.
- Do not use sheetmetal screws longer that 0.75" to secure any ductwork to the air handler

# **9. Mount positions**

## 9.1. Vertical installations

The air handler must be supported on the bottom only and set on a solid floor with a return plenum below or field supplied supporting frame or plenum. Securely attach the air handler to the floor or supporting frame or plenum.

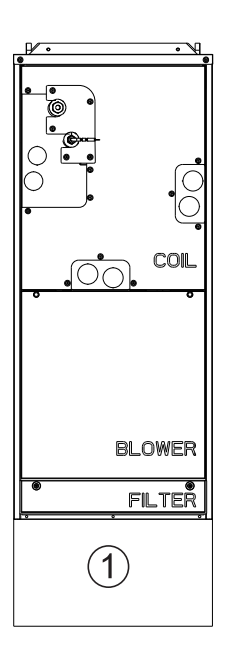

1 Plenum

## 9.2. Horizontal right installations

Refer to section 9.3. Step 1 to 4 & 12 for removing the entire coil assembly from the air handler cabinet. This will require removing the Filter, Blower and Coil Panels along with the bracket(s) that secures the coil assembly. Be sure to to disconnect the waterproof connector in order to remove the coil from the cabinet.

Once the coil is removed, the two clear plastic tubes included in the accessory bag will need to be attached to the top drain pan. First, remove the lower rubber plugs in the top drain pan. Next, install the clear plastic tubes which are included in the accessory bag. Ensure the plastic tubes drain into the pan. Also, be sure the clear plastic tubes do not have any restriction. Cutting of the plastic tube is required, please refer to the table for length. Finally, secure the clear plastic tubes to the top drain pan per Detail A then to the metal brackets supporting the coil to the top drain pan with the provided plastic ties as shown.

**1** Plugs

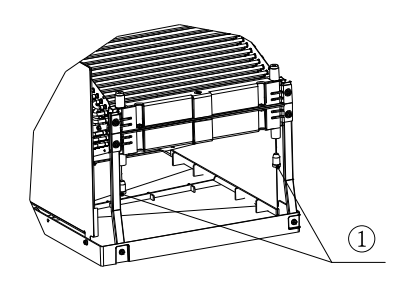

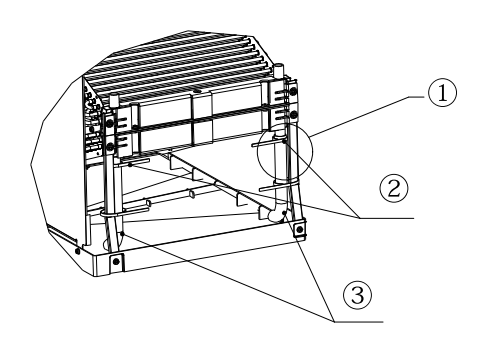

**1** DETAIL A

2 Secure with plastic ties 2 per side 3 2 Plastic tubes ensure tubes drain into pan

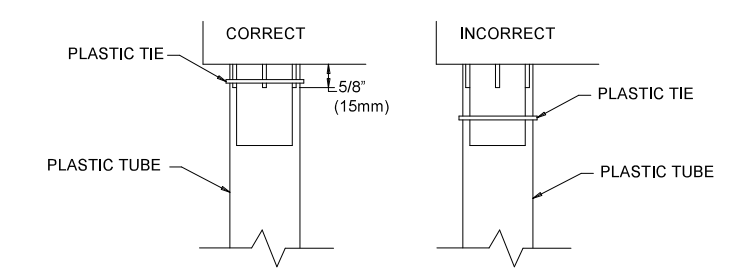

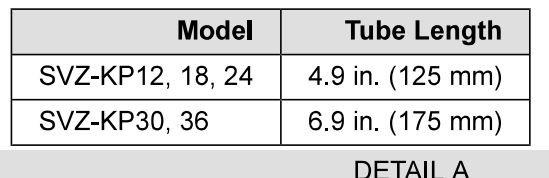

Reinstall the coil assembly along with bracket(s) that secure(s) it. Failure to reinstall the brackets will result in capacity loss and condensation formation inside the cabinet. Reconnect the waterproof connector inside the coil section. Refer to 9.3. Step 1 to 4 in reverse order to reassemble the panels. Ensure the proper knockouts are removed for drainage and electrical connections.

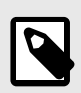

#### **NOTE**

For Horizontal installation an auxiliary drain pan must be installed.

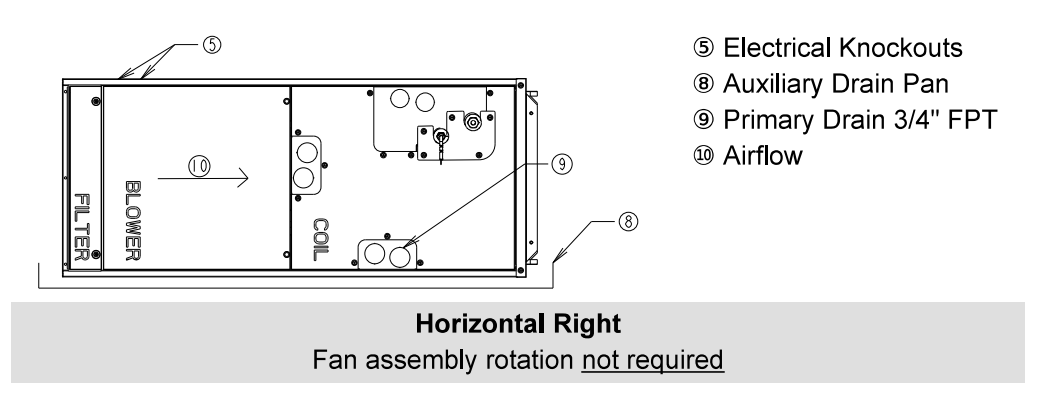

## 9.3. Horizontal left installations

For horizontal left installation the drain pan will need to be moved to the opposite side of the coil. This can be done by moving the two brackets and drain pan to the left of the coil. This way, the condensate that formed on the coil will fall in the drain pan. Also, the appropriate knockouts for the drains will need to be removed once the drain pan is in its correct position. In addition to relocating the side drain pan, the fan assembly will also need to be removed rotated 180° and reinstalled. The motor has to be closest to the ground. The two clear plastic tubes included in the accessory bag will also need to be attached to the top drain pan. See instructions below.

#### Directions for rotating fan for Horizontal Left Installation:

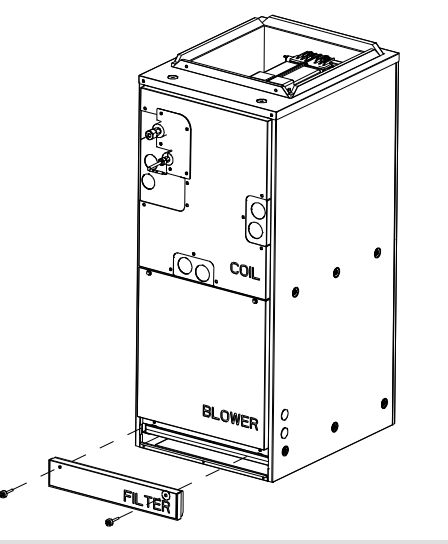

Step. 1 Remove the panel marked "FILTER".
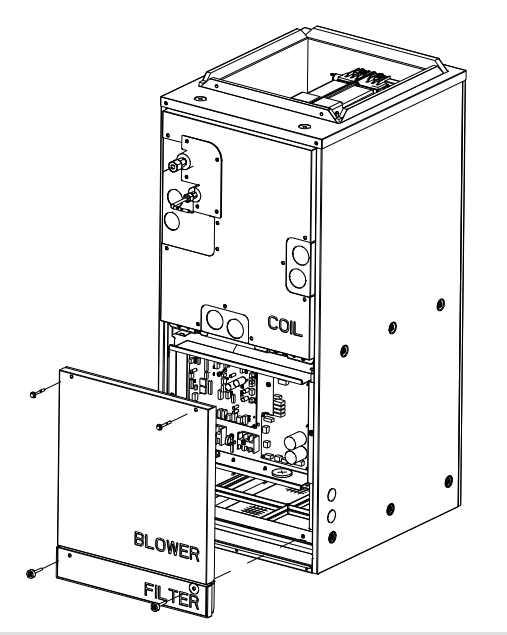

Step. 2 Remove the panel marked "BLOWER".

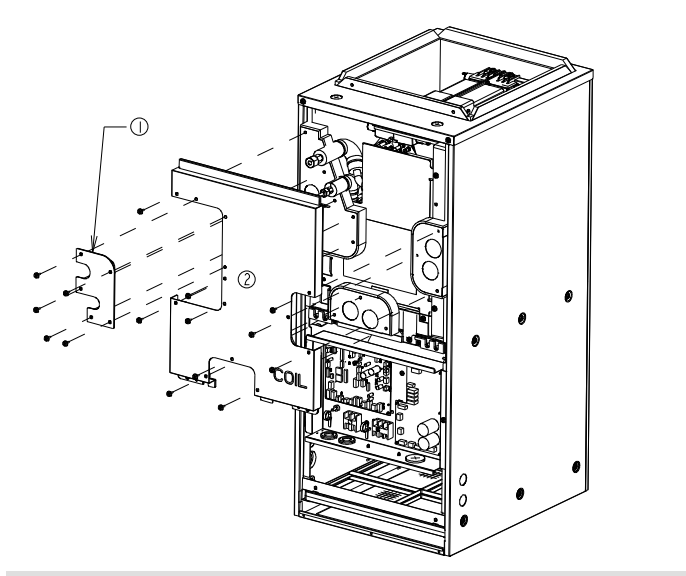

Step. 3a Remove the screws securing the (3) panels to the COIL panel shown in the image above. Remove the "1st" panel and "2nd" panel marked "COIL".

 $\circledcirc$  1st 2 2nd

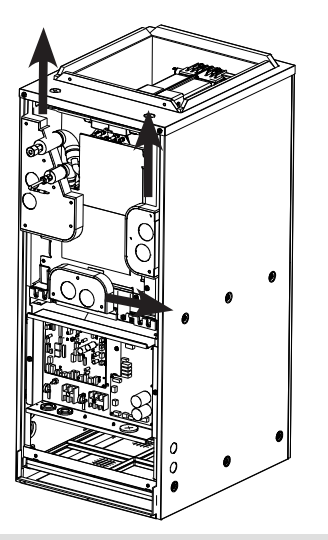

Step. 3b Next, remove the smaller panels covering the drain holes and refrigerant lines by first sliding in the direction indicated above.

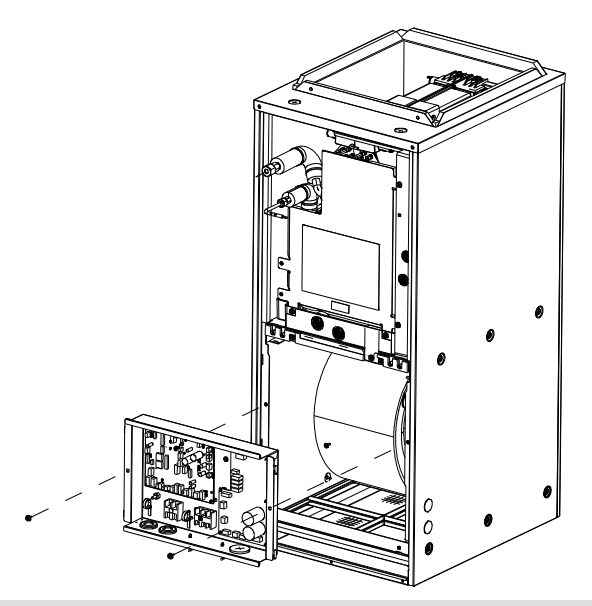

Step. 4 Remove all electrical connections entering the control box. This includes the motor connector. Pull these harnesses from the control box. Next, remove the (2) screws indicated in the image and remove the control box from the air handler.

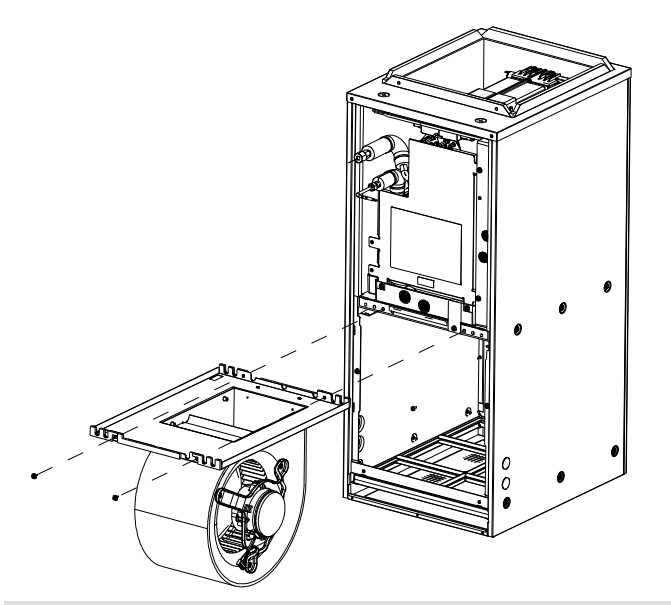

Step. 5 Remove the (2) screws indicated in the image and slide the entire fan assembly out from the cabinet.

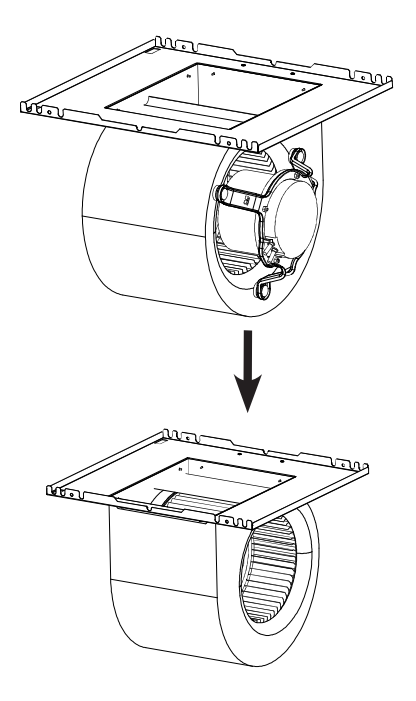

Step. 6 Rotate the blower assembly 180°. The motor should now be on the opposite side.

3 Motor on left

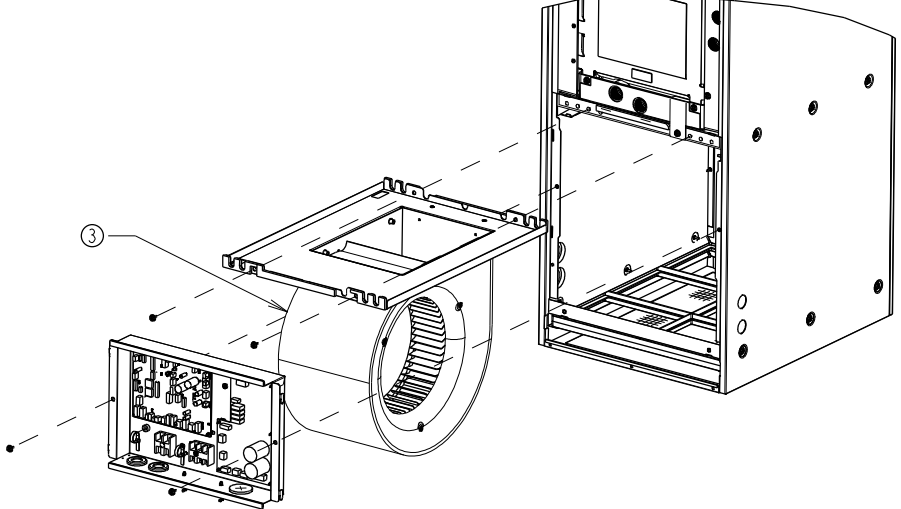

Step. 7 Reinsert the blower assembly with the motor now on the left into the air handler cabinet and reuse the (2) screws that secured the fan assembly in position. Reroute the connector for the motor back into the enclosure and reconnect. Reinstall Control Box.

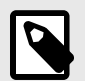

#### **NOTE**

The wiring harness might have to be removed from the plastic retainers mounted to the motor bracket in order to have sufficient length to reach the electrical enclosure mounted to the fan assembly. Ensure wiring harness is secure so it cannot be pulled into the fan.

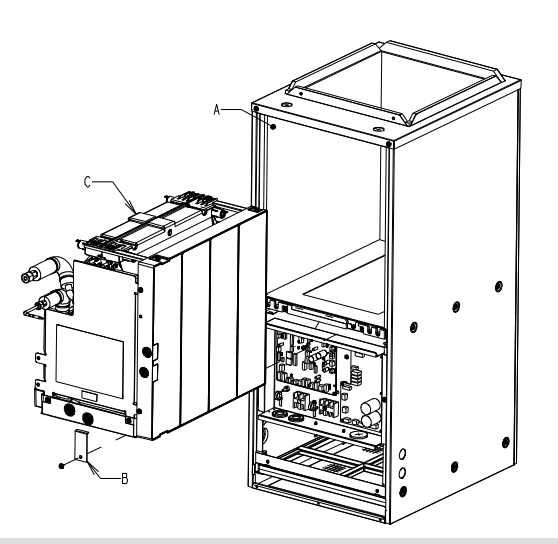

#### Step. 8

- A. Disconnect the waterproof thermistor harness inside the coil portion of the cabinet.
- B. Remove the brackets which secure the coil assembly.
- C. Slide the coil assembly out of the air handler cabinet.

ENGLISH

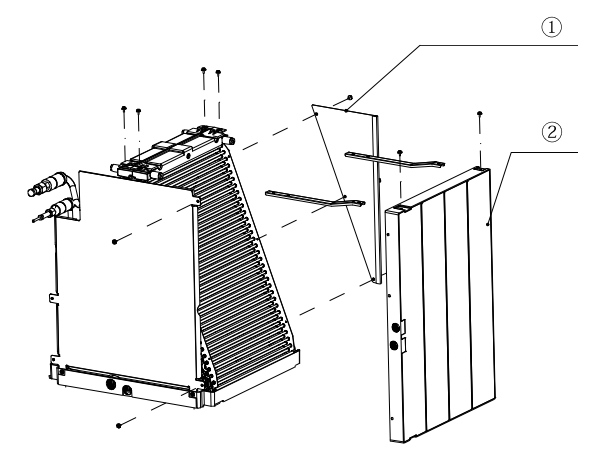

- <sup>1</sup> Plate Guide Rear
- 2 Side Drain Pan

Step. 9 Remove the Plate Guide Rear (3 screws) and Side Drain Pan (4 screws) along with supporting brackets (4 screws) from the coil assembly.

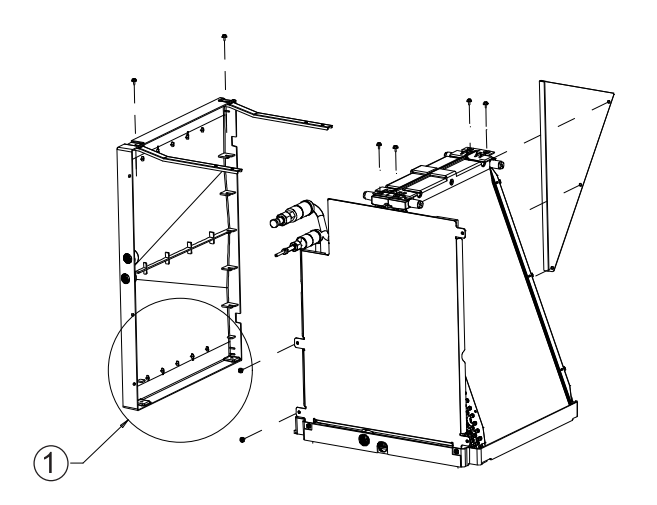

Step. 10a Install the (2) drain pan seals included in the accessory bag as shown above. These seals will cover the unused holes in the side drain pan to prevent leaks.

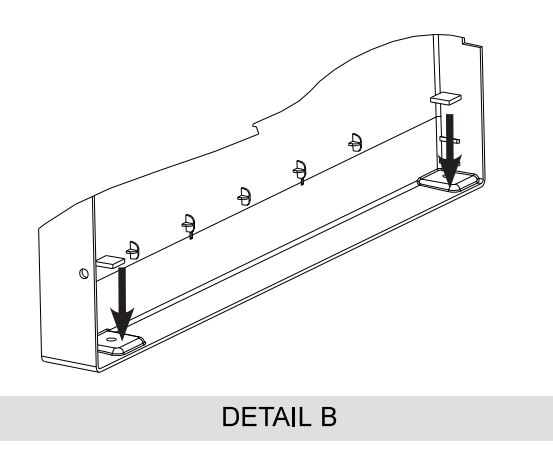

**1** DETAIL B

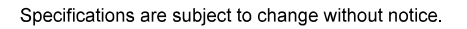

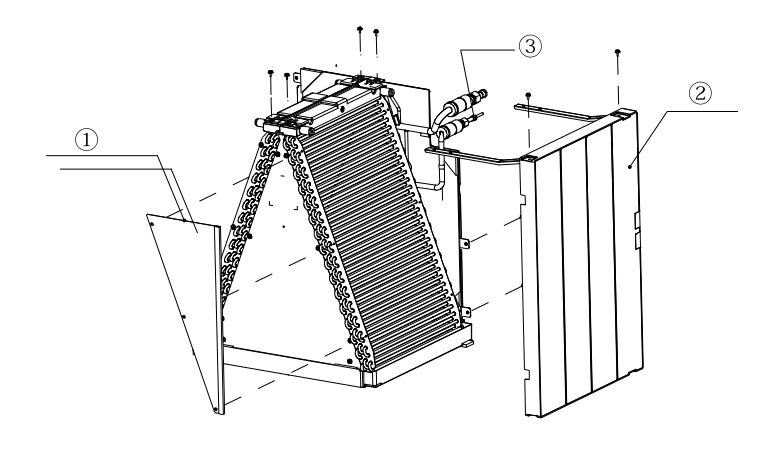

- 1 Plate Guide Rear
- 2 Side Drain Pan
- 3 Piping

Step. 10b Reinstall the brackets to the opposite side of the Side Drain Pan. The Side Drain Pan will be reinstalled on the opposite side of the Coil Assembly. Reattach the Plate Guide Rear on the opposite side of the coil assembly.

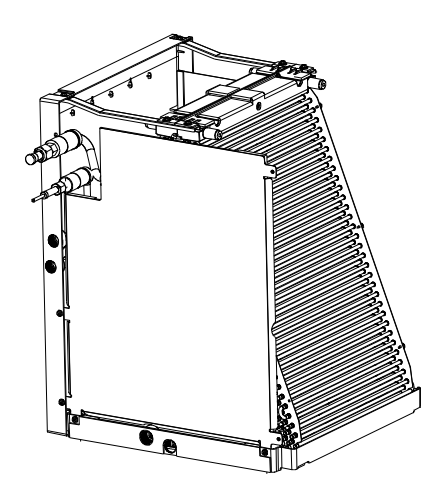

Completed Step. 10b View Horizontal Left Coil Assembly.

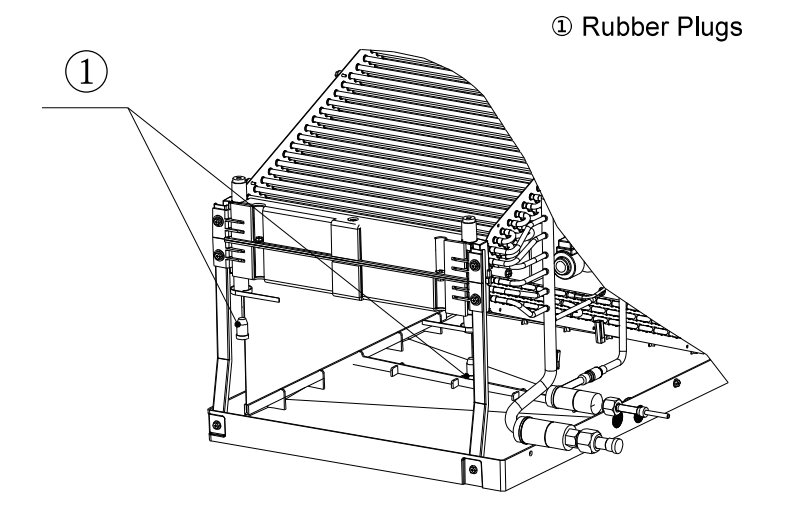

Step. 10c Remove the plugs indicated in the image above.

**1** DETAIL A 2 2 Plastic tier per sides 3 2 Plastic tubes ensure tubes drain into Drain Pan

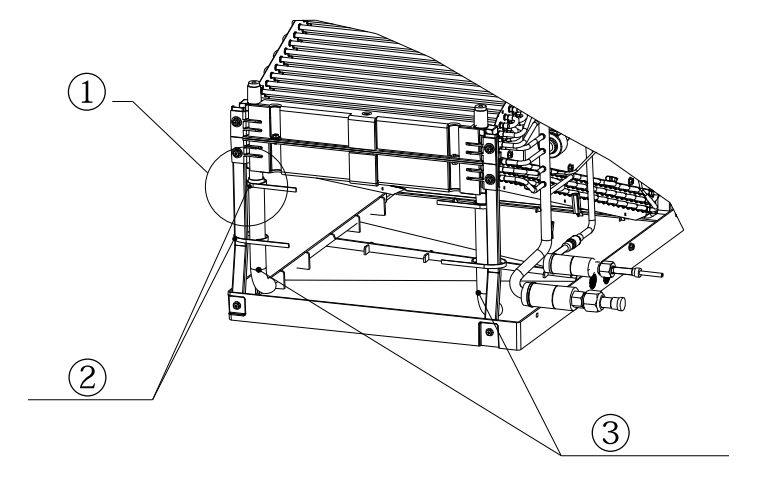

Step. 10d Next, install the clear plastic tubes which are included in the accessory bag. Ensure the plastic tubes drain into the pan. Also, be sure the clear plastic tubes do not have any restriction. Cutting of the plastic tube is required, please refer to the table for length. Finally, secure the clear plastic tubes to the top drain pan per Detail A then to the metal brackets supporting the coil to the top drain pan with the provided plastic ties as shown.

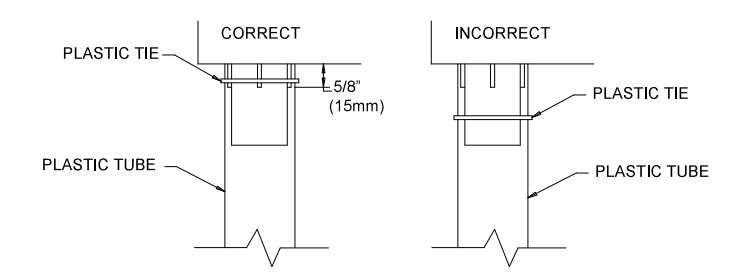

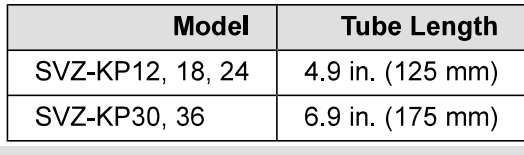

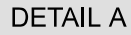

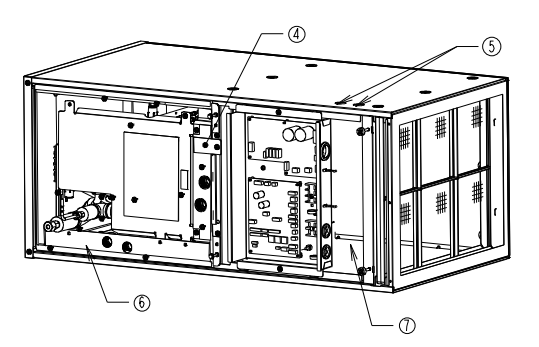

- 4 Reattach Bracket(s) **5 Electrical Knockouts**
- 6 Side Drain Pan on bottom
- 7 Motor on bottom

Step. 11 Reinstall the coil assembly along with the bracket(s) that secure(s) it. Failure to reinstall the brackets will result in capacity loss and condensation formation inside the cabinet. Be sure the thermistor harness is reconnected inside the coil portion of the cabinet. Refer to 9.3 steps 1 to 4 to reassemble the panels. Ensure the proper knockouts are removed for drainage and electrical connections.

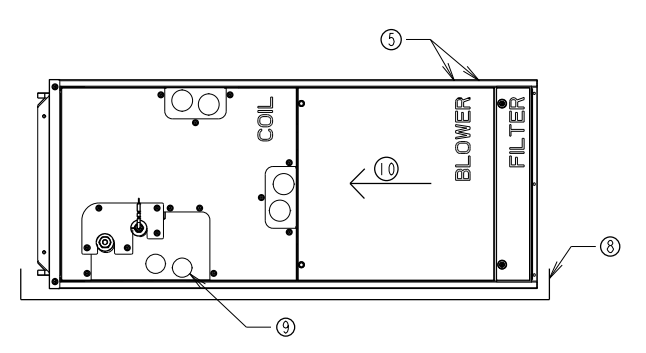

**Horizontal Left** Fan assembly rotation required.

- **5 Electrical Knockouts** <sup>®</sup> Auxiliary Drain Pan <sup>9</sup> Primary Drain 3/4" FPT
- <sup>®</sup> Airflow

## **Horizontal Mounting**

The unit can be installed on a platform or suspended from rails as shown below. The rails must run the length of the unit and be of sufficient strength to support the weight of the unit and connected ductwork. Vibration isolation is recommended for horizontal installations. Some jurisdictions may require an auxiliary drain pan be mounted under the unit. Always follow local or national code requirements.

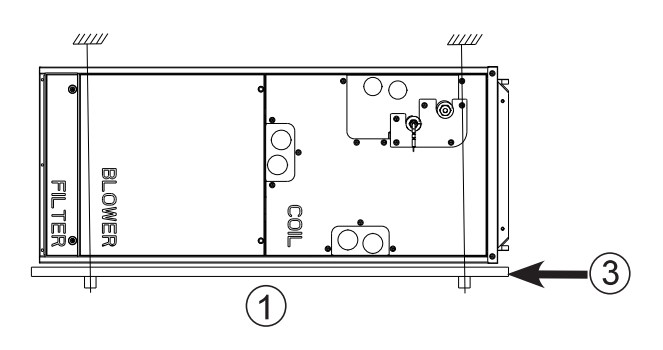

**1** Platform Mounting 2 Suspended Mounting 3 Auxiliary Drain Pan

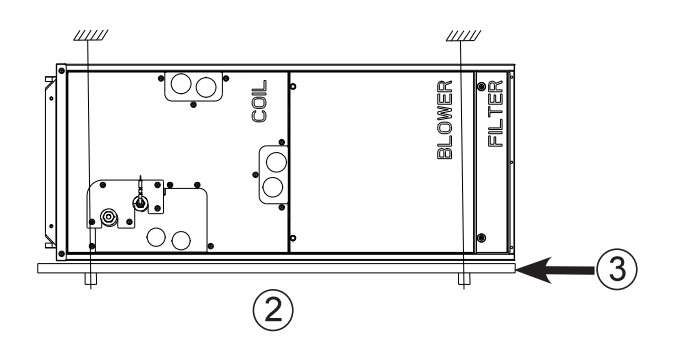

# 10. Air filter

A washable (reusable) air filter is provided with the air handler unit. The filter can be installed once the unit has been removed from its packaging. It is recommended the air filter be cleaned once per month. The pressure drop is to be determined by the installing contractor based on the overall static pressure performance of the system including supply and return ductwork sizing. The factory static pressure performance is 0.50" esp. A field selectable 0.30 and 0.80 esp. is available. See instructions for changing to 0.30 or 0.80 esp in the electrical section (13.4.).

 $(11)$  $\sqrt{2\pi r}$   $\sqrt{r}$  **<sup>***<sup>1</sup>*</sup> FILTER

# 11. Refrigerant piping work

For constraints on piping length and allowable difference of elevation, refer to the design section of the engineering manual.

The method of pipe connection on the air handler is flare connection.

Provide proper bracing for refrigerant piping so no load is imparted upon the connections at the air handler.

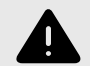

## **WARNING**

When installing and moving the unit, do not charge it with refrigerant other than the refrigerant specified on the unit. Mixing of a different refrigerant, air, etc. may cause the refrigerant cycle to malfunction and result in severe damage.

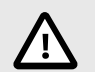

### **CAUTION**

Use refrigerant piping made of C1220 (Cu-DHP) phosphorous deoxidized copper as specified in ASTM B280 Standard for copper and copper alloy seamless pipes and tubes. In addition, be sure that the inner and outer surfaces of the pipes are clean and free of hazardous sulphur, oxides, dust/dirt, shaving particles, oils, moisture, or any other contaminant. Never use existing refrigerant piping.

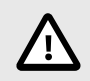

### **CAUTION COIL UNDER PRESSURE**

Always wear safety glasses when working around pressurized devices. The air handlers are shipped with a nitrogen holding charge in the coil. Carefully follow these instructions when releasing the charge.

Carefully remove the flare nut off the end of the pipe to release any gas.

Both refrigerant lines need to be insulated all the way up to the cabinet. Make sure the openings in the cabinet around the refrigerant lines are sealed. 3/8 in thick insulation is the minimum recommended thickness. Based on ambient conditions, local codes and line length, thicker insulation may be desired.

Do not put any oil on the threaded portion of the flare nuts. This may cause the flare nut to loosen and leak refrigerant.

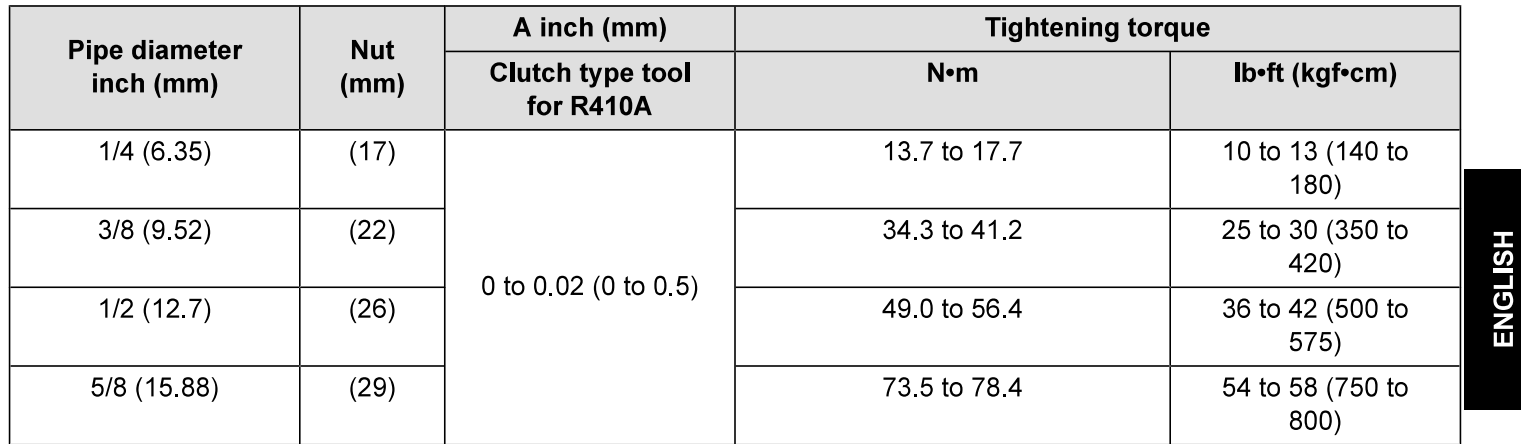

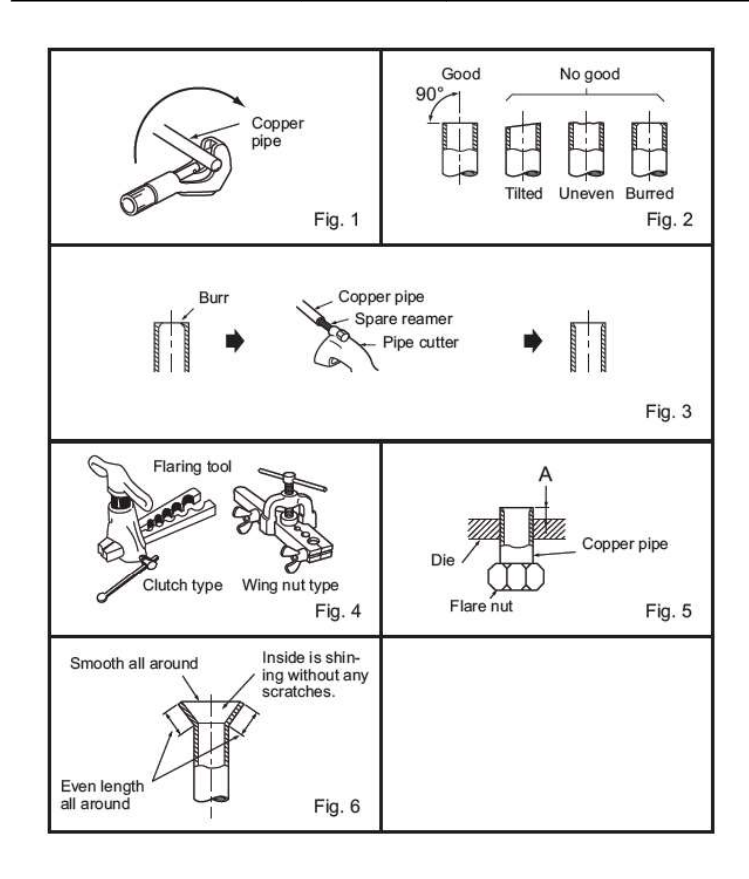

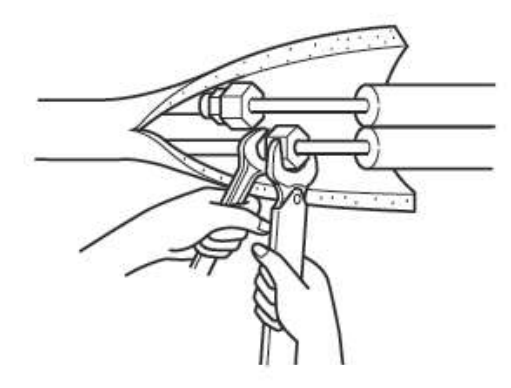

- Never use existing refrigerant piping.
- The large amount of chlorine in conventional refrigerant and refrigerant oil in the existing piping will cause the new refrigerator to deteriorate.
- Store the piping to be used during the installation indoors and keep both ends of the piping sealed until just before brazing.
- If dust, dirt or water gets into the refrigerant cycle, the oil will deteriorate and the compressor may fail.
- Use ester oil, ether oil or alkylbenzene (small amount) as the refrigerant oil to coat flares and flange connections before connecting.
- The refrigerant used in the unit is highly hydroscopic and mixes with water which will degrade the refrigerant oil.

# 11.1. Insulation

To avoid dew drops, provide sufficient anti-sweating insulation to the refrigerant and drain pipes. When using commercially available refrigerant pipes, be sure to cover with available insulating material with heat-resistant temperature of more than 100 °C [212 °F] and thickness given below, on both liquid and gas pipes. Insulate all indoor pipes with polyethylene insulation with a minimum density of 0.03 and a thickness as specified in the table below.

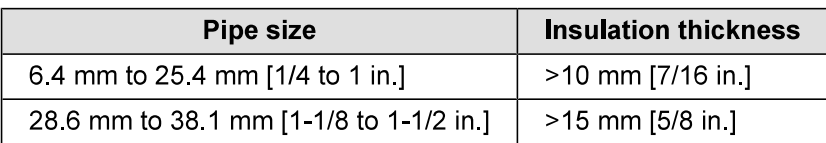

- If the unit is used on the highest story of a building and under high temperature and high humidity, it is necessary to use thicker insulation than specified in the table above
- If there are customer's specifications, please follow them

# 11.2. Piping size

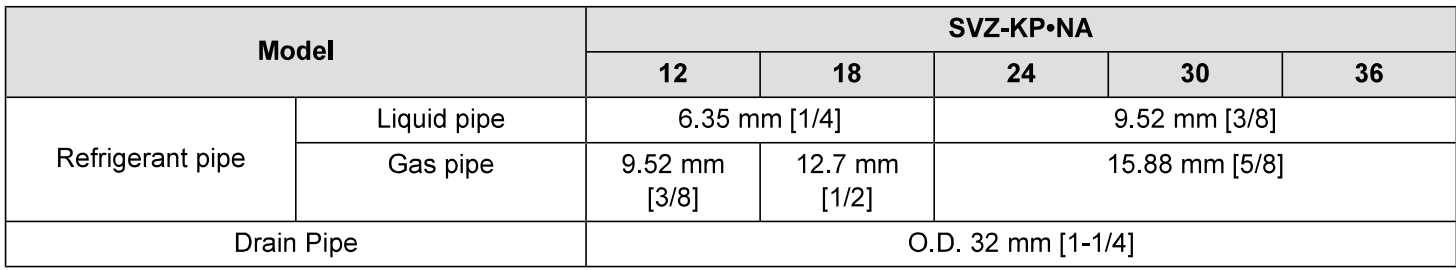

# **12. Drain connections**

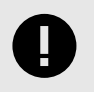

#### **IMPORTANT**

Over-tightening the drain connections could result in drain pan breakage and failure.

Please follow the following technique for attaching the drain pan adapter:

- 1. Apply (2) wraps overlapping of sealing tape
- 2. Torque the drain pan adapter to 2.5 Nm  $\pm$ 0.5 [22 in-lb  $\pm$ 4]

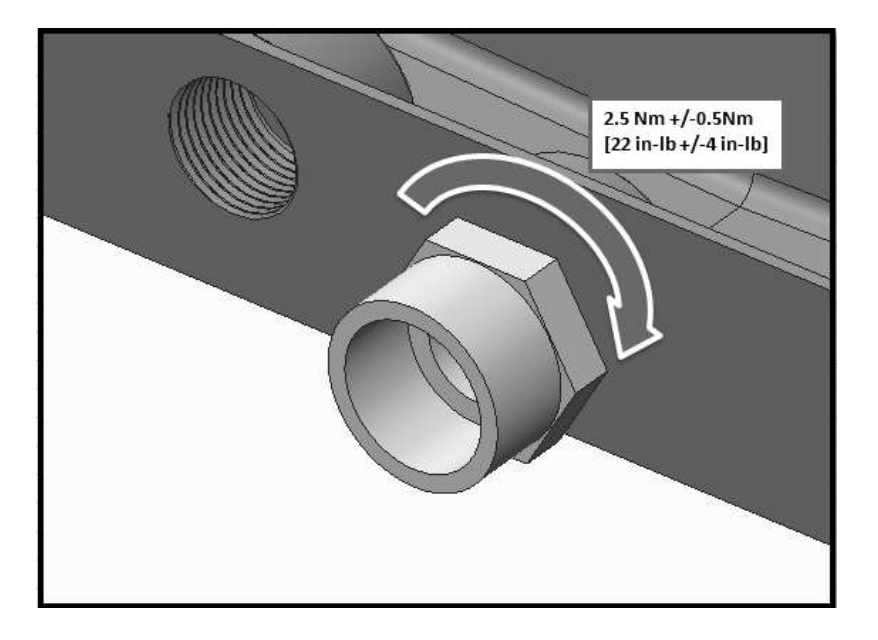

The air handler contains 34" FPT drain connections. When the unit is used in the vertical position, there is one set. When the unit is mounted horizontally there is one set. Each set contains a primary drain and a secondary or auxiliary drain. The primary drain is the one that is lowest (even with the bottom of the pan). The secondary drain is at the higher level. They are labeled on the dimensional drawings above.

- These units operate with a positive pressure at the drain connections and although a P-trap is not required, it is recommended to prevent capacity loss. Always follow local codes and standards.
- The trap needs to be installed as close to the unit as possible. Make sure the top of the trap is below the connection to the drain pan to allow complete drainage of the pan.
- Slope the drain line a minimum of  $\frac{1}{4}$  per foot.
	- Do not reduce the pipe size from  $\frac{3}{4}$ , this could cause premature blockage in the lines.
	- Do not braze near the plastic drain piping.

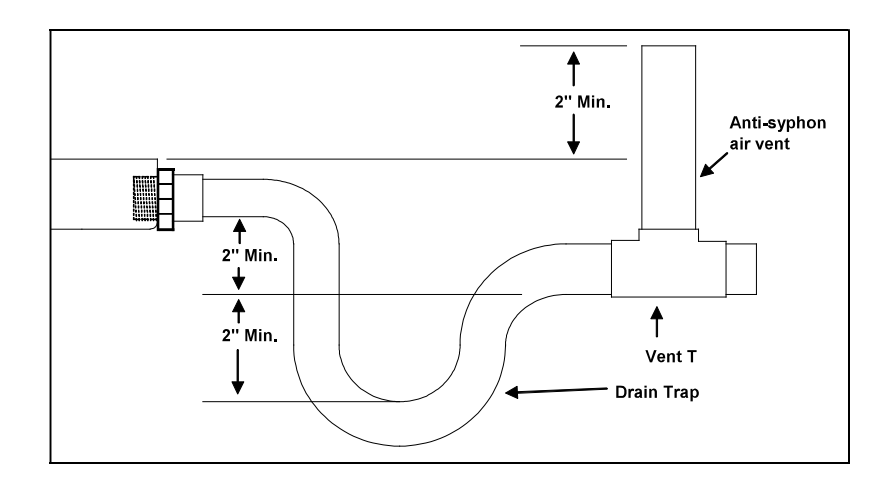

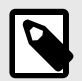

### **NOTE**

Horizontal runs must also have an anti-siphon air vent (standpipe) install ahead of the horizontal run to eliminate air trapping. Horizontal drain lines must be pitched a minimum  $\frac{1}{4}$  per foot.

Route the drain lines outside or to an appropriate drain. Drain lines must be installed so they do not block service access to the front of the unit. 24" clearance in the front is for routine maintenance or service.

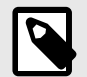

### **NOTE**

Check local codes before connecting the drain line to an existing drainage system.

Insulate the drain lines where sweating could cause water damage. Upon completion of installation, it is the responsibility of the installer to ensure the drain pan(s) captures all condensate, and all condensate is draining properly and not getting into the ductwork/system.

#### **Vertical Mounting:**

When mounted vertically, the air handler's primary drain connection is located in the center of the unit. The slightly higher drain to the left is the secondary drain.

Attach the drain connector and tighten TO THE PROPER TORQUE SHOWN PREVIOUSLY with sealant and install the drain line

# **IMPORTANT**

#### Over-tightening the drain connection could result in drain pan breakage and failure.

The secondary connection should be connected to a separate drainage system. Run the secondary drain so the occupants will be able to notice water flowing through the secondary drain indicating a blockage in the primary drain. Optional use for the secondary is a primary drain line overflow switch (provided by others). This device will shut the cooling operation unit down in the event of a primary drain line blockage. See wiring section for connecting this device.

#### **Horizontal (Left or Right):**

If the unit is installed horizontally, remove the knockout in the front panel to gain access to the side drain pan connections. Attach the connector as described above and route drain line. Any vertical drain pan openings must be covered to eliminate air loss which will decrease the capacity of the unit.

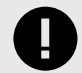

#### **IMPORTANT**

#### Over-tightening the drain connection could result in drain pan breakage and failure.

The secondary connection should be connected to a separate drainage system. Run the secondary drain so the occupants will be able to notice water flowing through the secondary drain indicating a blockage in the primary drain. Optional use for the secondary is a primary drain line overflow switch (provided by others). This device will shut the cooling operation unit down in the event of a primary drain line blockage. See wiring section for connecting this device.

# 13. Electrical wiring

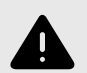

#### **WARNING**

Electrical work should be done by a qualified electrical contractor in accordance with "Engineering" Standards for Electrical Installation" and supplied installation manuals. If the power circuit lacks capacity or has an installation failure, it may cause a risk of electrical shock or fire.

- Be sure to follow local and national code requirements when wiring these units.
- . Install the unit in a manner to prevent that any of the control circuit cables (remote controller, transmission cables) are brought in direct contact with the power cable outside the unit.
- Ensure that there is no tension on any wire connections.
- Some cables (power, remote controller or transmission) above the ceiling may become damaged by accident or by animals. Use conduit as much as possible to prevent damage.
- Never connect the power cable to leads for the transmission cables. The cables will break.
- Be sure to connect control cables to the indoor unit, remote controller and the outdoor unit.
- Perform wiring in compliance with the safety regulations detailed in UL 1995.
- Be sure to install an earth leakage breaker to the power.
- Install the unit in a way that prevents any of the control circuit cables (remote controller, transmission cables) that are brought in direct contact with the power cable outside the unit.
- Ensure that there is no slack on all wire connections.

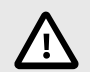

### **CAUTION**

Be sure to ground the unit. Do not connect the grounding cable to any gas pipe, water pipe, lightening rod, or telephone earth cable. Incomplete grounding may cause a risk of electrical shock. If the supply cord is damaged, it must be replaced by the manufacturer, its service agent or similarly qualified persons in order to avoid a hazard

#### **External I/O specifications**

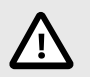

### **CAUTION**

Wiring should be covered by insulation tube with supplementary insulation.

Use relays or switches with IEC or equivalent standard.

The electric strength between accessible parts and control circuit should have 2750 V or more.

#### Wiring

Electrical wiring to the air handler will come from the outdoor unit. Please refer to the installation instructions for the outdoor unit.

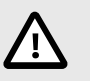

**CAUTION** 

DO NOT POWER THE ELECTRIC HEAT FROM THE OUTDOOR UNIT. FOLLOW THE APPROPRIATE WIRING SCHEMATIC FOUND IN THE ELECTRIC HEATER INSTRUCTIONS.

# 13.1. Remote controllers

Connecting remote controller, indoor and outdoor transmission cables

Connect the "1" and "2" on the indoor unit TB15 to a remote controller. (Non-polarized 2-wire)

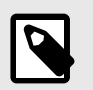

**NOTE** 

Ensure that the wiring is not pinched when fitting the terminal box cover. Pinching the wiring may cut it

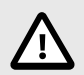

### **CAUTION**

Install wiring so that it is not tight and under tension. Wiring under tension may break or overheat and burn. Fix power source wiring to control box by using buffer bushing or tensile force. (PG connection or the like.) Connect transmission wiring to transmission terminal block through the knockout hole of control box using ordinary bushing.

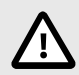

### **CAUTION**

Do not use anything other than the correct capacity breaker and fuse. Using fuse, wire or copper wire with too large capacity may cause a risk of malfunction or fire

After wiring is complete, make sure again that there is no tension on the connections, and attach the cover onto the control box in the reverse order removal. Also, seal any openings created from wiring into the air handler. This will prevent air leakage.

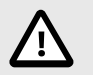

### **CAUTION**

Wire the power supply so that no tension is imparted. Otherwise disconnection, heating or fire may result.

ENGLISH

# **IMPORTANT**

Ļ

Attach shielding ground on the outdoor unit's ground terminal.

If the remote controller cable exceeds 10 m [32 ft.], use a 1.25 mm<sup>2</sup> [AWG16] diameter cable over the exceeded portion, and add that exceeded position to within 200 m [656 ft].

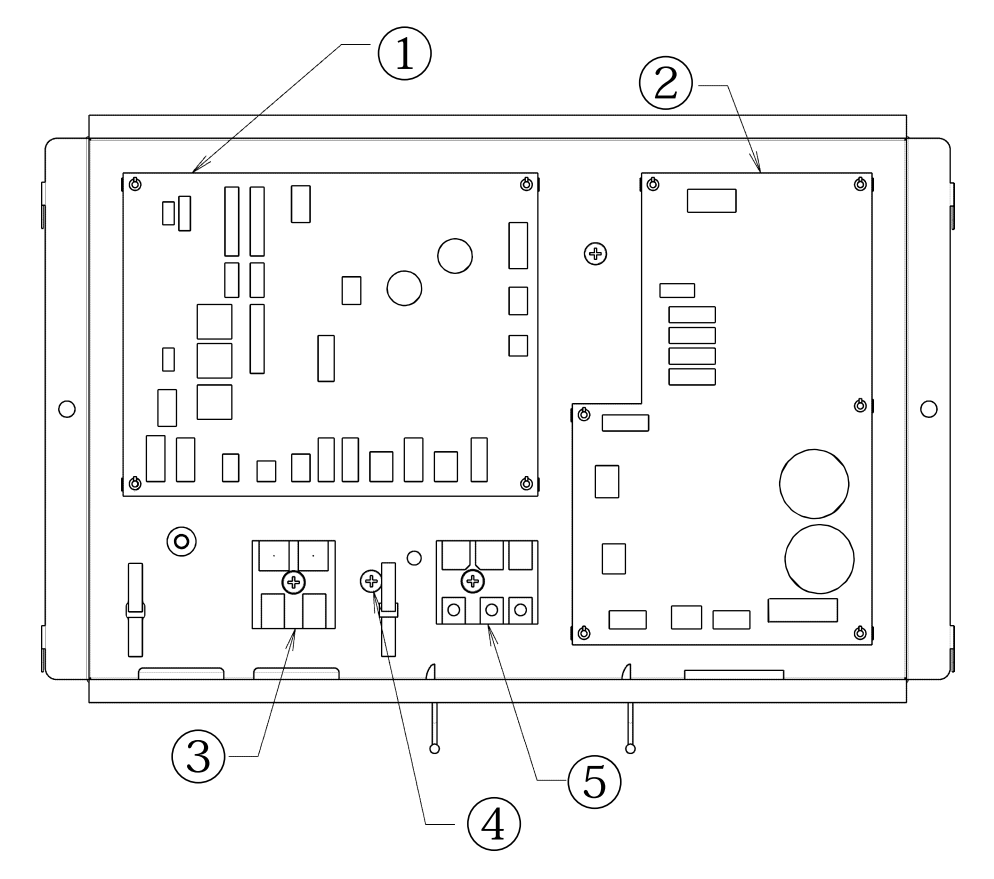

**1 CONTROL BOARD** 2 INVERTER BOARD **3 TO REMOTE CONTROLLER I, 2** 4 GROUNDING TERMINAL 5 SI, S2, S3

# 13.2. Connecting line voltage

#### Make sure power supply is off.

The unit should be installed by a licensed contractor/electrician. If required by applicable national, state, and local codes, a disconnect switch will need to be installed when the indoor unit is powered from the outdoor unit.

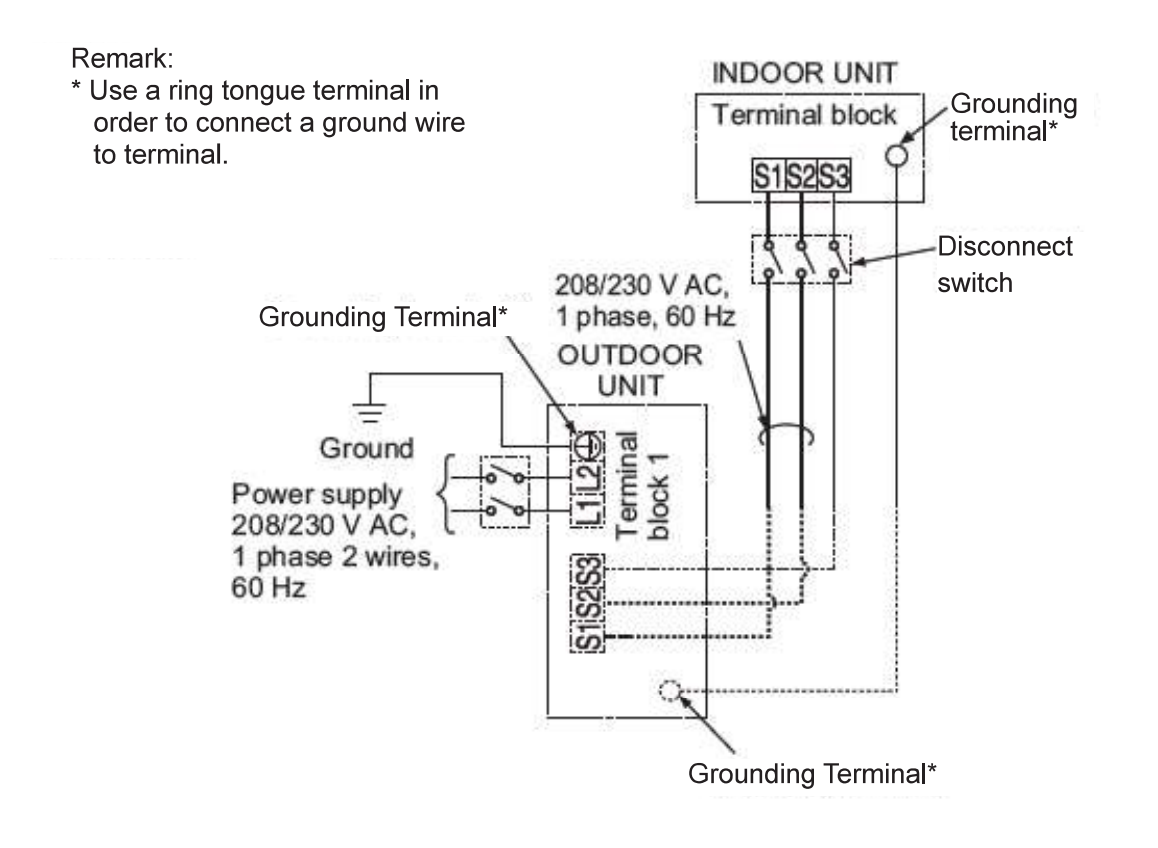

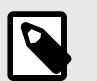

# **NOTE**

If the air handler will be installed with electric heat package do not power the electric heat from the outdoor unit.

All wiring must conform to national and local codes

- 1. Remove the desired knockout on the air handler.
- 2. Attach a conduit pipe connector to the air handler and route the wiring as shown in the above diagram. Ensure conduit connection hole is air tight and add a sealant if necessary.
- 3. Firmly tighten all of the terminal screws. After tightening, verify that the wires are tightly fastened.

# **Electrical Characteristics**

#### Symbols:

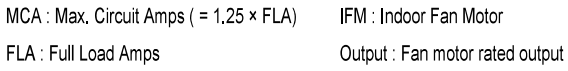

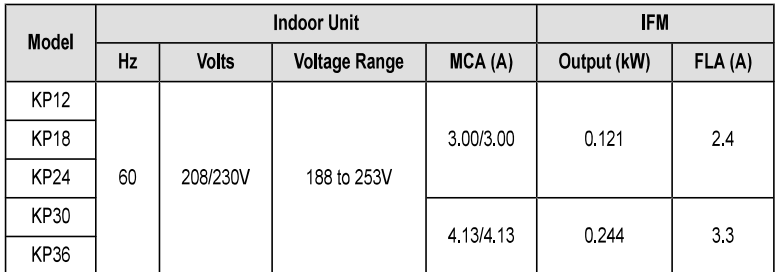

#### **Function Table**

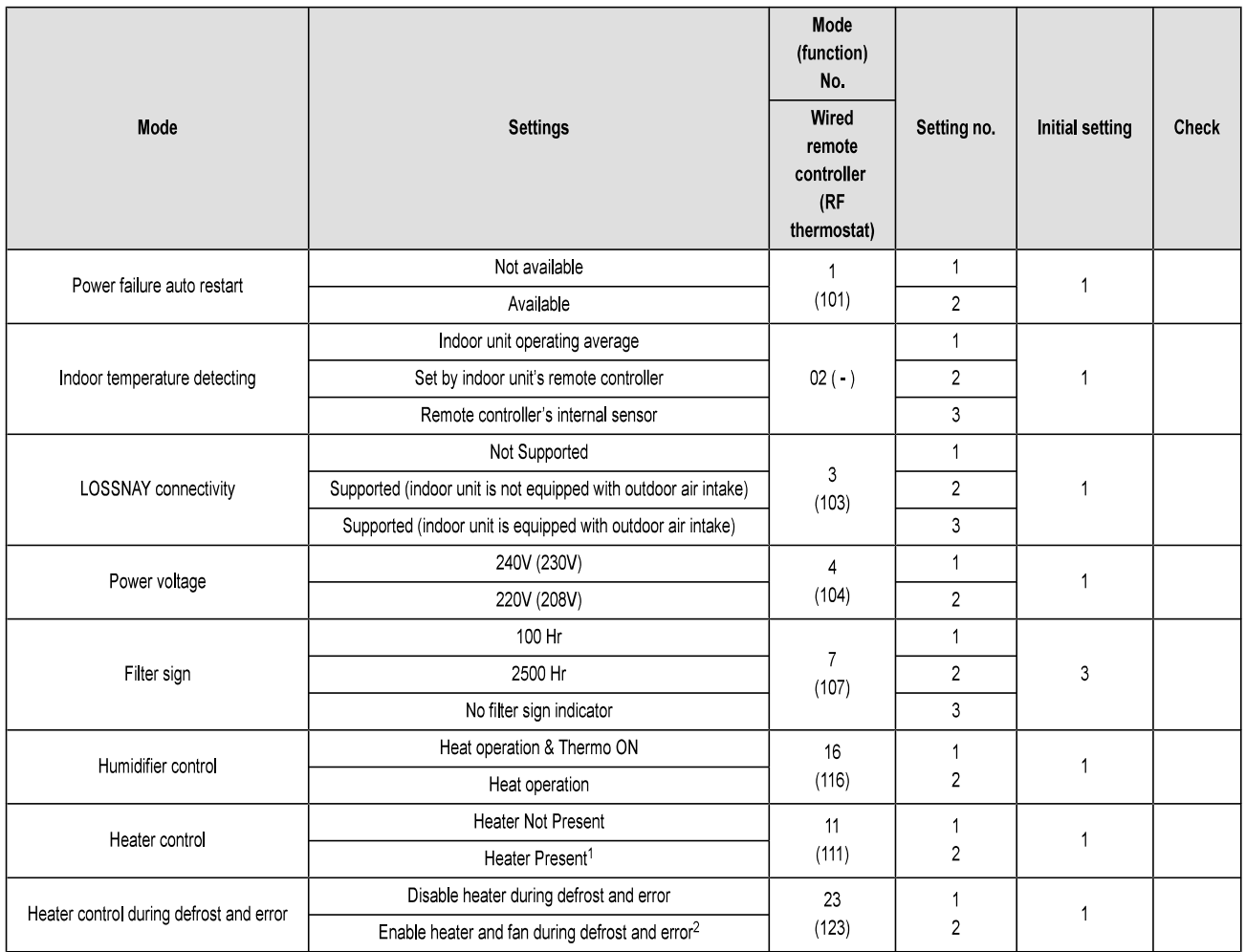

<sup>1</sup> While the heater is on, the fan will operate at high speed regardless of the fan setting on the remote controller

<sup>2</sup> Heater will not operate during all error modes. Heater will only operate during a communication error between indoor unit and outdoor unit

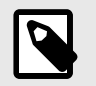

# **NOTE**

When CN4Y is used the fan is off when CN24 is energized which is only for use with supplemental heat that is not in the duct.

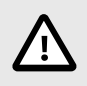

### **CAUTION**

If a heater is installed in the duct, do not use Panel Heater Connector. By doing so, the fan will turn off when the heater is on, which may result in fire.

• Please see section 13.4. for external static pressure settings.

# 13.3. Condensate overflow safety switch connection (CN4F)

The circuit board is equipped with a connection to attach a condensate safety float switch. The switch should be a normally closed low voltage rated switch. The switch should be installed in a location that it can sense a drain blockage causing a rise in water level. This resulting rise in level will cause it to open. The switch location is to be determined by the installing contractor. When the switch opens, it will cause the LEV to close, stopping the cooling operation. The fan will continue to run and a fault code will be shown at the controller. Correcting the problem and closing the switch will be required before normal operation can resume. See installation below:

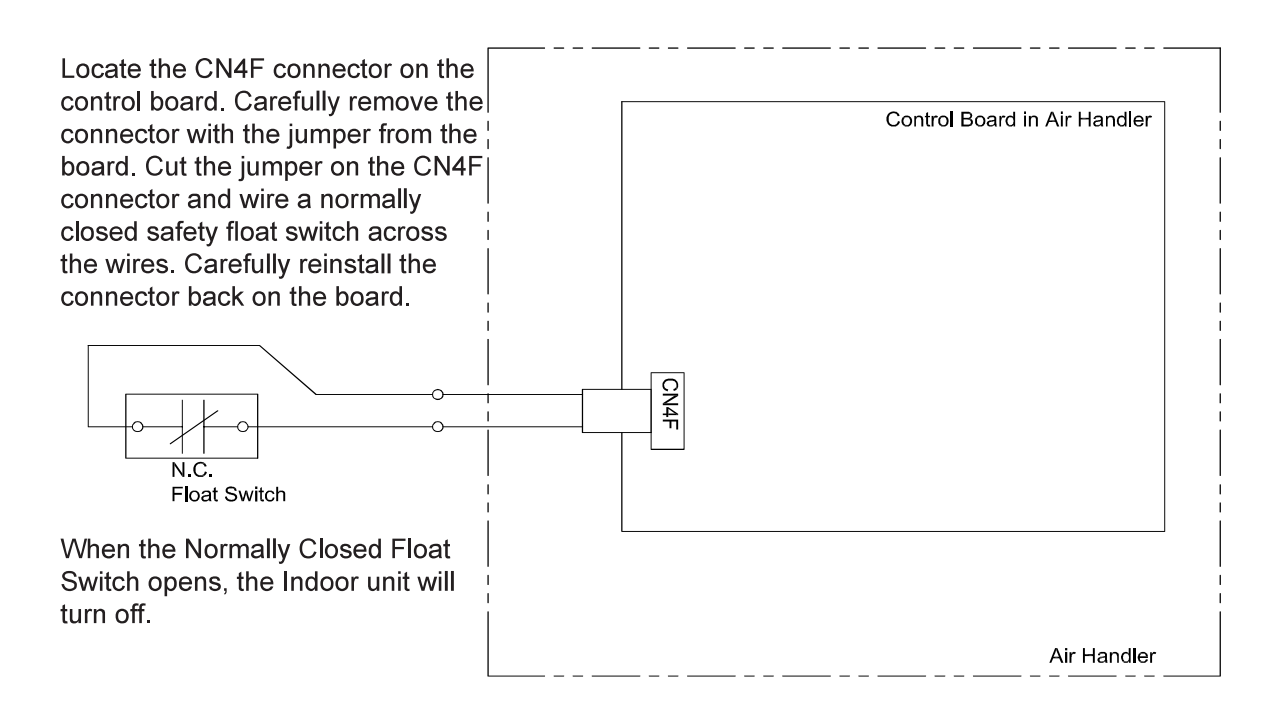

# 13.4. Changing blower external static pressure

The air handler is equipped with an adjustable static pressure setting. The available settings are shown in the table below.

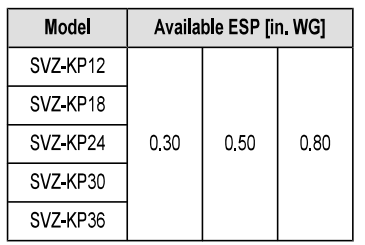

The air handler will be set to 0.50 ESP from the factory.

The air handler's static pressure can be changed through the mode/function settings in the controller. Please refer to the installation manual for the controller on how to change this option. Depending on the controller used, the mode/function will be either 08 for mode (PAR-31 & Simple MA) or 108 for function (MHK1).

#### Vertical, Horizontal Left, Horizontal Right External Static Pressure Setting

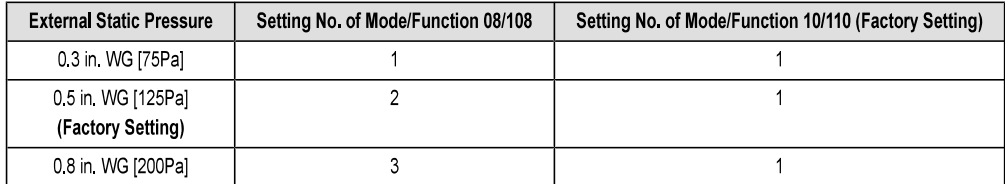

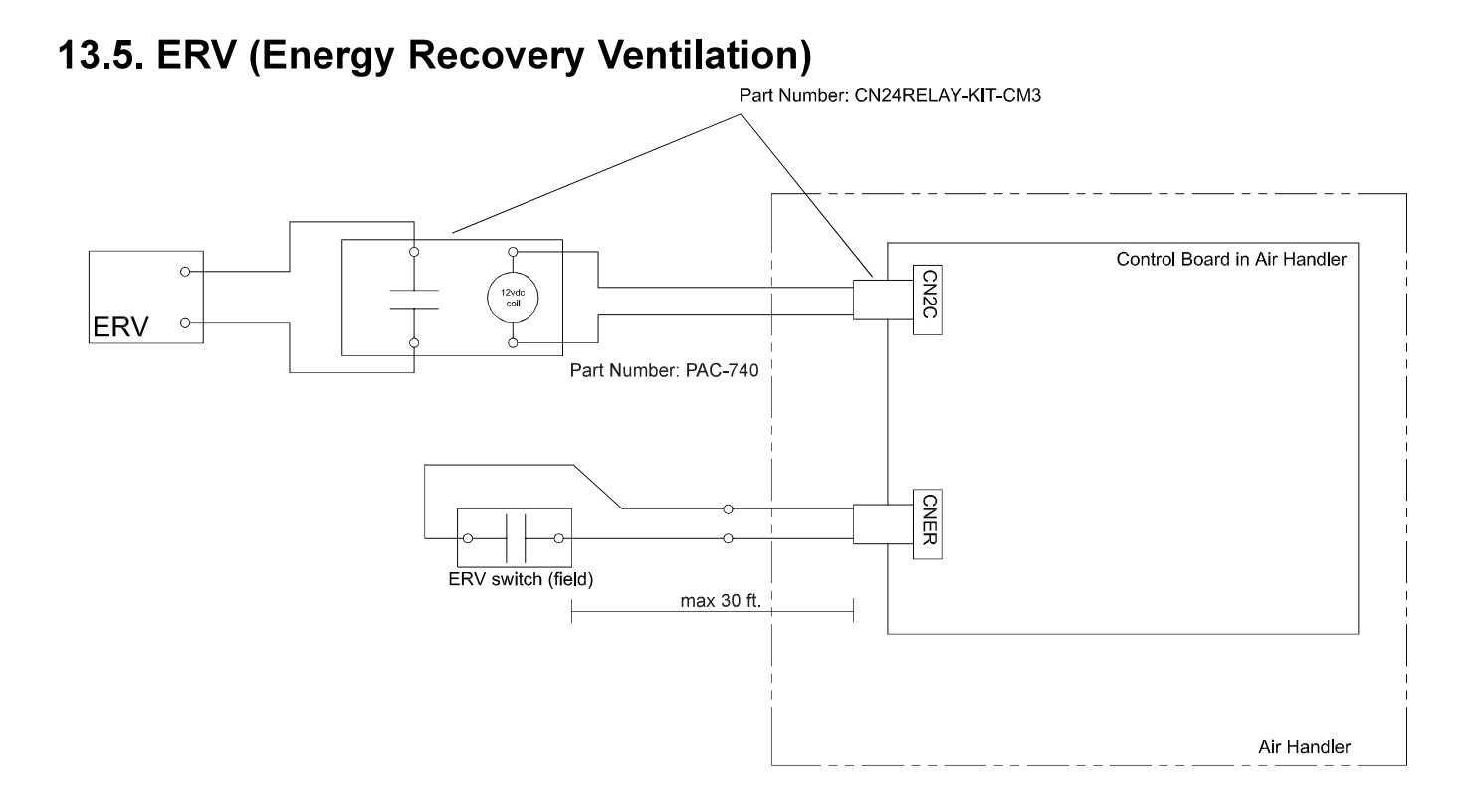

#### **ERV Control**

Sequence of operation:

- 1. The ERV demand switch closes CNER
- 2. 12VDC is provided to CN2C to turn on ERV
- 3. If the unit goes into defrost, CN2C stops 12VDC output

ERV Switch:

- Non-Voltage a-contact input
- Contact rating voltage >= 15VDC
- Contact rating current  $>= 0.1 A$
- Minimum applicable load <= 1mA at DC

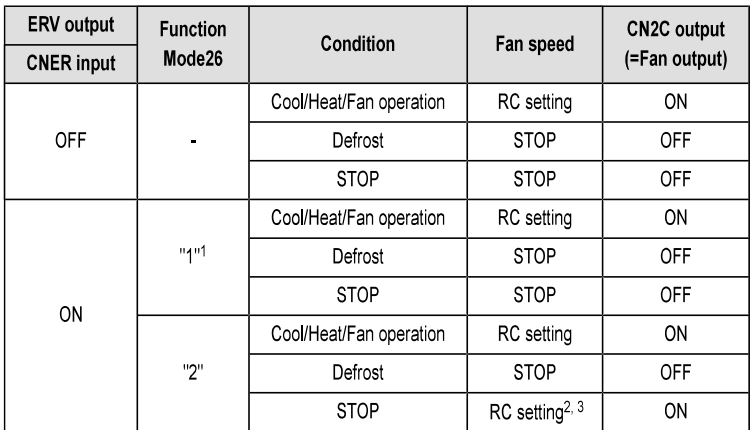

<sup>1</sup> Factory setting

<sup>2</sup> When fan speed setting by RC is "Auto", Fan speed is fixed to "HIGH".

<sup>3</sup> If ERV control is effective when STOP, IDU doesn't report fan status or PB error (Fan motor error).

RC: Remote controller

# 13.6. Humidifier

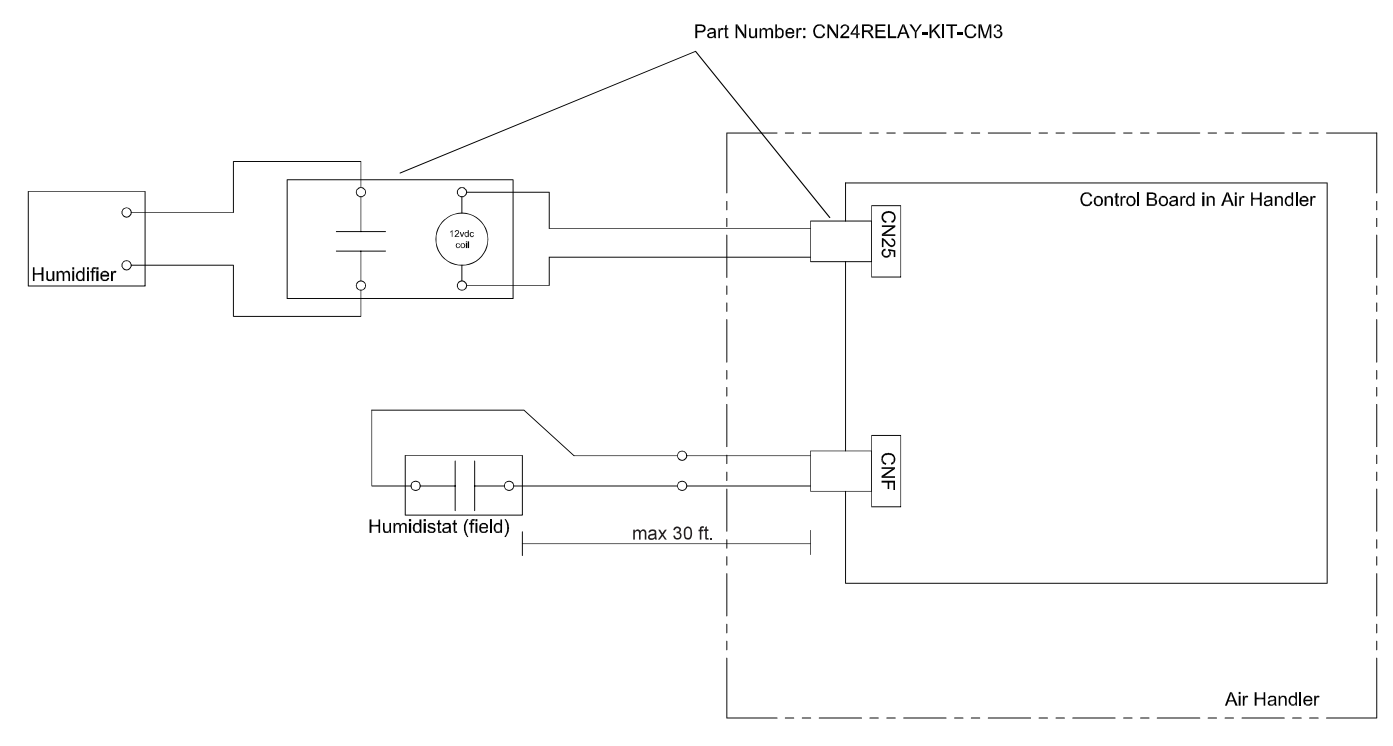

#### **Humidifier Control**

Sequence of operation:

- 1. The humidistat closes CNF
- 2. The fan starts on high
- 3. CN25 provides 12VDC to turn on the Humidifier (do not exceed 1 Watt draw per relay)
- 4. When the Humidistat opens, the fan continues to run for 30 seconds to clear the ductwork of moist air
- 5. If defrost starts during humidifier operation CN25 de-energizes

# Humidistat:

- Non-Voltage a-contact input
- Contact rating voltage >=15VDC
- Contact Rating Current >= 0.1 A
- Minimum Applicable Load =< 1mA at DC

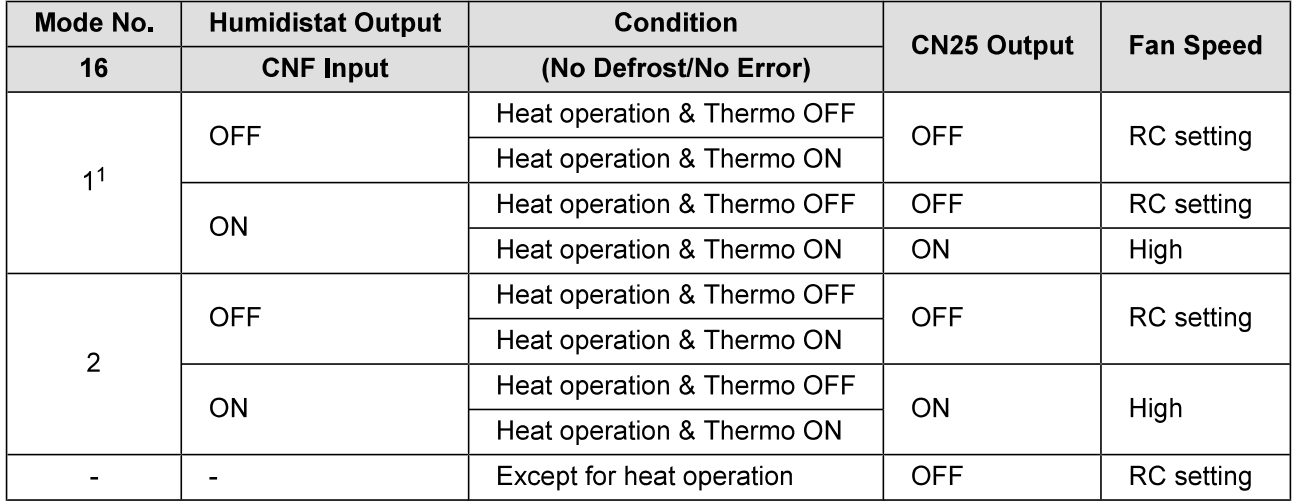

<sup>1</sup> Factory Setting

#### RC: Remote controller

The fan continues to run for 30 seconds after the humidifier stops.

# 14. Test run

# 14.1. Before test run

After completing installation and the wiring and piping of the indoor and outdoor units, check for refrigerant leakage, looseness in the power supply or control wiring, wrong polarity, and no disconnection of one phase in the supply. Use a 500-volt megohmmeter to check that the resistance between the power supply terminals and ground is at least 1.0 M $\Omega$ .

Do not carry out this test on the control wiring (low voltage circuit) terminals.

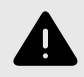

### **WARNING**

Do not use the air conditioner if the insulation resistance is less than 1.0  $M\Omega$ .

After installation or after the power source to the unit has been cut for an extended period, the insulation resistance will drop below 1 MΩ due to refrigerant accumulating in the compressor. This is not a malfunction. Perform the following procedures.

- 1. Remove the wires from the compressor and measure the insulation resistance of the compressor.
- 2. If the insulation resistance is below 1 M $\Omega$ , the compressor is faulty or the resistance dropped due the accumulation of refrigerant in the compressor.
- 3. After connecting the wires to the compressor, the compressor will start to warm up after power is supplied. After supplying power for the times indicated below, measure the insulation resistance again.
	- The insulation resistance drops due to accumulation of refrigerant in the compressor. The resistance will rise above 1  $M\Omega$  after the compressor is warmed up for two to three hours.

(The time necessary to warm up the compressor varies according to atmospheric conditions and refrigerant accumulation.)

- To operate the compressor with refrigerant accumulated in the compressor, the compressor must be warmed up at least 12 hours to prevent breakdown.
- 4. If the insulation resistance rises above 1  $M\Omega$ , the compressor is not faulty.

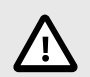

# **CAUTION**

- The compressor will not operate unless the power supply phase connection is correct.
- Turn on the power at least 12 hours before starting operation.
- Starting operation immediately after turning on the main power switch can result in severe damage to internal parts. Keep the power switch turned on during the operational season.

# **14.2. Test run**

Refer to the installation manual that comes with each remote controller for details.

# 14.3. Self-check

Refer to the installation manual that comes with each remote controller for details.

RF thermostat is not established.

# [Output pattern A] Errors detected by indoor unit

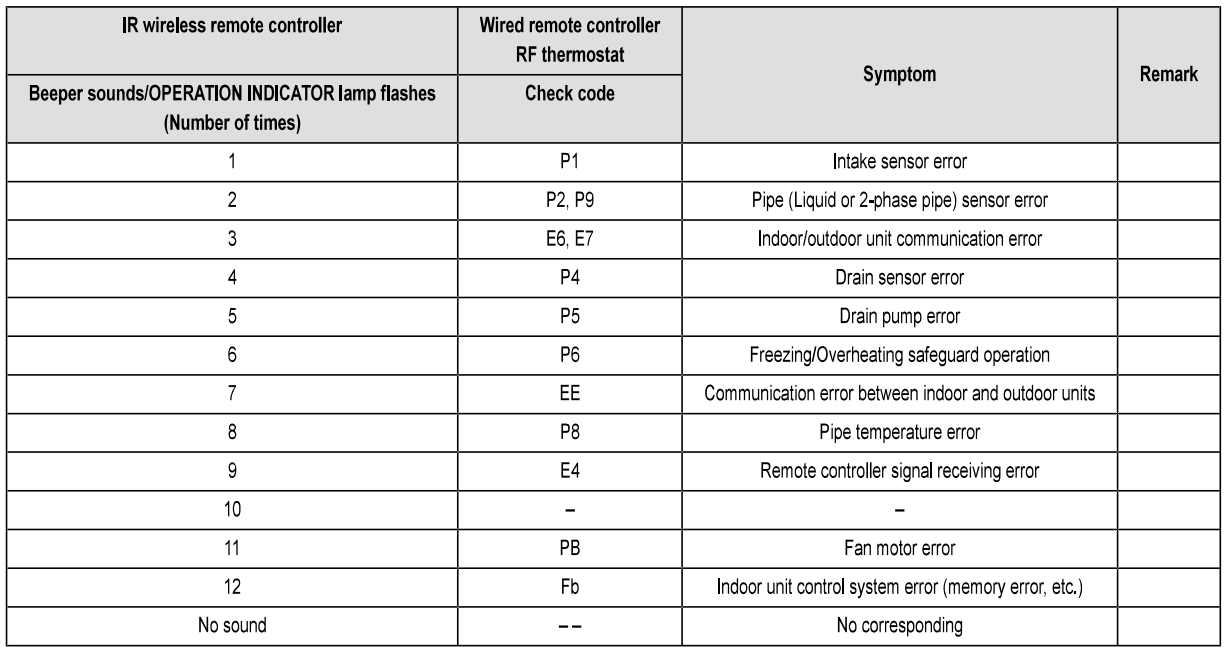

# [Output pattern B] Errors detected by unit other than indoor unit (outdoor unit, etc.)

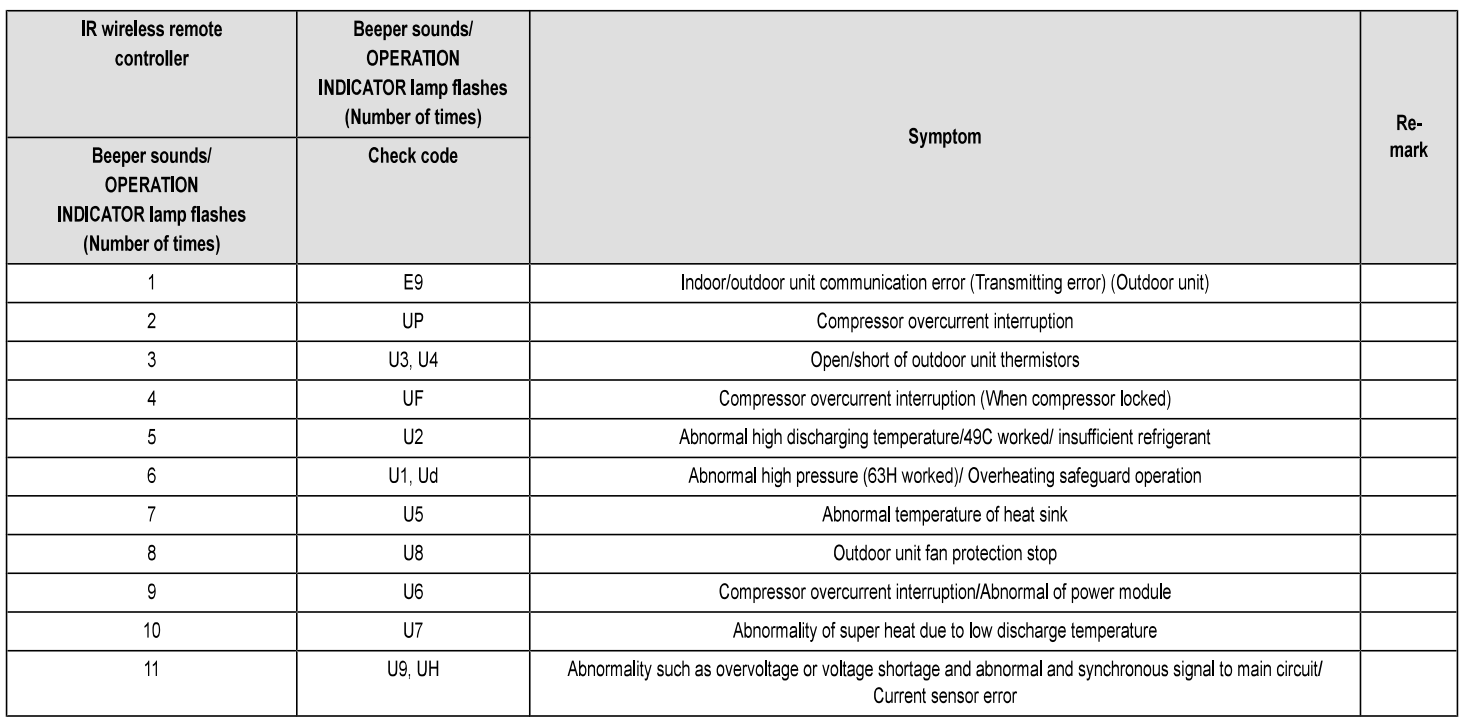

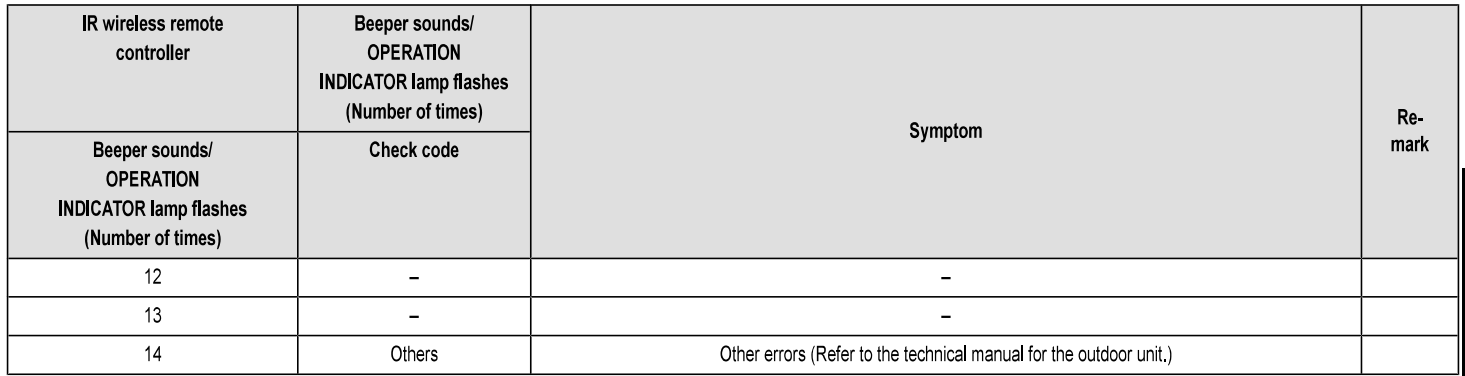

#### \*1 If the beeper does not sound again after the initial two beeps to confirm the self-check start signal was received and the OPERATION INDICATOR lamp does not come on, there are no error records.

#### \*2 If the beeper sounds three times continuously "beep, beep, beep (0.4 + 0.4 + 0.4 sec.)" after the initial two beeps to confirm the self-check start signal was received, the specified refrigerant address is incorrect.

- On IR wireless remote controller The continuous buzzer sounds from receiving section of indoor unit. Blink of operation lamp
- On wired remote controller Check code displayed on the LCD
- If the unit cannot be operated properly after the above test run has been performed, refer to the following table to remove the cause.

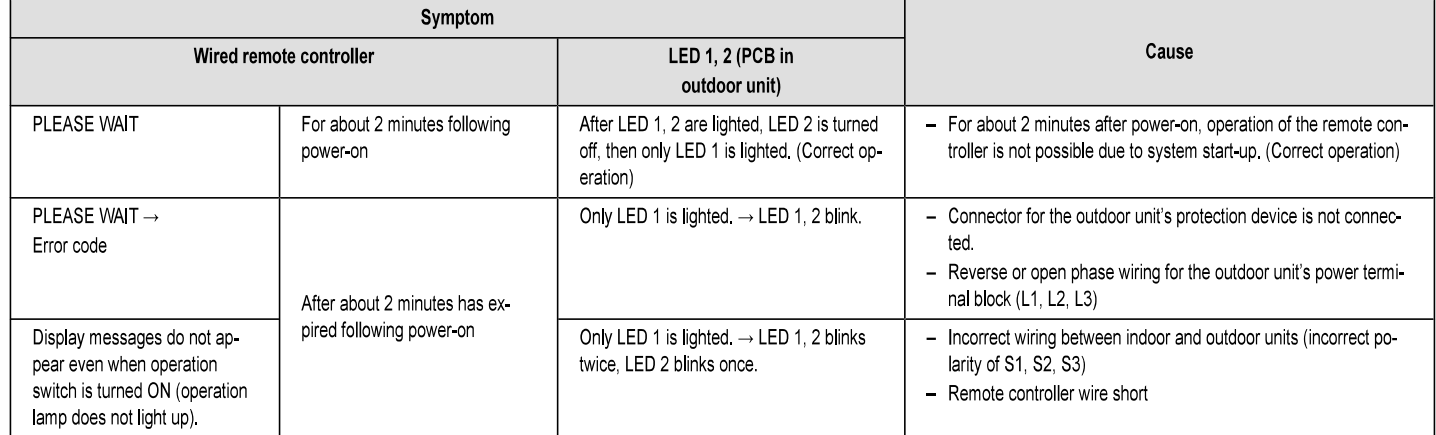

On the IR wireless remote controller with conditions above, following phenomena takes place.

- No signals from the remote controller are accepted
- OPE lamp is blinking
- The buzzer makes a short ping sound

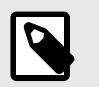

#### **NOTE**

Operation is not possible for about 30 seconds after cancellation of function selection. (Correct operation)

# For description of each LED (LED1, 2, 3) provided on the indoor controller, refer to the following table.

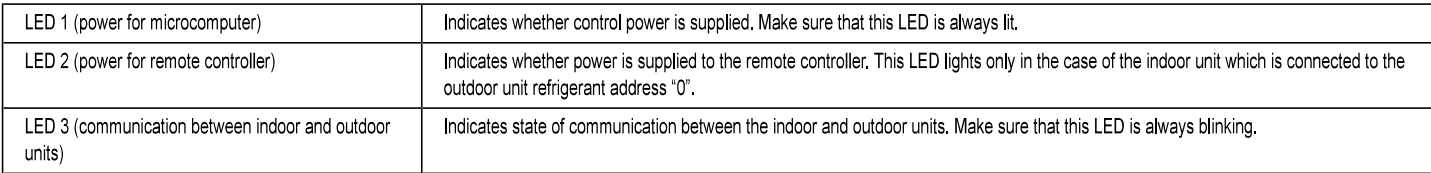

# **14.4. AUTO RESTART FUNCTION**

## Indoor controller board

This model is equipped with the AUTO RESTART FUNCTION.

When the indoor unit is controlled with the remote controller, the operation mode, set temperature, and the fan speed are memorized by the indoor controller board.

The auto restart function sets to work the moment the power has restored after power failure, then, the unit will restart automatically

Set the AUTO RESTART FUNCTION using the remote controller. (Mode no.01)

# 1. Dimensions

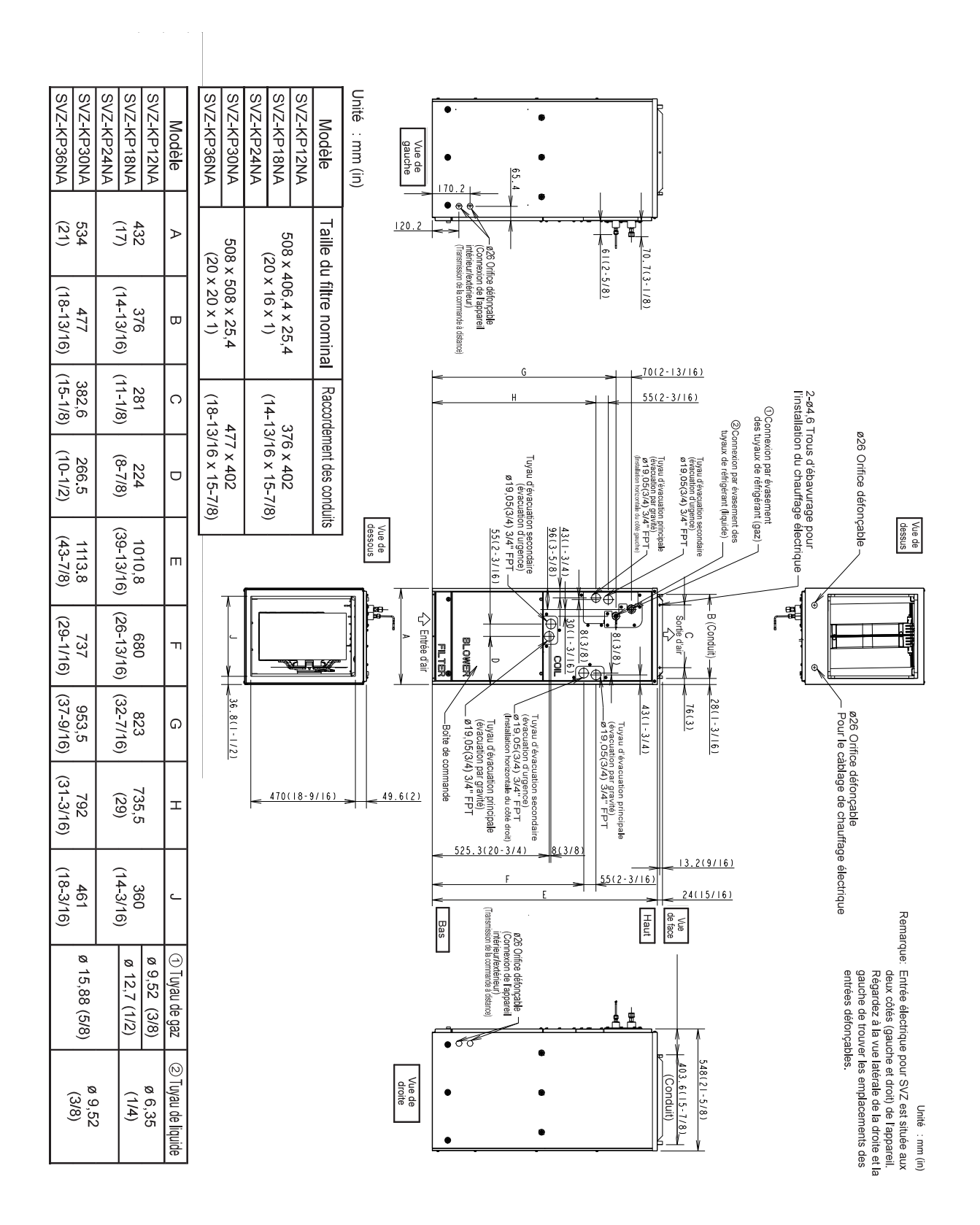

# 2. Inspection du matériel livré

Ces appareils de traitement de l'air sont complètement assemblés à l'usine et tous les composants font l'objet d'un essai de performance. Chaque appareil est composé de l'assemblage d'une soufflante, d'un serpentin de frigorigène et de commandes dans une enceinte isolée en acier galvanisé. Des débouchures sont prévues pour le passage du câblage électrique. Vérifiez la plaque signalétique de l'appareil afin de confirmer qu'il est conforme aux spécifications de la commande. À la réception de l'équipement, inspectez-le soigneusement pour des signes de dommages. Examinez l'appareil très attentivement si l'emballage est endommagé. Si vous trouvez des dommages, vous devez le noter sur le connaissement du transporteur. Les réclamations pour des dommages doivent être présentées au transporteur immédiatement. Les réclamations pour des articles manguants doivent être présentées au revendeur dans les 5 jours.

# 3. Mesures de sécurité

# 3.1. Avant l'installation et les travaux électriques

#### Symboles utilisés dans le texte

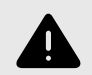

#### **AVERTISSEMENT**

Décrit des mesures qui doivent être respectées afin d'éviter d'exposer l'utilisateur à des risques de blessures potentiellement mortelles.

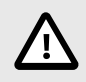

## **ATTENTION**

Décrit des mesures qui doivent être respectées afin d'éviter d'exposer l'appareil à des risques de dommages.

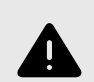

### **AVERTISSEMENT**

Lisez attentivement les étiquettes posées sur l'appareil principal.

Avant d'installer l'appareil, veillez à lire toutes les « Mesures de sécurité ». Les « Mesures de sécurité » offrent de très importantes consignes de sécurité. Assurez-vous de les respecter.

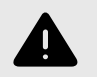

# **AVERTISSEMENT**

- · L'appareil doit être installé par un détaillant autorisé ou un technicien adéquatement formé.
	- Si l'utilisateur effectue une mauvaise installation, il pourrait en résulter des fuites d'eau, une électrocution ou un incendie.
- · Installez le climatiseur à un endroit qui peut supporter son poids.
	- Une résistance inadéquate peut causer la chute de l'appareil et poser un risque de blessures.
- · Utilisez les câbles spécifiés pour le câblage. Créez des connexions solides, de manière à ce que le poids extérieur du câble n'exerce pas de force sur les bornes.
	- Une mauvaise connexion ou un mauvais câblage pourrait causer une génération de chaleur et un incendie. Veillez à ce que le câblage soit détendu.
- · Prenez des précautions contre les typhons, les ouragans et les tremblements de terre, etc., et installez l'appareil à l'endroit indiqué.
	- Une mauvaise installation peut faire en sorte que l'appareil bascule et cause des blessures.
- · Ne réparez jamais l'appareil. Si le climatiseur doit être réparé, consultez le détaillant.
- Si l'appareil est réparé de manière inadéquate, il pourrait s'ensuivre des fuites, une électrocution ou un incendie.
- · Ne touchez pas les ailettes de l'échangeur de chaleur.
- Une manipulation incorrecte pourrait mener à des blessures.
- . Lors de la manipulation de ce produit, portez toujours de l'équipement de protection individuelle.
	- P. ex. : des gants, une protection des bras complète et des lunettes de sécurité.
	- Une manipulation incorrecte pourrait mener à des blessures.
- · Installez le climatiseur conformément à ce manuel d'installation.
	- Si l'appareil est installé de manière inadéquate, il pourrait s'ensuivre des fuites, une électrocution ou un incendie.
- · Faites effectuer tous les travaux électriques par un électricien qualifié, conformément au Code de l'électricité national et local, à la réglementation pour les câbles à l'intérieur, ainsi que les instructions données dans ce manuel, et utilisez toujours un circuit séparé.
	- Si la capacité de la source d'alimentation est inadéquate ou si les travaux électriques ne sont pas effectués correctement, il pourrait s'ensuivre une électrocution ou un incendie.
- · Gardez les pièces électriques éloignées de l'eau.
	- Cela pourrait mener à une électrocution, à un incendie ou à la génération de fumée.
- · Lors du nettoyage de l'échangeur de chaleur et du bac d'égouttement, assurez-vous que le boîtier de commande, le moteur, le LEV et le couvercle étanche demeurent secs.
- Lors de l'installation et du déplacement du climatiseur à un autre emplacement, ne remplissez pas l'appareil d'un autre frigorigène que celui spécifié sur l'appareil.
	- Si un autre frigorigène ou de l'air est mélangé au frigorigène d'origine, le cycle de réfrigération pourrait ne pas bien fonctionner, et l'appareil pourrait être endommagé.
- · Lors du déplacement et de la réinstallation du climatiseur, communiquez avec le détaillant ou un technicien autorisé.
	- Si le climatiseur est installé de manière inadéquate, il pourrait s'ensuivre des fuites, une électrocution ou un incendie.
- · N'effectuez pas la reconstruction des dispositifs de protection, et ne modifiez pas leurs réglages.
	- Si le manocontacteur, le thermocontacteur ou un autre dispositif de protection connaît un court-circuit et est actionné de force, ou si on utilise des pièces autres que celles spécifiées par Mitsubishi Electric, un incendie ou une explosion pourrait en résulter.
- Pour mettre ce produit au rebut, veuillez communiquer avec votre concessionnaire.
- N'utilisez pas d'additif de détection des fuites.
- · Utilisez toujours un filtre à air, un humidificateur, un appareil de chauffage électrique et d'autres accessoires spécifiés par Mitsubishi Electric.
	- Demandez à un technicien autorisé d'installer les accessoires. Si l'utilisateur effectue une mauvaise installation, il pourrait en résulter des fuites d'eau, une électrocution ou un incendie.
- · Si du gaz frigorigène fuit pendant les travaux d'installation, ventilez la pièce.
- En contact avec une flamme, le frigorigène libère des gaz toxiques.
- · Installez de manière sécuritaire le couvercle des bornes (panneau) de l'appareil externe.
	- Si le couvercle des bornes (panneau) n'est pas bien installé, de l'eau ou de la poussière pourrait pénétrer dans l'appareil extérieur, menant à un incendie ou à une électrocution.
- · Si le climatiseur est installé dans une petite pièce, il faut prendre des mesures afin de s'assurer que la concentration de frigorigène ne dépasse pas la limite sécuritaire, même si le frigorigène devait fuir.
	- Communiquez avec le détaillant en ce qui concerne les mesures appropriées à prendre afin d'éviter de dépasser la limite sécuritaire. Une fuite de frigorigène qui cause le dépassement de la limite sécuritaire pourrait créer des dangers liés au manque d'oxygène dans la pièce.
- · Après avoir effectué les travaux d'installation, assurez-vous qu'il n'y a pas de fuite de gaz frigorigène. - Si le gaz frigorigène fuit et est exposé à la chaleur provenant d'une chaufferette à ventilateur, d'un four, d'une cuisinière ou d'une autre source, il pourrait générer des gaz toxiques.
- Ne laissez pas les enfants s'approcher de l'équipement de climatisation.
- · L'installateur et le spécialiste du système doivent s'assurer qu'il n'y a aucune fuite de frigorigène, conformément aux normes et aux règlements locaux.
- · Portez une attention particulière à l'emplacement où l'appareil est installé. Le frigorigène est plus lourd que l'air et des endroits comme un sous-sol ou un vide sanitaire permettant au frigorigène de s'accumuler peuvent devenir dangereux.
- Cet appareil ne doit pas être utilisé par des personnes (y compris les enfants) ayant des capacités physiques, sensorielles ou mentales réduites, ou manquant d'expérience et de connaissances à moins qu'elles n'aient été formées ou supervisées pour l'utilisation de cet appareil par une personne responsable de leur sécurité.
- · Si le câble d'alimentation est endommagé, afin d'éviter un danger, il doit être remplacé par le fabricant, son agent de service ou d'autres personnes ayant les qualifications semblables.
- · N'utilisez pas de frigorigène autre que le type indiqué dans les manuels fournis avec l'appareil ou sur la plaque signalétique.
	- Cela pourrait causer l'éclatement de l'appareil ou des tuyaux, ou causer un incendie explosif durant l'utilisation, la réparation ou lors de l'élimination de l'appareil.
	- Cela pourrait aussi être en contravention des lois applicables.
	- MITSUBISHI ELECTRIC CORPORATION ne peut pas être tenue responsable des défaillances ou des accidents résultant de l'utilisation du mauvais type de frigorigène.
# 3.2. Précautions pour les dispositifs qui utilisent du frigorigène R410A

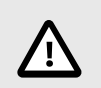

- · N'utilisez pas la tuyauterie de frigorigène en place.
	- L'ancien frigorigène et l'ancienne huile de réfrigération se trouvant dans la tuyauterie existante contiennent une grande quantité de chlore, ce qui pourrait causer la détérioration de l'huile de réfrigération du nouvel appareil.
- · Utilisez des tuyaux de frigorigène faits de cuivre désoxydé au phosphore C1220 (Cu-DHP), comme spécifié dans la norme JIS H3300 « Tubes et tuyaux sans joints de cuivre et d'alliage de cuivre » (Copper and copper alloy seamless pipes and tubes). De plus, assurez-vous que les surfaces internes et externes des tuyaux sont propres et non contaminées par des sulfures dangereux, des oxydes, de la poussière ou de la saleté, des éclats de métal, des huiles, de l'humidité ou tout autre contaminant.
	- Des contaminants à l'intérieur de la tuyauterie de frigorigène pourraient causer la dégradation de l'huile de réfrigération résiduelle.
- Entreposez à l'intérieur les tuyaux à utiliser dans le cadre de l'installation et gardez les deux extrémités des tuyaux scellées jusqu'au dernier moment avant le brasage. (Entreposez les coudes et les autres joints dans un sac de plastique.)
	- Si de la poussière, de la saleté ou de l'eau entre dans le cycle de frigorigène, il pourrait s'ensuivre une détérioration de l'huile et des problèmes de compresseur.
- · Utilisez un frigorigène liquide afin de remplir le système.
	- Si on utilise un frigorigène gazeux afin de sceller le système, la composition du frigorigène dans la bouteille sera modifiée et la performance pourrait en souffrir.
- · N'utilisez pas de frigorigène autre que le R410A.
	- Si un autre frigorigène est utilisé, le chlore dans le frigorigène pourrait causer la détérioration de l'huile de réfrigération.
- Utilisez une pompe à vide avec un clapet antiretour.
	- L'huile de la pompe à vide pourrait retourner dans le cycle de frigorigène et causer la détérioration de l'huile de réfrigération.
- N'utilisez pas les outils suivants qui sont utilisés avec les frigorigènes conventionnels.
	- Collecteur de jauge, tuyau de remplissage, détecteur de fuite de gaz, clapet antiretour, base de charge de frigorigène, manomètre à dépression, équipement de récupération du frigorigène.
	- Si du frigorigène conventionnel et de l'huile de réfrigération sont mélangés dans le R410A, le frigorigène pourrait subir une détérioration.
	- Si de l'eau est mélangée dans le R410A, l'huile de réfrigération pourrait se détériorer.
	- Puisque le R410A ne contient pas de chlore, les détecteurs de fuite de gaz pour les frigorigènes conventionnels ne réagiront pas à sa présence.
	- N'utilisez pas de bouteille de charge. Cela peut causer la détérioration du frigorigène.
- · Soyez particulièrement prudent lorsque vous manipulez les outils.
	- Si de la poussière, de la saleté ou de l'eau pénètrent dans le circuit de réfrigération, le frigorigène pourrait se détériorer.

## 3.3. Avant de commencer

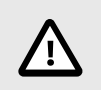

- . N'installez pas l'appareil là où il pourrait y avoir des fuites de gaz combustible. - Si le gaz fuit et s'accumule autour de l'appareil, une explosion pourrait s'ensuivre.
- · N'utilisez pas le climatiseur dans des environnements spéciaux.
	- L'huile, la vapeur, la fumée sulfurique, etc. peuvent réduire de manière importante le rendement du climatiseur ou endommager ses pièces.
- · Lors de l'installation de l'appareil dans un hôpital, un poste de communication ou un endroit similaire, fournissez une protection suffisante contre le bruit.
	- Les onduleurs, les groupes électrogènes privés, les équipements médicaux à haute fréquence ou l'équipement de communication radio pourraient faire en sorte que le climatiseur ne fonctionne pas ou ne fonctionne pas correctement. D'un autre côté, le climatiseur pourrait nuire au fonctionnement d'un tel équipement en créant un bruit qui nuit aux traitements médicaux ou à la diffusion d'images.
- N'installez pas l'appareil sur une structure qui pourrait causer des fuites.
- Lorsque l'humidité de la pièce excède 80 % ou lorsque le tuyau de vidange est bouché, de la condensation pourrait dégoutter de l'appareil intérieur. Effectuez les travaux de vidange collective en même temps que pour l'appareil extérieur, comme requis.
- Lorsque la température du point de rosée ambiant dépasse 24 °C (75 °F), de la rosée peut se former sur la surface de l'appareil. Exécuter le traitement adéquat pour éviter la formation de condensation.

# 3.4. Avant l'installation (déplacement) – travaux électriques

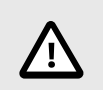

- Mettez l'appareil à la terre.
	- Ne connectez pas le câble de mise à la terre à des tuyaux de gaz ou d'eau, à des parafoudres ou à des lignes de mise à la terre de téléphone. Une mise à la terre incorrecte pourrait mener à une électrocution.
- · Installez le câble d'alimentation de manière à ce que le câble ne soit pas soumis à une tension physique.
	- Une tension physique pourrait causer la rupture du câble et la génération de chaleur, menant à un incendie.
- · Installez un disjoncteur de fuite de terre, au besoin.
	- Si un disjoncteur de fuite de terre n'est pas installé, une électrocution pourrait s'ensuivre. Utilisez des câbles de ligne d'alimentation ayant une intensité nominale suffisante. Des câbles trop petits pourraient fuir, générer de la chaleur et causer un incendie.
- · Utilisez des câbles de ligne d'alimentation ayant une intensité nominale suffisante.
- Des câbles trop petits pourraient fuir, générer de la chaleur et causer un incendie.
- · Utilisez uniquement un disjoncteur et un fusible de la capacité spécifiée.
	- Un fusible ou un disjoncteur d'une plus grande capacité, ou un fil d'acier ou de cuivre pourraient mener à une défaillance générale de l'appareil ou à un incendie.
- Ne lavez pas les appareils de climatisation.
- Les laver pourrait causer une électrocution.
- · Assurez-vous que la base d'installation n'est pas endommagée par une utilisation prolongée.
- Si les dommages ne sont pas corrigés, l'appareil pourrait tomber et causer des blessures ou des dommages.
- · Installez le tuyau de vidange conformément à ce manuel d'installation afin d'assurer une vidange adéquate. Enveloppez les tuyaux d'isolation thermique afin d'éviter la condensation.
	- Une tuyauterie de vidange incorrecte peut causer des fuites d'eau et des dommages à l'ameublement et à d'autres biens.
- · Soyez très prudent lors du transport du produit.
	- Si le produit pèse plus de 20 kg [44 lb], il faut plus d'une personne pour le transporter.
	- Certains produits utilisent des bandes de PP pour l'emballage. N'utilisez pas les bandes de PP comme poignées de transport.
	- Ne touchez pas les ailettes d'échangeur de chaleur. Vous pourriez vous couper les doigts.
- · Mettez les matériaux d'emballage au rebut de manière sécuritaire.
	- Les matériaux d'emballage, comme les clous et les autres pièces de métal ou de bois, pourraient causer des lésions par perforation ou d'autres blessures.
	- Déchirez et jetez les sacs d'emballage en plastique afin que les enfants ne puissent pas jouer avec eux. Si des enfants jouent avec un sac en plastique qui n'a pas été déchiré, ils sont exposés à un risque d'asphyxie.

## 3.5. Avant de commencer l'essai

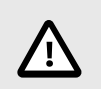

- · Allumez l'alimentation au moins 12 heures avant le début de l'opération.
	- La mise en marche immédiatement après la mise en circuit de l'interrupteur principal peut mener à de graves dommages aux composantes internes. Gardez l'interrupteur d'alimentation allumé pendant la saison de fonctionnement.
- Ne touchez pas aux interrupteurs avec les mains mouillées.
- Toucher un interrupteur avec les mains mouillées peut causer une électrocution.
- · Ne touchez pas les tuyaux de frigorigènes pendant le fonctionnement et immédiatement après.
	- Pendant le fonctionnement et immédiatement après, les tuyaux de frigorigène pourraient être chauds ou froids, selon l'état du frigorigène s'écoulant dans les tuyaux de frigorigène, du compresseur et des autres composantes du cycle de frigorigène. Si vous touchez les tuyaux de frigorigène, vos mains pourraient subir des brûlures ou des engelures.
- . Ne faites pas fonctionner le climatiseur lorsque les protections et les panneaux sont retirés.
	- Les pièces en rotation, les pièces chaudes et les pièces à haute tension peuvent causer des blessures
- Ne coupez pas l'alimentation immédiatement après l'arrêt du fonctionnement.
	- Attendez toujours au moins cing minutes avant de couper l'alimentation. Autrement, des fuites d'eau et des problèmes pourraient survenir.

# 4. Accessoires de l'appareil intérieur

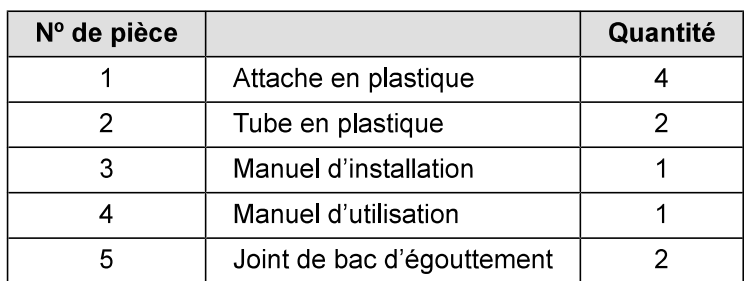

# 5. Sélection de l'emplacement d'installation

- Évitez les emplacements exposés à l'air extérieur.
- Choisissez un emplacement sans obstruction de l'entrée et de la sortie d'air de l'appareil.
- Évitez les emplacements exposés à la vapeur.
- · Évitez les emplacements où du gaz combustible pourrait fuir, s'accumuler ou être généré.
- Évitez l'installation près de machines émettant des ondes à haute fréquence (soudeuses à haute fréquence, etc.).
- Évitez les endroits où le débit d'air est dirigé vers un capteur d'alarme d'incendie. (L'air chaud durant le fonctionnement pourrait déclencher l'alarme.)
- Évitez les endroits où des solutions acides sont fréquemment manipulées.
- · Évitez les endroits où des produits à base de soufre ou autres sont fréquemment pulvérisés.
- Lorsque l'appareil de traitement de l'air est installé en position horizontale, veuillez installer le bac d'éqouttement sous toute l'enceinte.
- · Installez une isolation thermique suffisante pour prévenir la formation de condensation sur les conduits de sortie et d'entrée.

# 6. Combinaison des appareils intérieurs et extérieurs

Pour combiner les appareils intérieurs aux appareils extérieurs, consultez le manuel d'installation de l'appareil extérieur.

# 7. Installation de l'appareil

L'appareil de traitement de l'air peut être installé en position verticale ou horizontale (gauche et droite) comme montré aux étapes 9.1. à 9.3. Les appareils sont conçus avec un dégagement zéro « 0 » des matières combustibles. 24 po (610 mm) sont requis afin de pouvoir accéder à l'avant de l'appareil pour la réparation (consultez les dégagements d'installation). Sans égard à la configuration d'installation, l'appareil de traitement de l'air doit être monté de niveau afin de permettre le drainage adéquat de la condensation.

Dégagements d'installation

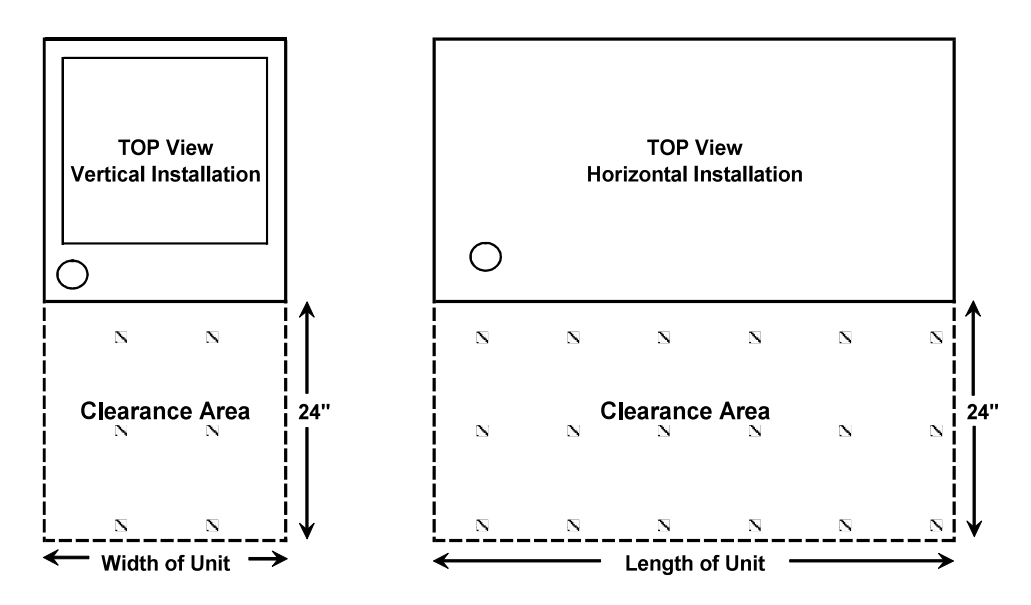

# 8. Raccordement des conduits

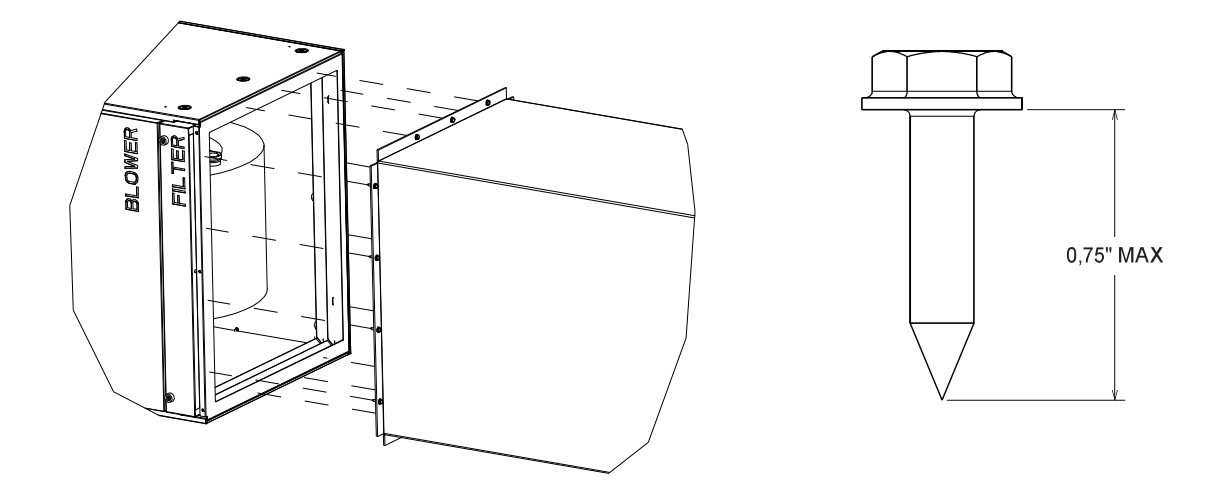

- · Consultez les dessins pour connaître la taille du raccordement de conduit.
- · Utilisez des conduits à brides pour le raccordement au retour d'air.
- · N'utilisez pas de vis à tôle de plus de 0,75 po (19 mm) pour fixer les conduits à l'appareil de traitement de l'air.

# 9. Positions de montage

## 9.1. Installations verticales

L'appareil de traitement de l'air doit être supporté sur le fond seulement et posé dans un mur solide avec un plénum en dessous ou un cadre ou plénum porteur fourni sur place. Fixez solidement l'appareil de traitement de l'air au plancher ou au cadre ou plénum porteur.

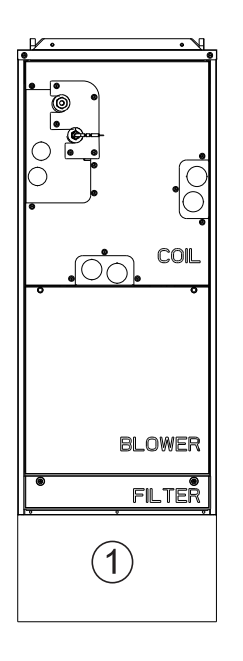

1 Plénum

## 9.2. Installation horizontale droite

Consultez la section 9.3. Suivez les étapes 1 à 4 et 12 pour la dépose de l'ensemble du serpentin complet de l'enceinte de l'appareil de traitement de l'air. Cela nécessite la dépose du filtre, de la soufflante et des panneaux de serpentin, ainsi que des ferrures retenant l'ensemble du serpentin. Veillez à débrancher le connecteur étanche afin de reposer le serpentin de l'enceinte.

Une fois le serpentin déposé, les deux tubes de plastique inclus dans le sac d'accessoires doivent être installés sur le bac d'égouttement supérieur. D'abord, enlevez les bouchons en caoutchouc inférieurs du bac d'égouttement supérieur. Installez ensuite les tubes en plastique incolore inclus dans le sac d'accessoires. Assurez-vous que les tubes en plastique débouchent dans le bac. De plus, assurez-vous que les tubes en plastique incolore n'ont pas de restrictions. Il est nécessaire de couper les tubes en plastique, veuillez consulter le tableau pour connaître la longueur. Enfin, fixez les tubes en plastique incolore au bac d'égouttement supérieur conformément au Détail A et puis aux ferrures supportant le serpentin sur le bac d'égouttement supérieur à l'aide des attaches en plastique, comme montré.

 $\left( 1\right)$ 

 $(2)$ 

③

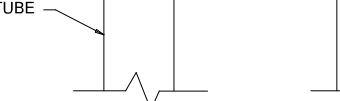

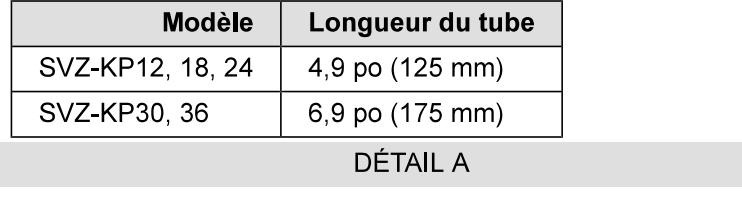

Réinstallez l'ensemble du serpentin avec les ferrures qui servent à le fixer. Ne pas réinstaller les ferrures entraînera une perte de capacité et la formation de condensation dans l'enceinte. Reconnectez le connecteur étanche à l'intérieur de la section de serpentin. Reportez-vous à 9.3. Exécutez les étapes 1 à 4 dans l'ordre inverse pour remonter les panneaux. Assurez-vous que les bonnes débouchures sont enlevées pour le drainage et les raccordements électriques.

67

Specifications are subject to change without notice.

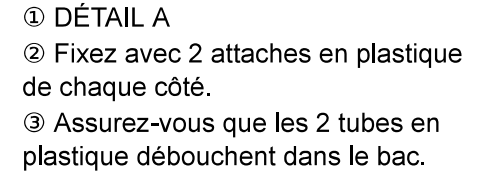

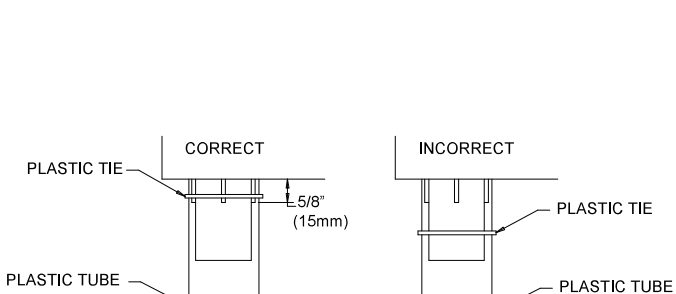

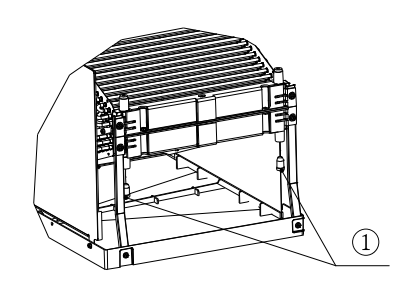

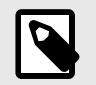

## **NOTE**

Pour l'installation horizontale, un bac d'égouttement auxiliaire doit être installé.

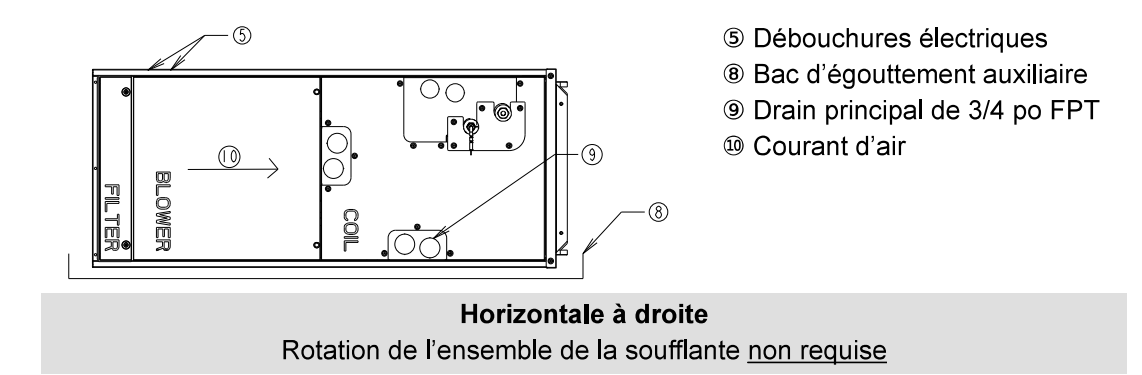

## 9.3. Installations horizontales à gauche

Pour les installations horizontales à gauche, le bac d'égouttement doit être déplacé du côté opposé du serpentin. Cela peut être réalisé en déplaçant les deux ferrures et le bac d'égouttement du côté gauche du serpentin. De cette manière, le condensat qui se forme sur le serpentin tombera dans le bac d'égouttement. Il faudra aussi défoncer les débouchures correspondantes de drainage lorsque le bac d'égouttement est dans la bonne position. En plus de déplacer le bac d'égouttement latéral, l'ensemble de la soufflante doit aussi être déposé, tourné sur 180° et réinstallé. Le moteur doit être vers le sol. Les deux tubes de plastique incolore inclus dans le sac d'accessoires doivent aussi être installés sur le bac d'égouttement supérieur. Reportez-vous aux instructions ci-dessous.

Instruction pour la soufflante rotative dans une installation horizontale à gauche :

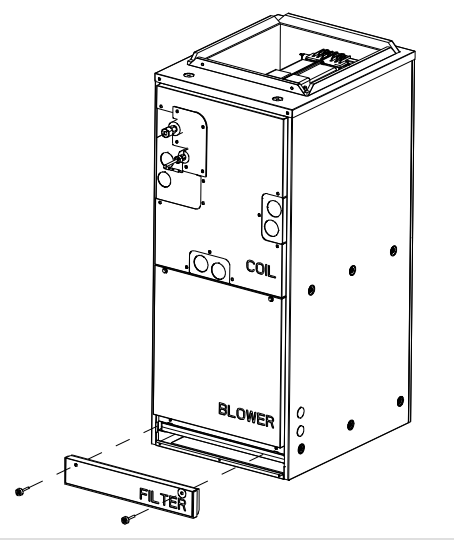

**Étape. 1** Déposez le panneau marqué « FILTER » (filtre).

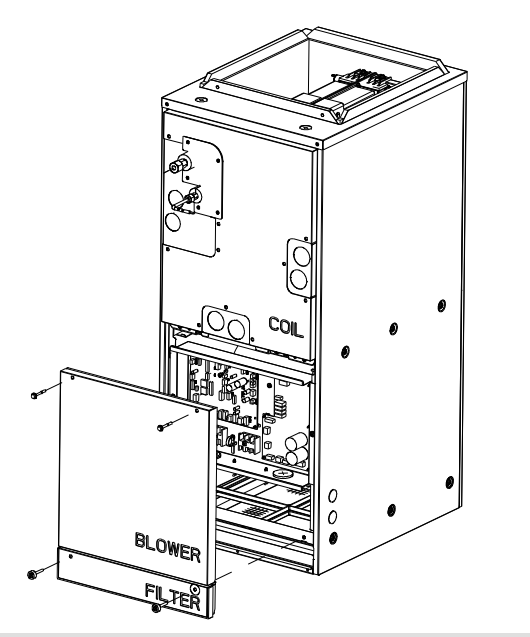

Étape. 2 Déposez le panneau marqué « BLOWER » (soufflante).

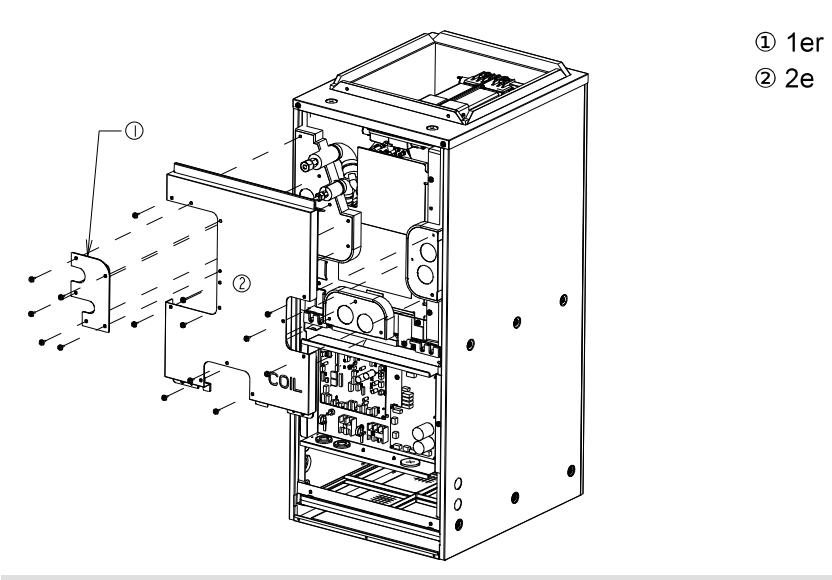

**Étape. 3a** Déposez les vis retenant les (3) panneaux sur le panneau COIL (serpentin) montrées dans l'image cidessus. Déposez le 1er et le 2e panneau marqué « COIL » (serpentin).

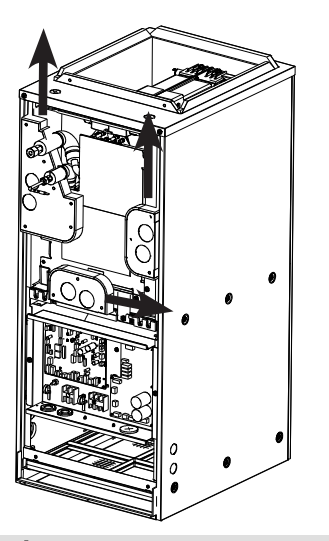

Étape. 3b Ensuite, déposez les petits panneaux couvrant les orifices de drainage et les conduites de frigorigène en les glissant dans le sens indiqué ci-dessus.

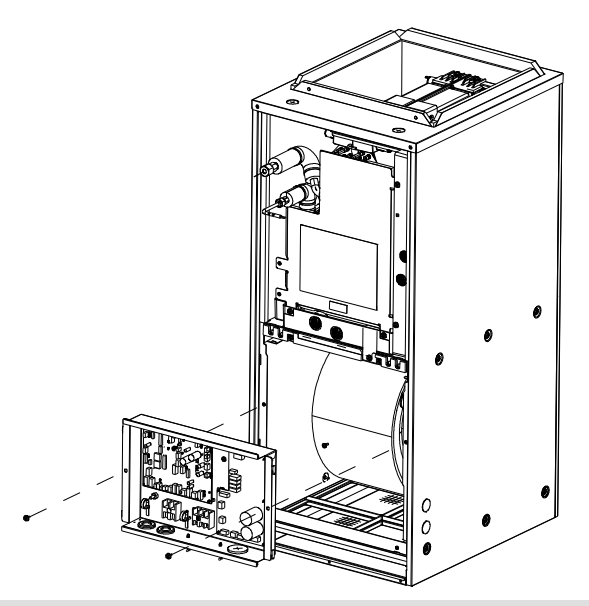

Étape. 4 Déposez toutes les connexions électriques entrant dans le boîtier de commande. Cela comprend le connecteur du moteur. Sortez ces faisceaux de câblage du boîtier de commande. Ensuite, déposez les (2) vis indiquées dans l'image et déposez le boîtier de commande de l'appareil de traitement de l'air.

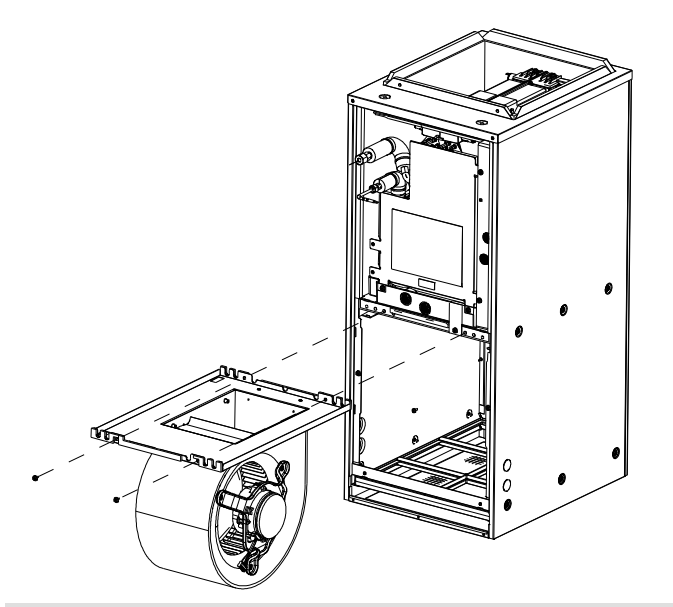

Étape. 5 Déposez les (2) vis indiquées dans l'image et glissez l'ensemble de la soufflante complet hors de l'enceinte.

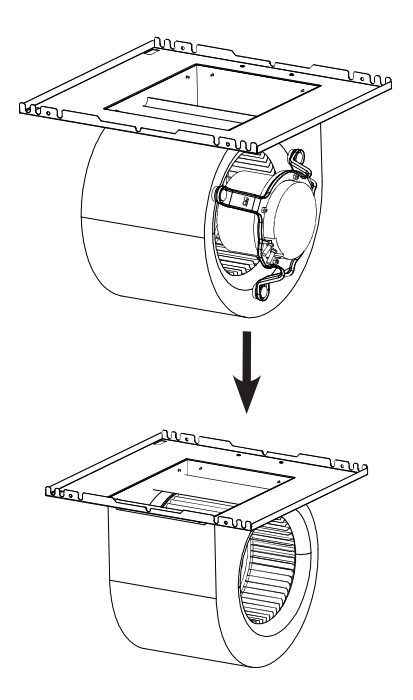

Étape. 6 Tournez l'ensemble de la soufflante sur 180°. Le moteur devrait maintenant être du côté opposé.

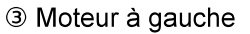

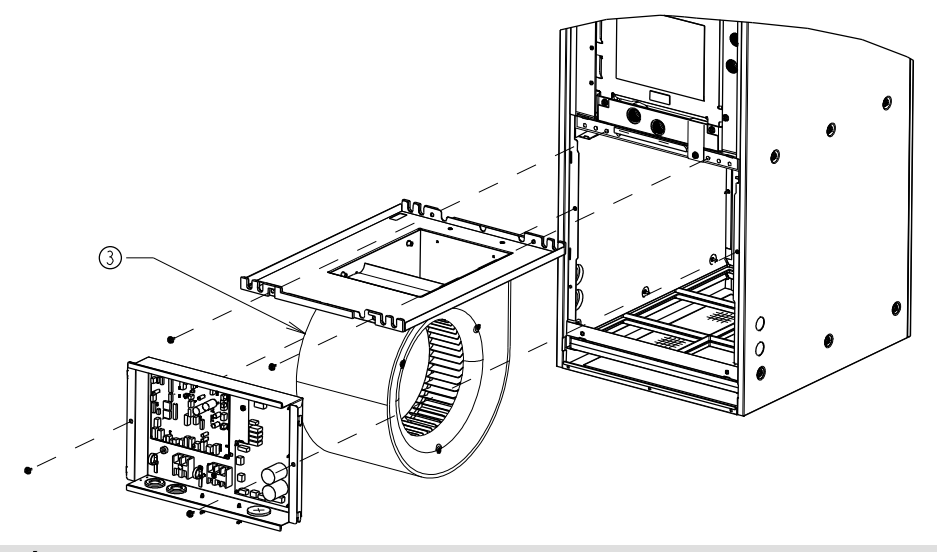

Étape. 7 Réinstallez l'ensemble de la soufflante avec le moteur maintenant du côté gauche dans l'enceinte de l'appareil de traitement de l'air et réutilisez les (2) vis qui fixaient l'ensemble en place. Réacheminez le connecteur du moteur dans l'enceinte et rebranchez-le. Réinstallez le boîtier de commande.

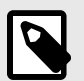

#### **NOTE**

Il pourrait être nécessaire de retirer le faisceau de câblage des agrafes en plastique montées sur le support du moteur afin qu'il soit assez long pour se rendre à la boîte électrique montée sur l'ensemble de la soufflante. Assurez-vous que le faisceau est attaché de manière à ne pas être aspiré dans le ventilateur.

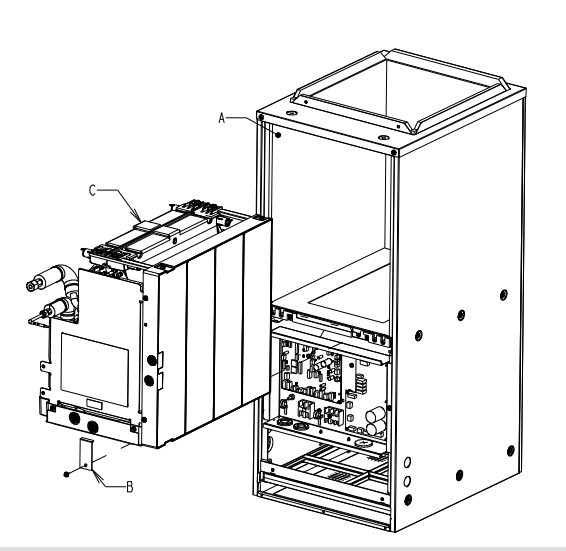

#### Étape 8

- A. Débranchez le faisceau étanche de la thermistance à l'intérieur du logement du serpentin dans l'enceinte.
- B. Déposez les ferrures qui retiennent l'ensemble du serpentin.
- C. Glissez l'ensemble du serpentin hors de l'enceinte de l'appareil de traitement de l'air.

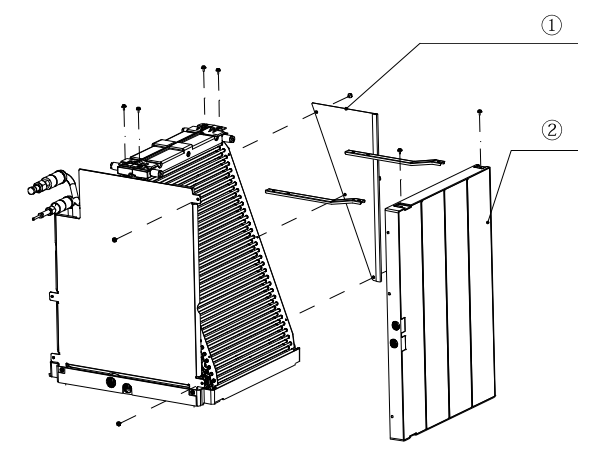

- <sup>1</sup> Guide de plaque arrière
- 2 Bac d'égouttement latéral

**1** DÉTAIL B

Étape. 9 Déposez le guide de plaque arrière (3 vis) et le bac d'égouttement latéral (4 vis), ainsi que les ferrures de support (4 vis) de l'ensemble du serpentin.

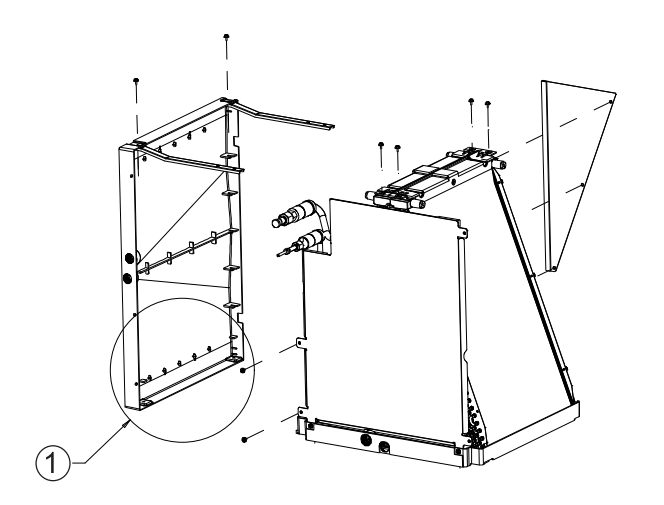

Étape. 10a Installez les (2) joints de bac d'égouttement inclus dans le sac d'accessoires, comme montré ci-dessus. Ces joints couvrent les trous inutilisés dans le bac d'égouttement latéral afin de prévenir les fuites.

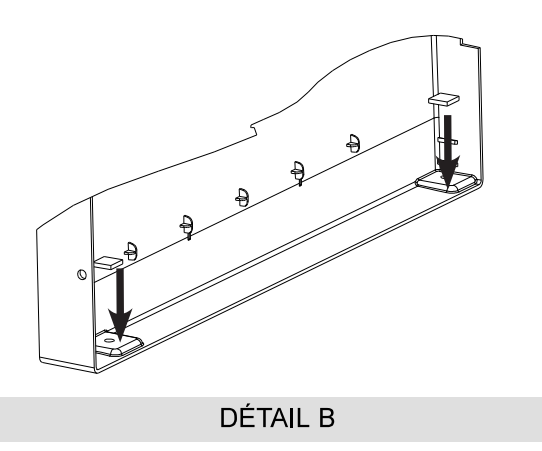

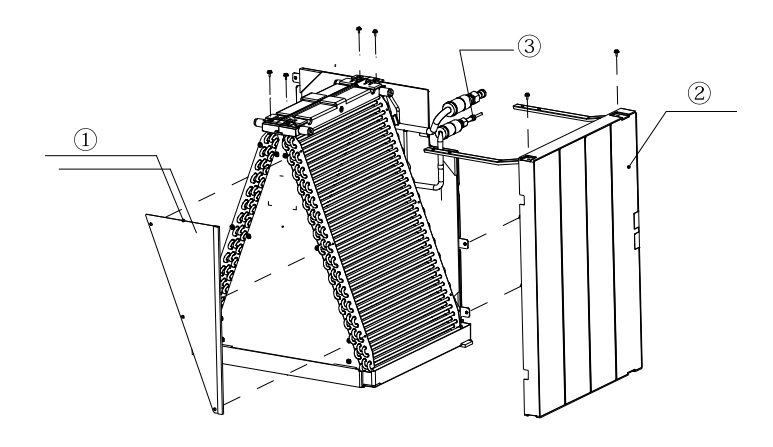

- <sup>1</sup> Guide de plaque arrière
- 2 Bac d'égouttement latéral
- 3 Tuyauterie

Étape. 10b Réinstallez les supports du côté opposé du bac de drainage latéral. Le bac de drainage latéral sera réinstallé du côté opposé de l'ensemble du serpentin. Rattachez le guide de plaque arrière du côté opposé de l'ensemble du serpentin.

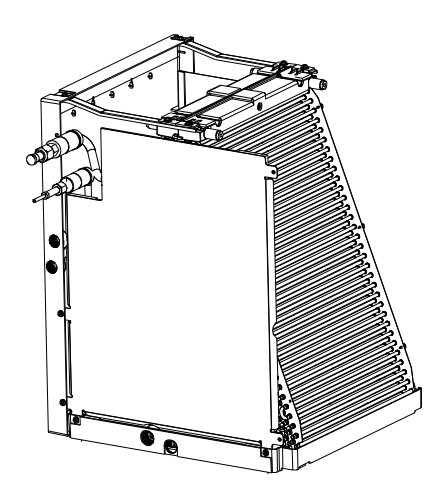

Étape terminée. 10b Vue de l'ensemble du serpentin horizontal à gauche.

1 Bouchons en caoutchouc

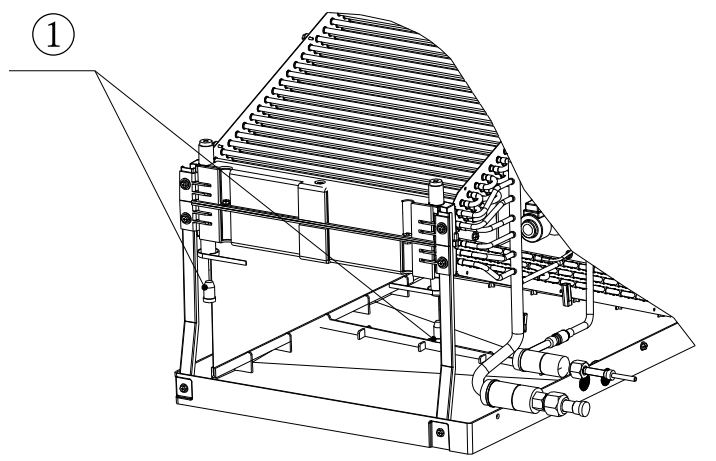

**Étape, 10c** Déposez les bouchons indiqués dans l'image ci-dessus.

**1** DÉTAIL A 2 2 attaches en plastique de chaque côté 3 Assurez-vous que les 2 tubes en plastique débouchent dans le bac d'égouttement.

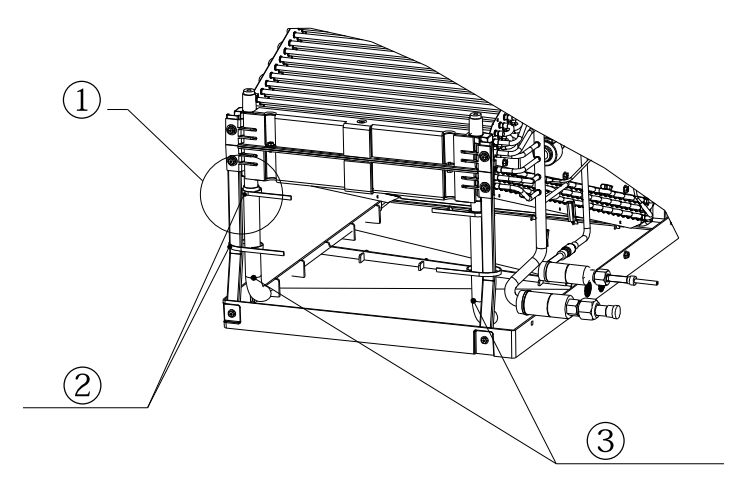

**Étape. 10d** Installez ensuite les tubes en plastique incolore inclus dans le sac d'accessoires. Assurez-vous que les tubes en plastique débouchent dans le bac. De plus, assurez-vous que les tubes en plastique incolore n'ont pas de restrictions. Il est nécessaire de couper les tubes en plastique, veuillez consulter le tableau pour connaître la longueur. Enfin, fixez les tubes en plastique incolore au bac d'égouttement supérieur conformément au Détail A et puis aux ferrures supportant le serpentin sur le bac d'égouttement supérieur à l'aide des attaches en plastique, comme montré.

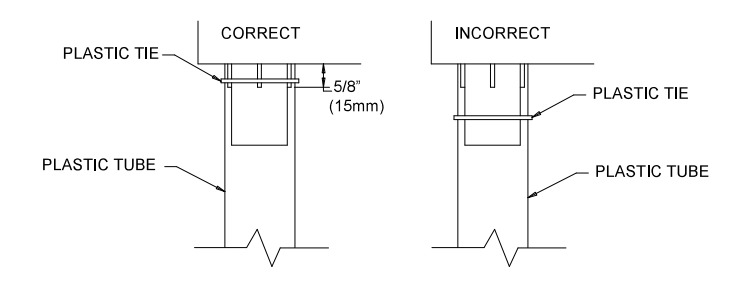

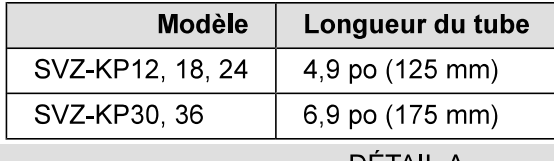

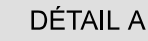

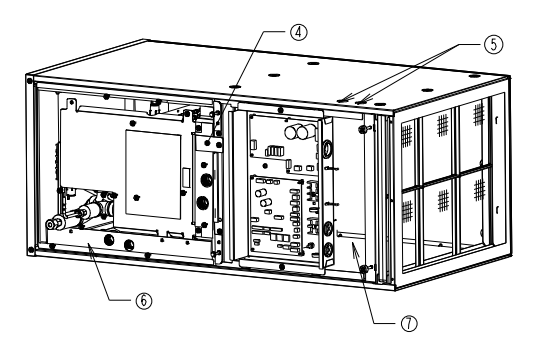

4 Rattachez les ferrures 5 Débouchures électriques 6 Bac d'égouttement latéral dans le fond 7 Moteur vers le bas

Étape. 11 Réinstallez l'ensemble du serpentin avec les ferrures qui le fixent. Ne pas réinstaller les ferrures entraînera une perte de capacité et la formation de condensation dans l'enceinte. Assurez-vous que le faisceau de la thermistance est connecté dans le logement du serpentin dans l'enceinte. Reportez-vous aux étapes 1 à 4 de la section 9.3 pour remonter les panneaux. Assurez-vous que les bonnes débouchures sont enlevées pour le drainage et les raccordements électriques.

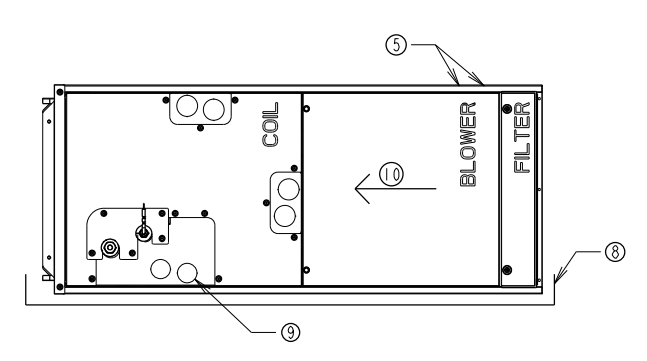

Horizontal à gauche Rotation de l'ensemble de la soufflante requise.

- 5 Débouchures électriques
- <sup>8</sup> Bac d'égouttement auxiliaire
- **9 Drain principal de 3/4 po FPT**
- <sup>®</sup> Courant d'air

**FRANÇAIS** 

## **Montage horizontal**

L'appareil peut être installé sur une plateforme ou suspendu à des rails comme montré ci-dessous. Les rails doivent être de la même longueur que l'appareil avec une résistance suffisante pour soutenir le poids de l'appareil et des conduits qui y sont raccordés. L'isolement des vibrations est recommandé pour les installations horizontales. Certains territoires peuvent exiger l'installation d'un bac d'égouttement auxiliaire sous l'appareil. Observez toujours les exigences des codes du bâtiment locaux et nationaux.

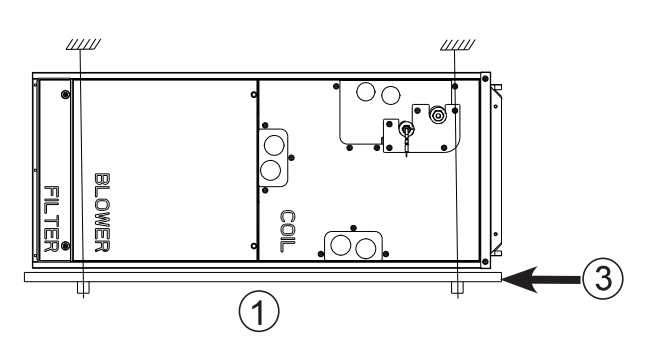

- 1 Montage sur plateforme
- 2 Montage suspendu
- 3 Bac d'égouttement auxiliaire

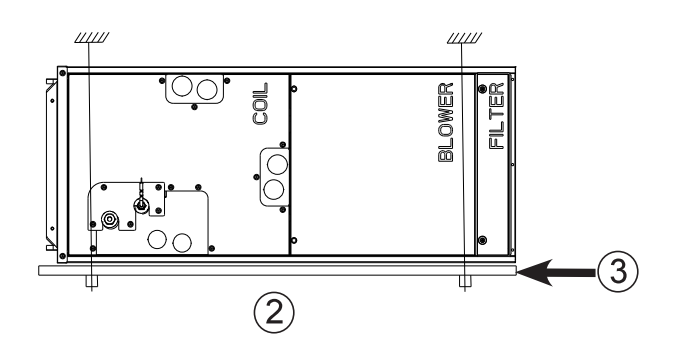

# 10. Filtre à air

Un filtre à air lavable (réutilisable) est fourni avec l'appareil de traitement de l'air. Le filtre peut être installé une fois que l'appareil est retiré de son emballage. Nous recommandons de laver le filtre une fois par mois. La chute de pression sera déterminée par l'entrepreneur installateur en fonction de la pression statique globale du système, incluant le dimensionnement des conduits d'alimentation et de retour. Le facteur de rendement de pression statique à l'usine est de 0,50 po PSE. Des réglages à 0,30 et 0,80 PSE sont possibles. Reportez-vous aux instructions pour changer la PSE à 0,30 ou 0,80 dans la section sur l'électricité (13.4.).

(11)

*M FILTRE* 

# 11. Travaux de tuyauterie de frigorigène

Pour les contraintes en matière de longueur des tuyaux et de l'écart de hauteur permis, reportez-vous à la section sur la conception du manuel d'ingénierie.

La méthode de raccordement des tuyaux sur l'appareil de traitement de l'air est la connexion évasée.

Fournissez des renforts adéquats pour la tuyauterie de frigorigène afin qu'aucune charge ne soit exercée sur les raccords à l'appareil de traitement de l'air.

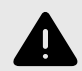

### **AVERTISSEMENT**

Lors de l'installation ou du déplacement de l'appareil, ne le chargez pas de frigorigène autre que celui spécifié sur l'appareil. Le mélange de différents frigorigènes, d'air, etc. peut causer la défaillance du cycle de frigorigène et entraîner de graves dommages.

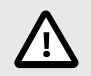

## **ATTENTION**

Utilisez des tuyaux de frigorigène faits de cuivre désoxydé au phosphore C1220 (Cu-DHP), comme spécifié dans la norme ASTM B280 pour les tubes et tuyaux sans joints de cuivre et d'alliage de cuivre. De plus, assurez-vous que les surfaces internes et externes des tuyaux sont propres et non contaminées par des sulfures dangereux, des oxydes, de la poussière ou de la saleté, des éclats de métal, des huiles, de l'humidité ou tout autre contaminant. N'utilisez jamais la tuyauterie de frigorigène existante.

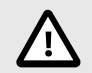

### **ATTENTION SERPENTIN SOUS PRESSION**

Portez toujours des lunettes de sécurité lorsque vous travaillez à proximité d'appareils sous pression. Les appareils de traitement de l'air sont expédiés avec une charge de maintien d'azote dans le serpentin. Observez soigneusement ces instructions pour relâcher la charge.

Desserrez lentement l'écrou évasé à l'extrémité du tuyau pour libérer le gaz.

Les deux canalisations de frigorigène doivent être complètement isolées jusqu'à l'enceinte. Assurez-vous que les ouvertures de l'enceinte autour des canalisations de frigorigène sont calfeutrées. De l'isolation de 3/8 po (10 mm) d'épaisseur est le minimum recommandé. En fonction des conditions ambiantes, des codes locaux et de la longueur des canalisations, de l'isolation plus épaisse peut être désirable.

N'enduisez pas les filets des écrous évasés d'huile. Cela peut causer le desserrement des écrous évasés et des fuites de frigorigène.

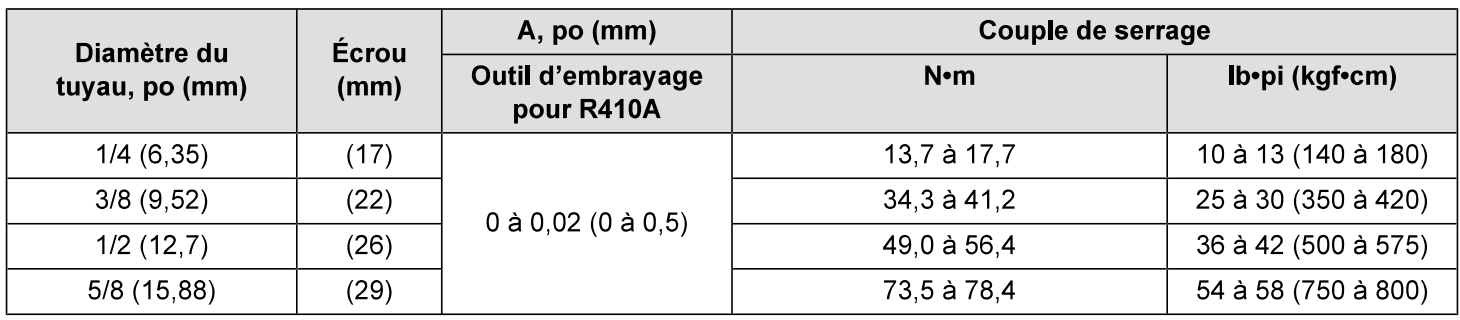

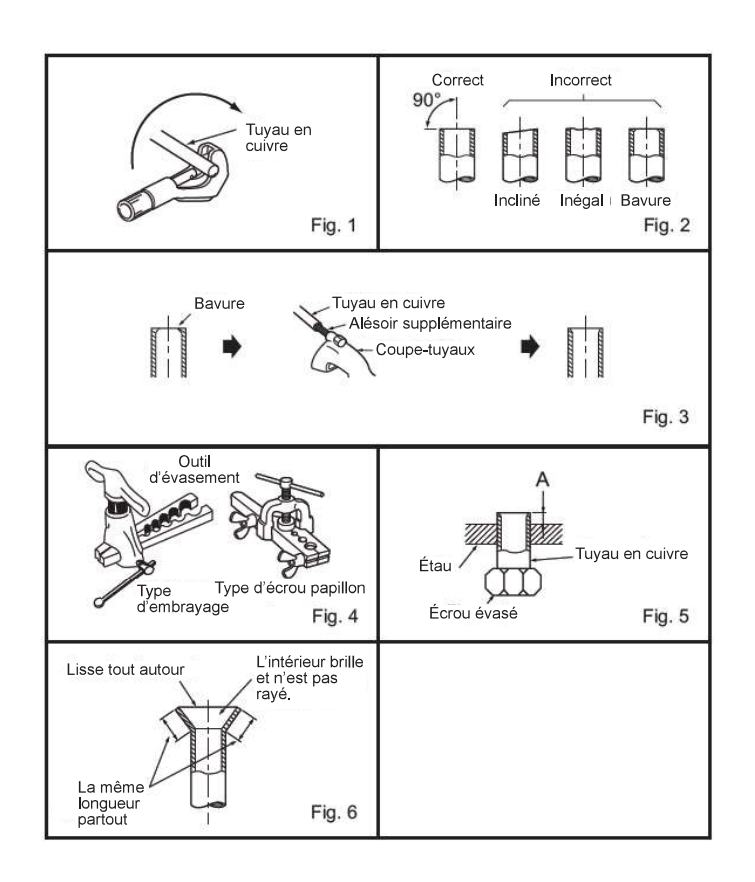

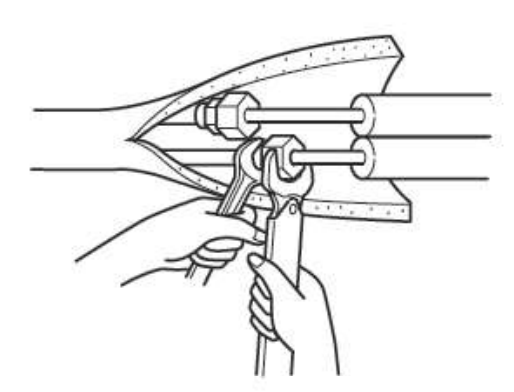

· N'utilisez jamais la tuyauterie de frigorigène existante.

- La grande quantité de chlore se trouvant dans l'huile et le frigorigène conventionnels dans la tuyauterie existante causera la dégradation du nouveau frigorigène.
- Entreposez à l'intérieur les tuyaux à utiliser dans le cadre de l'installation et gardez les deux extrémités des tuyaux scellées jusqu'au dernier moment avant le brasage.
- · Si de la poussière, de la saleté ou de l'eau entre dans le cycle de frigorigène, l'huile sera détériorée et le compresseur pourrait connaître une défaillance.
- · Utilisez de l'huile ester, de l'huile éther ou de l'alkyle-benzène (en petites quantités) en tant qu'huile de réfrigération afin d'enduite les connexions évasées.
- Le frigorigène utilisé dans l'appareil est fortement hygroscopique : il se mélangera avec l'eau et mènera à la dégradation de l'huile de réfrigération.

# 11.1. Isolation

Afin d'éviter la condensation, fournissez une isolation suffisante pour les tuyaux de frigorigène et de vidange. Lors de l'utilisation de tuyaux de frigorigène disponibles sur le marché, assurez-vous d'enrouler du matériau isolant sur les tuyaux de gaz aussi bien que de liquide. Le matériel isolant pouvant résister à une température supérieure à 100 °C [212 °F] et de l'épaisseur indiquée ci-dessous est disponible sur le marché. Isolez tous les tuyaux intérieurs d'isolation au polyéthylène d'une densité minimum de 0,03 et de l'épaisseur spécifiée dans le tableau ci-dessous.

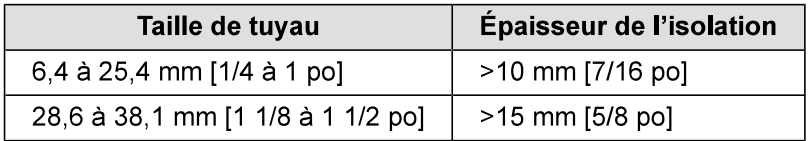

- · Si l'appareil est utilisé à l'étage le plus élevé d'un bâtiment, à température et humidité élevées, il faut utiliser une taille de tuyaux et une épaisseur d'isolant supérieures à celles indiquées dans le tableau ci-dessus.
- · S'il y a des spécifications du client, veuillez les suivre.

## 11.2. Taille des tuyaux

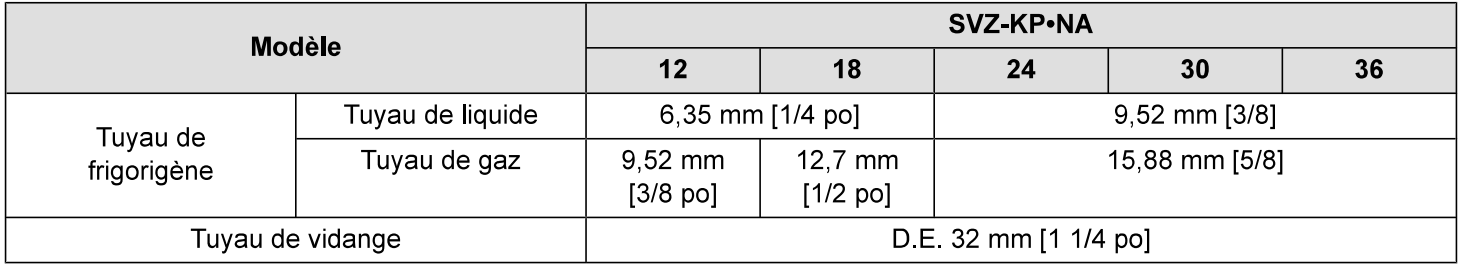

# 12. Raccordements de vidange

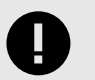

#### **IMPORTANT**

Le serrage excessif des raccords de vidage peut entraîner la fracture et la défaillance du bac d'égouttement.

Veuillez observer la technique suivante pour l'installation de l'adaptateur de bac d'égouttement :

- 1. Posez deux (2) tours de ruban scellant se chevauchant.
- 2. Serrez l'adaptateur de bac d'égouttement à 2,5 Nm ±0,5 [22 po-lb ±4].

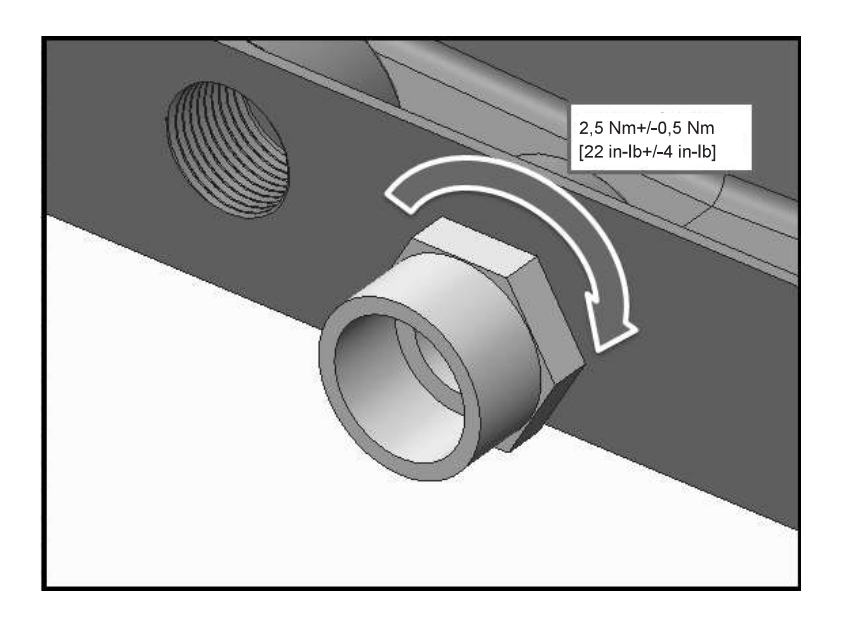

L'appareil de traitement de l'air comporte des raccords de vidant FPT de 34 po. Lorsque l'appareil est installé à la verticale, il y a un jeu. Lorsque l'appareil est installé à l'horizontale, il y a un jeu. Chaque jeu comprend un drain principal et un drain secondaire ou auxiliaire. Le drain principal est celui le plus bas (de niveau avec le fond du bac). Le drain secondaire est à un niveau plus élevé. Ils sont étiquetés dans les dessins dimensionnels ci-dessus.

- Ces appareils fonctionnent sous pression positive aux raccords de vidange et bien qu'un siphon ne soit pas requis, il est recommandé d'en utiliser un afin de prévenir la perte de capacité. Observez toujours les codes et les normes locales.
- Le siphon doit être installé aussi près de l'appareil que possible. Assurez-vous que le haut du siphon est en dessous du raccord au bac d'égouttement afin de permettre le drainage complet du bac.
- Inclinez la canalisation de vidange d'au moins  $\frac{1}{4}$  po par pied (20 mm par mètre).
	- Ne réduisez pas la taille du tuyau de 3⁄4 po (19 mm), car cela pourrait causer l'obstruction prématurée des canalisations.
	- Ne faites pas de brasage près de la tuyauterie de vidange en plastique.

FRANÇAIS

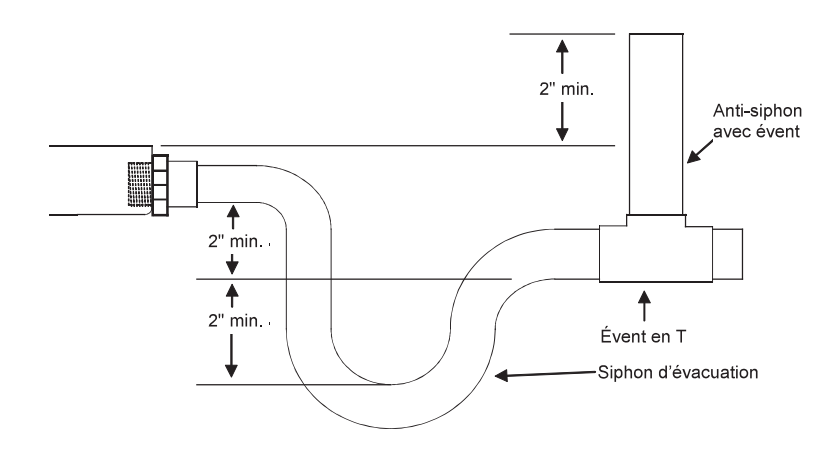

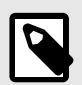

### **NOTE**

Les longueurs horizontales doivent aussi avoir une prise d'air antisiphon (colonne montante) installée avant le troncon horizontal pour éliminer l'emprisonnement d'air. Les canalisations de vidange horizontales doivent être inclinées d'au moins 1/4 po par pied (20 mm par mètre).

Acheminez les canalisations de vidange à l'extérieur ou à un drain adéquat. Les canalisations de vidange doivent être installées de manière à ne pas entraver l'accès à l'avant de l'appareil pour la réparation. Un dégagement de 24 po (610 mm) est requis pour l'entretien et la réparation de routine.

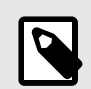

#### **NOTE**

Consultez les codes locaux avant de raccorder la canalisation de vidange à un système de drainage existant.

Isolez les canalisations de vidange aux endroits où la condensation pourrait causer des dommages. Une fois l'installation terminée, il incombe à l'installateur de s'assurer que les bacs d'égouttement captent tout le condensat et qu'il s'écoule adéquatement sans pénétrer dans les conduits ou le système.

#### Installation verticale:

Pour les installations verticales, le raccordement du drain principal de l'appareil de traitement de l'air est situé au centre de l'appareil. Le drain légèrement plus haut, à gauche, est le drain secondaire.

Posez le connecteur de drain et serrez-le AU COUPLE SPÉCIFIÉ INDIQUÉ PLUS HAUT calfeutrez-le et installez la canalisation de vidange.

## **IMPORTANT**

#### Le serrage excessif du raccord de vidage peut entraîner la fracture et la défaillance du bac d'égouttement.

Le raccordement secondaire doit être relié à un système de vidange distinct. Disposez le drain secondaire de manière à ce que les occupants puissent remarquer l'écoulement d'eau par le drain secondaire indiquant que le drain principal est obstrué. Le drain secondaire peut être utilisé facultativement avec un interrupteur de débordement (fourni par un tiers) pour le drain principal. Ce dispositif arrête le refroidissement si jamais le drain principal devait s'obstruer. Reportez-vous à la section sur le câblage pour brancher ce dispositif.

#### Horizontal (à gauche ou à droite) :

Si l'appareil est installé à l'horizontale, défoncez la débouchure du panneau avant pour accéder aux raccords du bac d'égouttement latéral. Posez le connecteur comme décrit ci-dessus et acheminez la conduite de vidange. Toute ouverture verticale dans le bac d'égouttement doit être recouverte afin d'éliminer la perte d'air, ce qui réduirait la capacité de l'appareil.

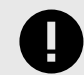

### **IMPORTANT**

Le serrage excessif du raccord de vidage peut entraîner la fracture et la défaillance du bac d'égouttement.

Le raccordement secondaire doit être relié à un système de vidange distinct. Disposez le drain secondaire de manière à ce que les occupants puissent remarquer l'écoulement d'eau par le drain secondaire indiquant que le drain principal est obstrué. Le drain secondaire peut être utilisé facultativement avec un interrupteur de débordement (fourni par un tiers) pour le drain principal. Ce dispositif arrête le refroidissement si jamais le drain principal devait s'obstruer. Reportez-vous à la section sur le câblage pour brancher ce dispositif

# 13. Câblage électrique

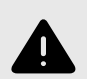

### **AVERTISSEMENT**

Des ingénieurs en électricité qualifiés doivent effectuer les travaux électriques conformément aux « Normes d'ingénierie pour les installations électriques » et aux manuels d'installation fournis. Si le circuit d'alimentation n'a pas une capacité suffisante ou n'est pas bien installé, il pourrait créer un risque d'électrocution ou d'incendie.

- · Lors du câblage de ces appareils, assurez-vous de suivre les codes de l'électricité locaux et nationaux.
- · Installez l'appareil de manière à empêcher le contact direct entre les câbles du circuit de commande (contrôleur à distance et câbles de transmission) et les câbles d'alimentation à l'extérieur de l'appareil.
- · Assurez-vous qu'aucune tension n'est exercée sur les connexions.
- · Certains câbles (alimentation, contrôleur à distance ou transmission) dans le plafond peuvent être endommagés accidentellement ou par des animaux. Dans la mesure du possible, utilisez des conduits pour prévenir les dommages.
- Ne connectez jamais le câble d'alimentation aux fils des câbles de transmission. Les câbles vont casser.
- · Assurez-vous de connecter les câbles de commande à l'appareil intérieur, au contrôleur à distance et à l'appareil extérieur.
- · Exécutez le câblage conformément aux règlements de sécurité contenus dans UL 1995.
- Assurez-vous d'installer un disjoncteur de fuite de terre sur l'alimentation.
- · Installez l'appareil de manière à empêcher le contact direct entre les câbles du circuit de commande (contrôleur à distance et câbles de transmission) et les câbles d'alimentation à l'extérieur de l'appareil.
- Assurez-vous qu'il n'y a aucun jeu dans les connexions des fils.

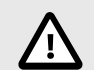

## **ATTENTION**

Assurez-vous de mettre l'appareil à la terre. Ne connectez pas le câble de mise à la terre à un tuyau de gaz, tuyau d'eau, parafoudre ou câble de mise à la terre de téléphone. La mise à la terre incomplète peut poser un risque d'électrocution. Afin d'éviter le danger si le câble d'alimentation est endommagé, il doit être remplacé par le fabricant, son agent de service ou d'autres personnes ayant les qualifications semblables.

#### Spécifications des entrées et sorties externes

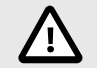

#### **ATTENTION**

Le câblage doit être couvert par un tube isolant avec de l'isolant supplémentaire.

Utilisez des relais ou des interrupteurs répondant à la norme IEC ou à d'autres normes équivalentes.

La rigidité diélectrique entre les parties accessibles et le circuit de contrôle doit être de 2 750 V ou plus.

#### **Câblage**

Le câblage électrique de l'appareil de traitement de l'air vient de l'appareil extérieur. Veuillez vous reporter aux instructions d'installation de l'appareil extérieur.

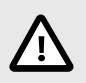

## **ATTENTION**

N'ALIMENTEZ PAS LE CHAUFFAGE ÉLECTRIQUE DE L'APPAREIL EXTÉRIEUR. SUIVEZ LE SCHÉMA DE CÂBLAGE CORRESPONDANT SE TROUVANT DANS LES INSTRUCTIONS DE L'APPAREIL DE CHAUFFAGE ÉLECTRIQUE.

## 13.1. Contrôleurs à distance

Connexion du contrôleur à distance et des câbles de transmission intérieurs et extérieurs

Branchez les fils « 1 » « 2 » du connecteur TB15 de l'appareil intérieur au contrôleur à distance. (Non polarisé, 2 conducteurs)

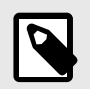

#### **NOTE**

Assurez-vous que le câblage n'est pas pincé lors de l'installation du couvercle de la boîte à bornes. Pincer le câblage pourrait le couper.

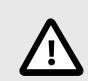

## **ATTENTION**

Installez le câblage de manière à ce qu'il ne soit pas serré ni soumis à une tension physique. Le câblage soumis à une tension physique pourrait se briser ou surchauffer et brûler. Fixez le câblage de l'alimentation au boîtier de commande à l'aide d'un passe-fil ou d'une force de tension. (Connexion PG ou similaire.) Raccordez le câblage de transmission au bornier de transmission à travers la débouchure du boîtier de commande en utilisant un passe-fil ordinaire.

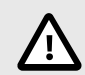

## **ATTENTION**

Utilisez uniquement un disjoncteur et un fusible ayant les capacités appropriées. L'utilisation d'un fusible, de fils ou de fils de cuivre ayant une capacité trop élevée pourrait créer un risque de dysfonction ou d'incendie.

Lorsque le câblage est terminé, vérifiez à nouveau que les connexions ne présentent pas de jeu, puis fixez le couvercle sur le boîtier de commande dans l'ordre inverse de la dépose. Calfeutrez également toutes les ouvertures pratiquées dans l'appareil de traitement de l'air pour passer des fils. Cela empêchera les fuites d'air.

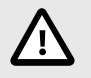

### **ATTENTION**

Câblez la source d'alimentation de manière à n'imposer aucune tension. Autrement, il pourrait s'ensuivre une déconnexion, une surchauffe ou un incendie.

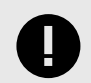

#### **IMPORTANT**

Reliez la mise à la terre du blindage à la borne de mise à la terre de l'appareil extérieur.

Si le câble du contrôleur à distance dépasse 10 m [32 pi], utilisez du fil de 1,25 mm de diamètre <sup>2</sup> [cal. 16 AWG] pour la distance excédentaire et ajoutez cette position excédentaire jusqu'à 200 m [656 pi].

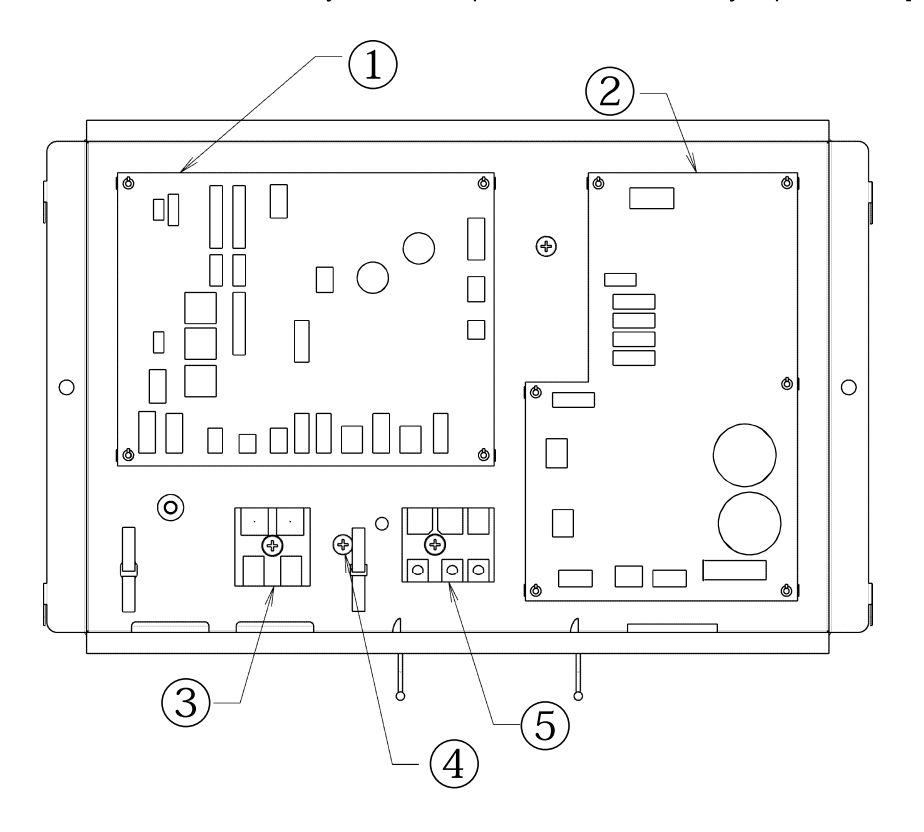

**1 CARTE DE COMMANDE** @ CARTE D'ONDULEUR 3 VERS CONTRÔLEUR À DISTANCE 1, 2 4 BORNE DE MISE À LA TERRE **5 S1, S2, S3** 

## 13.2. Raccordement de la tension d'alimentation

Assurez-vous que l'alimentation est hors tension.

L'appareil devrait être installé par un entrepreneur/électricien qualifié. Si les codes locaux, provinciaux, d'État et nationaux applicables l'exigent, un interrupteur de déconnexion doit être installé lorsque l'appareil intérieur est alimenté par l'appareil extérieur...

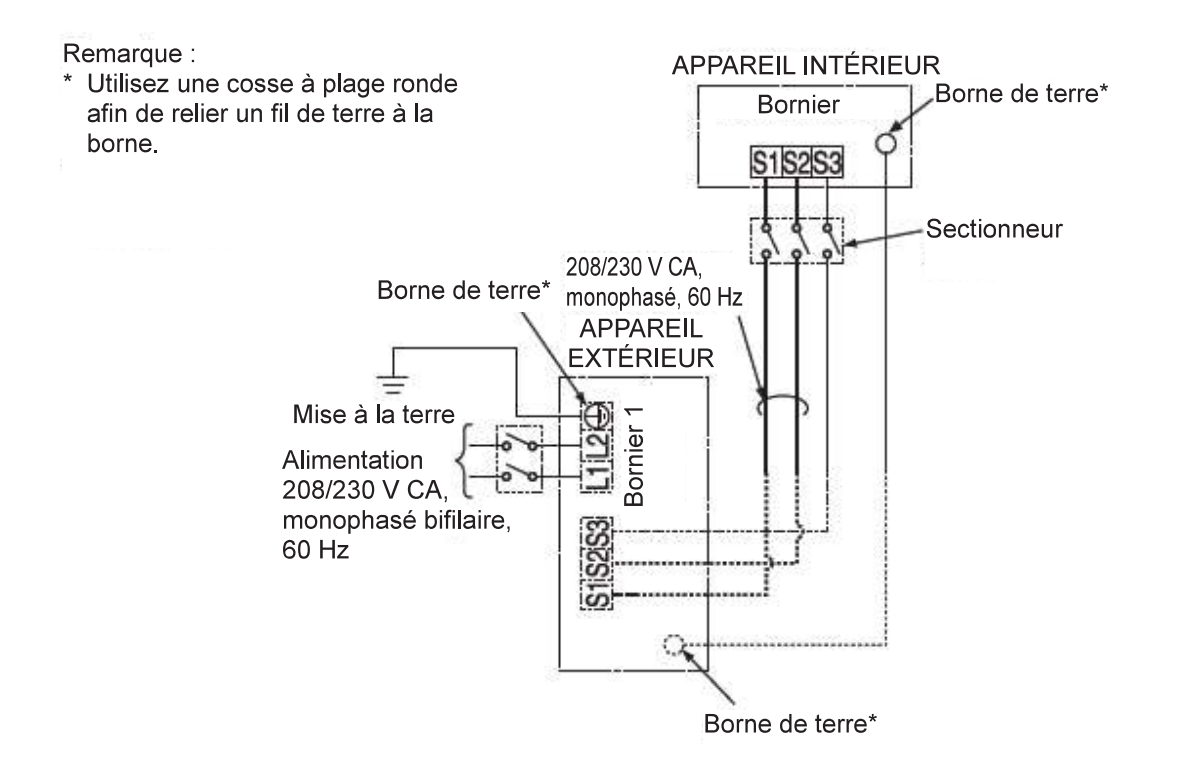

![](_page_139_Picture_5.jpeg)

## **NOTE**

Si l'appareil de traitement de l'air est installé avec un ensemble de chauffage électrique, n'alimentez pas le chauffage électrique à partir de l'appareil extérieur.

Tout le câblage doit se conformer aux codes locaux et nationaux.

- 1. Défoncez la débouchure désirée de l'appareil de traitement de l'air.
- 2. Posez un connecteur de conduit à l'appareil de traitement de l'air et acheminez le câblage comme montré dans le schéma ci-dessus. Assurez-vous que le trou de raccordement du conduit est hermétique et calfeutrez-le, au besoin.
- 3. Serrez solidement toutes les vis du bornier. Après le serrage, vérifiez si les fils sont solidement fixés.

## Caractéristiques électriques

#### Symboles:

MCA : Courant Max. du circuit (=1,25 x intensité maximale) FLA (Full Load Amperes) : Intensité maximale

IFM (Indoor Fan Motor) : Moteur de la soufflante intérieure Sortie : Sortie nominale du moteur de la soufflante

![](_page_140_Picture_44.jpeg)

#### **Table de fonctions**

![](_page_140_Picture_45.jpeg)

<sup>1</sup> Alors que le chauffage est en marche, la soufflante fonctionne à haute vitesse sans égard au réglage de soufflante sur le contrôleur à distance.

<sup>2</sup> Le chauffage ne fonctionne pas pendant tous les modes d'erreur. Le chauffage fonctionnera uniquement pendant une erreur de communication entre l'appareil intérieur et l'appareil extérieur.

![](_page_141_Picture_1.jpeg)

## **NOTE**

Si CN4Y est utilisé, la soufflante est désactivée lorsque CN24 est activé, destiné uniquement à être utilisé pour le chauffage supplémentaire qui n'est pas dans le conduit.

![](_page_141_Picture_4.jpeg)

### **ATTENTION**

Si un appareil de chauffage est installé dans le conduit, n'utilisez pas le connecteur du panneau de chauffage. Cela coupera la soufflante lorsque le chauffage est activé et peut causer un incendie.

· Veuillez vous reporter à la section 13.4, pour connaître les paramètres de pression statique externe.

## 13.3. Connexion de l'interrupteur antidébordement du condensat (CN4F)

La carte de circuit est équipée d'une connexion pour relier un interrupteur antidébordement de condensat. L'interrupteur doit être un interrupteur normalement fermé à faible tension nominale. L'interrupteur doit être installé à un emplacement où il peut détecter une obstruction du drain causant une élévation du niveau d'eau. Cette augmentation du niveau d'eau causera son ouverture. L'entrepreneur responsable de l'installation doit déterminer l'emplacement de l'interrupteur. Lorsque l'interrupteur s'ouvre, il cause la fermeture du LEV, arrêtant le fonctionnement de refroidissement. La soufflante continue à fonctionner et un code d'erreur s'affiche au contrôleur. Avant de pouvoir reprendre le fonctionnement normal, il faut corriger le problème et fermer l'interrupteur. Reportez-vous à l'installation ci-dessous :

![](_page_141_Figure_10.jpeg)

## 13.4. Modification de la pression statique extérieure de la soufflante

L'appareil de traitement de l'air est doté d'un réglage de la pression statique. Les paramètres disponibles sont montrés dans le tableau ci-dessous.

![](_page_142_Picture_38.jpeg)

L'appareil de traitement de l'air est réglé à 0,50 PSE à l'usine.

La pression statique de l'appareil de traitement de l'air peut être modifiée par les réglages de mode/fonction dans le contrôleur. Veuillez consulter le manuel d'installation du contrôleur pour savoir comment modifier cette option. Selon le contrôleur utilisé, le mode/fonction est 08 pour le mode (PAR-31 & MA simple) ou 108 pour la fonction (MHK1).

#### Réglage de la pression statique externe pour l'installation verticale, horizontale à gauche ou horizontale à droite

![](_page_142_Picture_39.jpeg)

# 13.5. Ventilation de récupération d'énergie (ERV)

![](_page_143_Figure_2.jpeg)

#### **Commande d'ERV**

Séquence de fonctionnement :

- 1. Le commutateur de demande d'ERV ferme le CNER.
- 2. L'alimentation de 12 V cc est envoyée à CN2C pour activer l'ERV.
- Si l'appareil passe en mode de dégivrage, CN2C arrête la sortie de 12 V cc.  $3<sub>l</sub>$

#### Commutateur ERV :

- · Entrée sans tension a-contact
- Tension nominale du contact >= 15 V cc
- Courant nominal du contact >= 0.1 A
- Charge minimale applicable =< 1 mA à cc
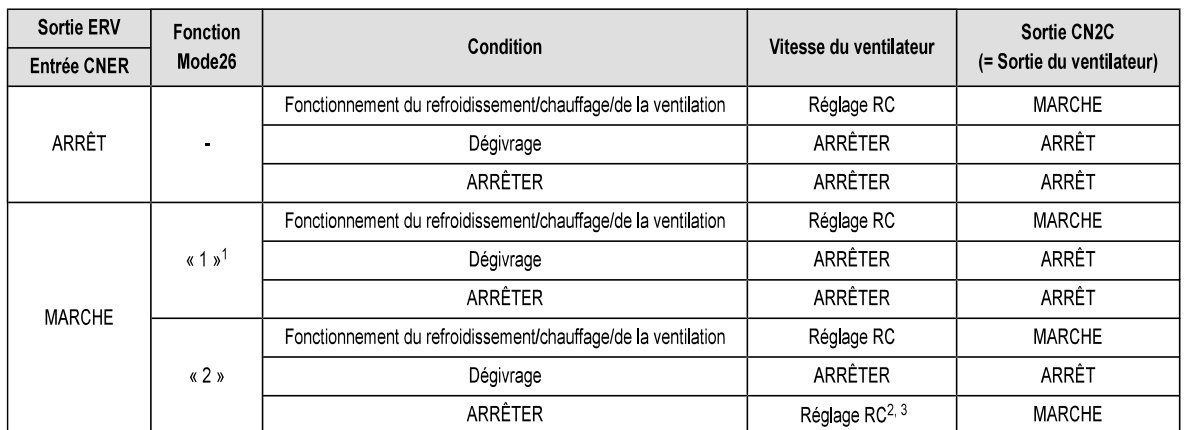

<sup>1</sup> Réglage de l'usine.

<sup>2</sup> Lorsque le réglage de la vitesse du ventilateur par RC est sur « Auto », la vitesse du ventilateur est maintenue à « HIGH » (vitesse élevée).

<sup>3</sup> Si la commande de ventilation de récupération d'énergie ERV est efficace lorsque la fonction STOP est activée, IDU ne signale pas l'état du ventilateur ou l'erreur PB (erreur du moteur du ventilateur).

RC : Contrôleur à distance

## 13.6. Humidificateur

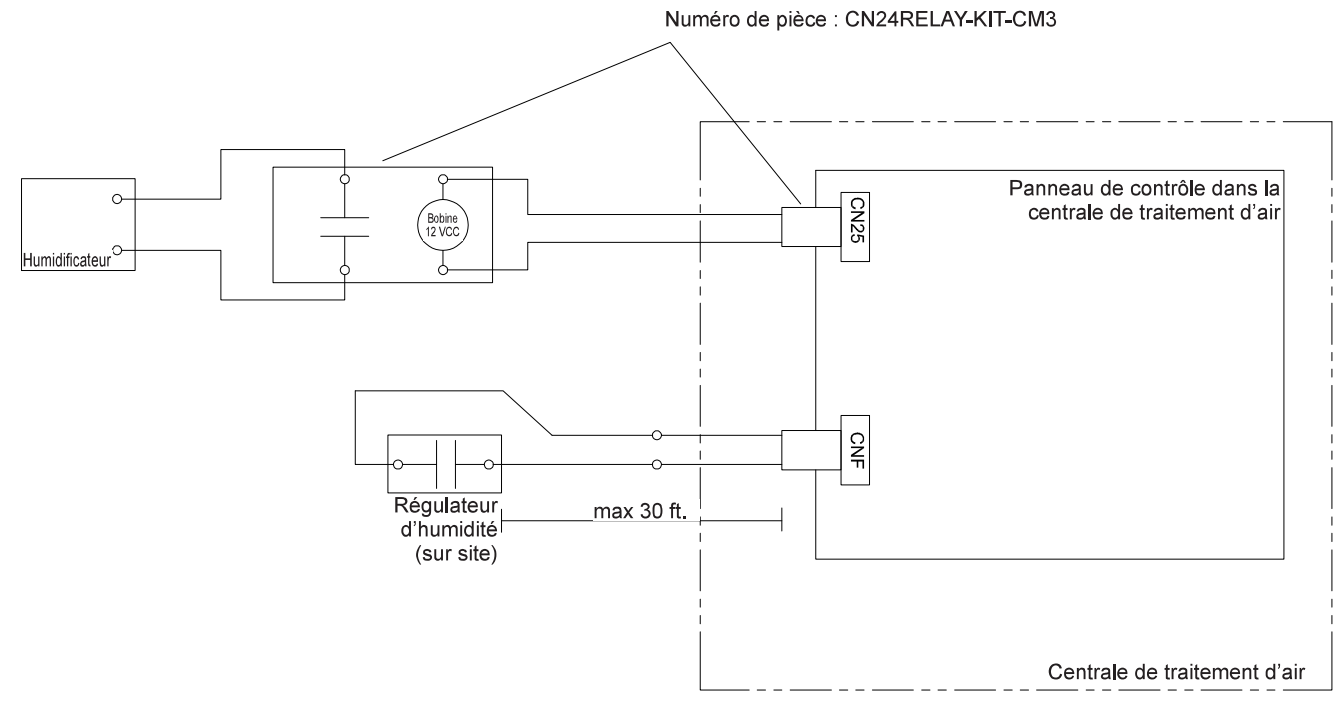

#### Commande de l'humidificateur

Séquence de fonctionnement :

- 1. L'humidistat ferme CNF
- 2. Le ventilateur démarre à Élevé
- 3. CN25 fournit 12 V cc pour mettre l'humidificateur en marche (L'appel ne doit pas dépasser 1 watt par relais.)
- 4. Lorsque l'humidistat s'ouvre, le ventilateur continue à fonctionner durant 30 secondes pour éliminer l'air humide des conduits.
- 5. Si le dégivrage commence pendant le fonctionnement de l'humidificateur, CN25 est mis hors tension.

### Humidistat:

- Entrée sans tension a-contact
- Tension nominale du contact >=15 V cc
- Courant nominal du contact >= 0,1 A
- Charge minimale applicable =< 1 mA à cc

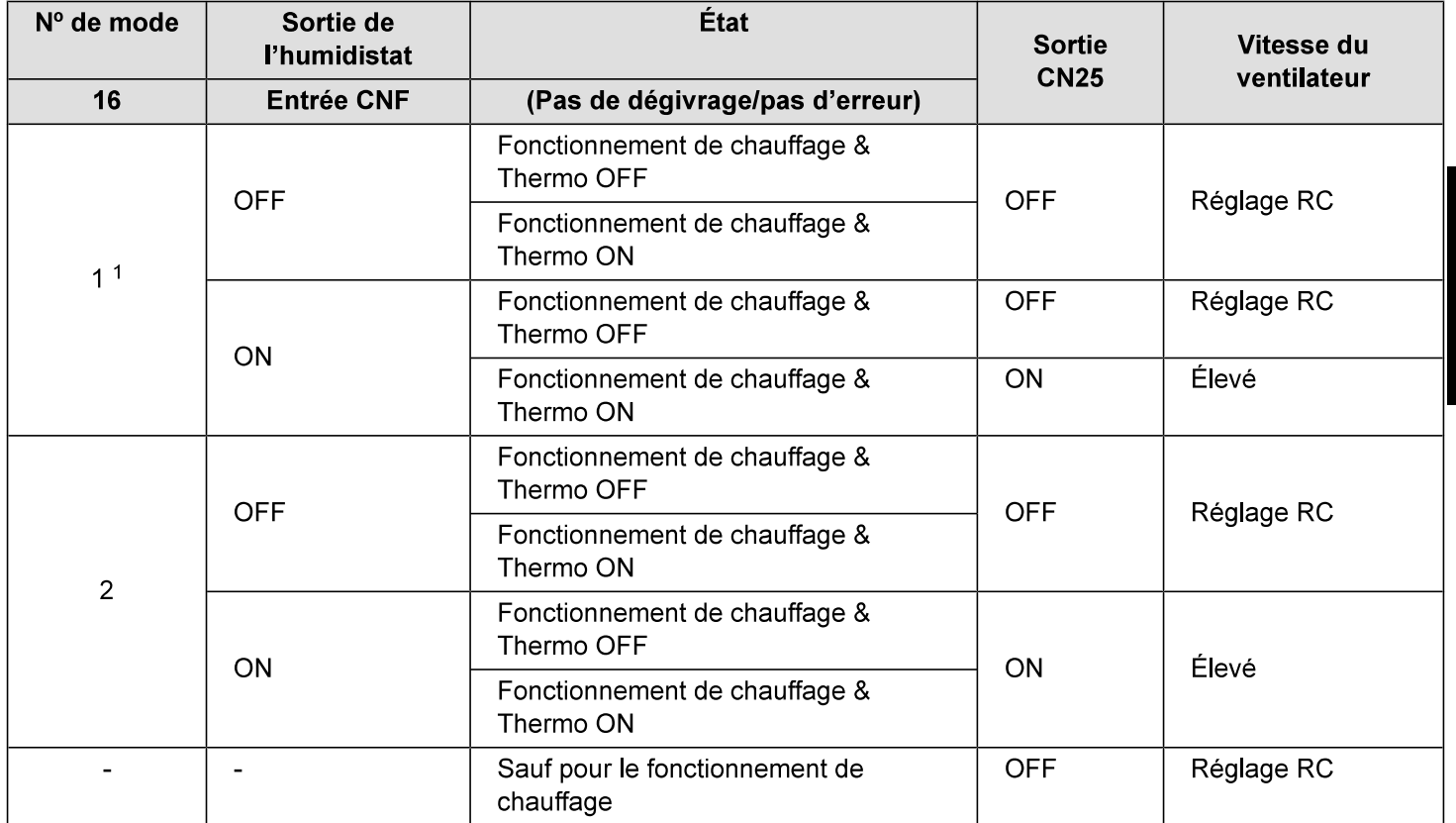

<sup>1</sup> Réglage de l'usine

#### RC : Contrôleur à distance

Le ventilateur continue à fonctionner pendant 30 secondes après l'arrêt de l'humidificateur.

# 14. Essai de fonctionnement

### 14.1. Avant l'essai de fonctionnement

Après avoir terminé l'installation, le câblage et la plomberie des appareils intérieur et extérieur, vérifier s'il y a des fuites de frigorigène, des câbles d'alimentation ou de commande mal serrés, des erreurs de polarité et la déconnexion d'une phase de l'alimentation. Utilisez un mégohmmètre de 500 volts pour vérifier si la résistance entre les bornes de l'alimentation et de la mise à la terre est d'au moins 1,0 MΩ.

N'effectuez pas cet essai sur les bornes du câblage de commande (circuit à basse tension).

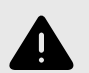

#### **AVERTISSEMENT**

N'utilisez pas le climatiseur si la résistance d'isolement est inférieure à 1,0 MΩ.

Après l'installation ou après une interruption de l'alimentation pour une période prolongée, la résistance d'isolement baissera sous 1 M $\Omega$  en raison de l'accumulation de frigorigène dans le compresseur. Cela n'est pas une défaillance. Exécutez les procédures suivantes.

- 1. Débranchez les fils du compresseur et mesurez la résistance d'isolement du compresseur.
- 2. Si la résistance d'isolement est inférieure à 1 MΩ, le compresseur est défectueux ou la résistance a chuté en raison de l'accumulation de frigorigène dans le compresseur.
- 3. Après avoir connecté les fils au compresseur, le compresseur commencera à se réchauffer lorsque l'alimentation est appliquée. Après avoir activé l'alimentation pour les périodes indiquées ci-dessous, mesurez à nouveau la résistance d'isolement
	- La résistance d'isolement chute en raison de l'accumulation de frigorigène dans le compresseur. La résistance augmente au-dessus de 1 MΩ après que le compresseur s'est réchauffé de deux à trois heures. (Le temps de réchauffement du compresseur nécessaire varie selon les conditions atmosphériques et l'accumulation de frigorigène.)
	- · Pour faire fonctionner le compresseur avec du frigorigène accumulé, le compresseur doit se réchauffer durant au moins 12 heures afin d'éviter une panne.
- 4. Si la résistance d'isolement augmente au-dessus de 1  $M\Omega$ , le compresseur n'est pas défectueux.

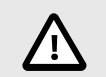

### **ATTENTION**

- Le compresseur ne fonctionne pas à moins que la connexion des phases de l'alimentation soit correcte.
- · Allumez l'alimentation au moins 12 heures avant le début de l'opération.
	- La mise en marche immédiatement après la mise en circuit de l'interrupteur principal peut mener à de graves dommages aux composantes internes. Gardez l'interrupteur d'alimentation allumé pendant la saison de fonctionnement.

## 14.2. Essai de fonctionnement

Reportez-vous au manuel d'installation fourni avec chaque contrôleur à distance pour les détails.

## 14.3. Autotest

Reportez-vous au manuel d'installation fourni avec chaque contrôleur à distance pour les détails.

Le thermostat RF n'est pas établi.

### [Modèle de sortie A] Erreurs détectées par l'appareil intérieur

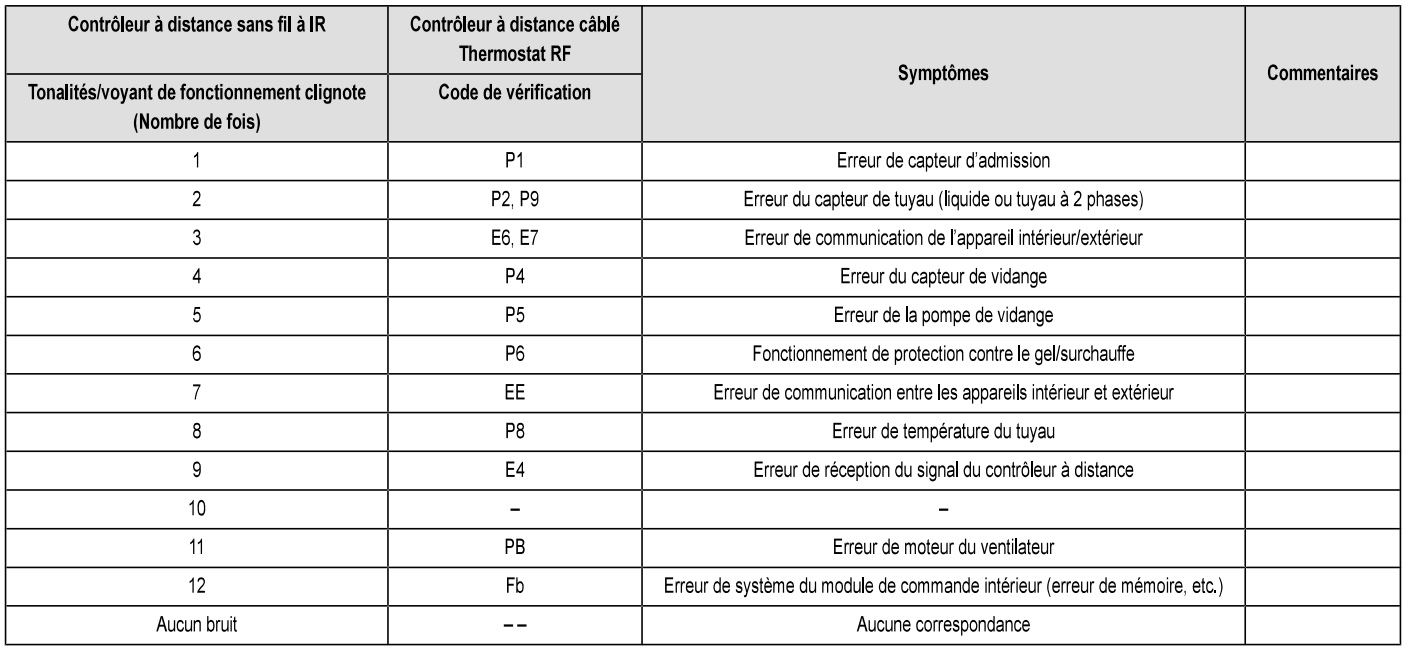

### [Modèle de sortie B] Erreurs détectées par un appareil autre que l'appareil intérieur (appareil extérieur, etc.)

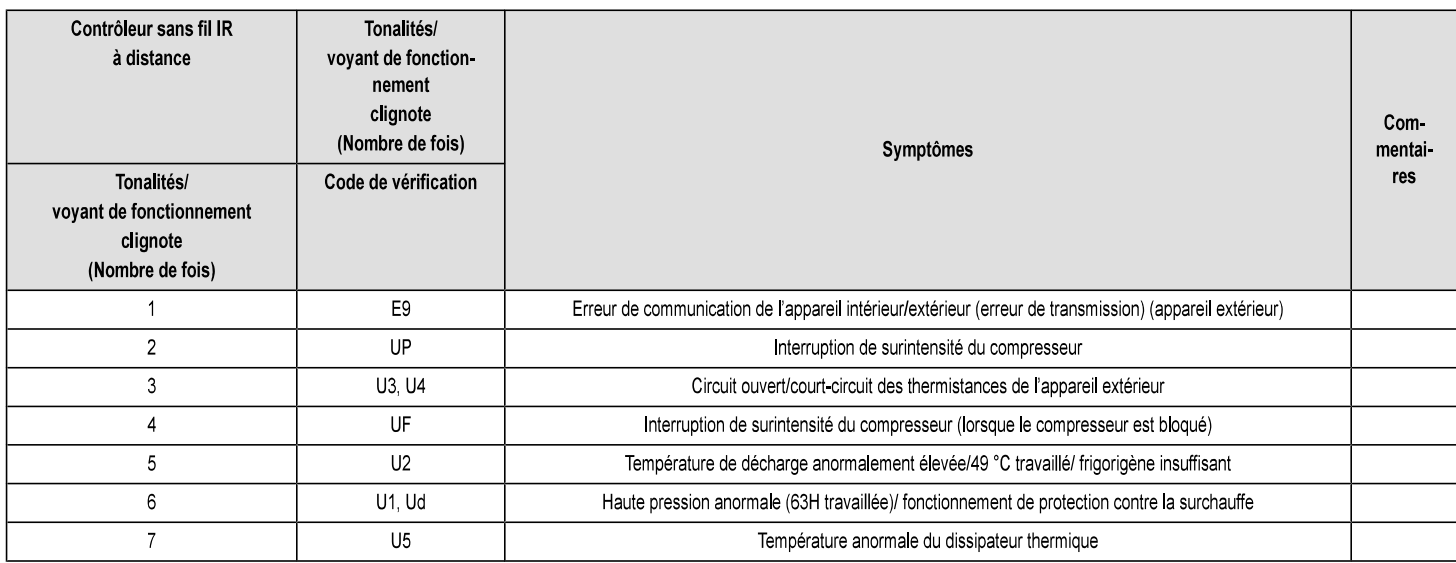

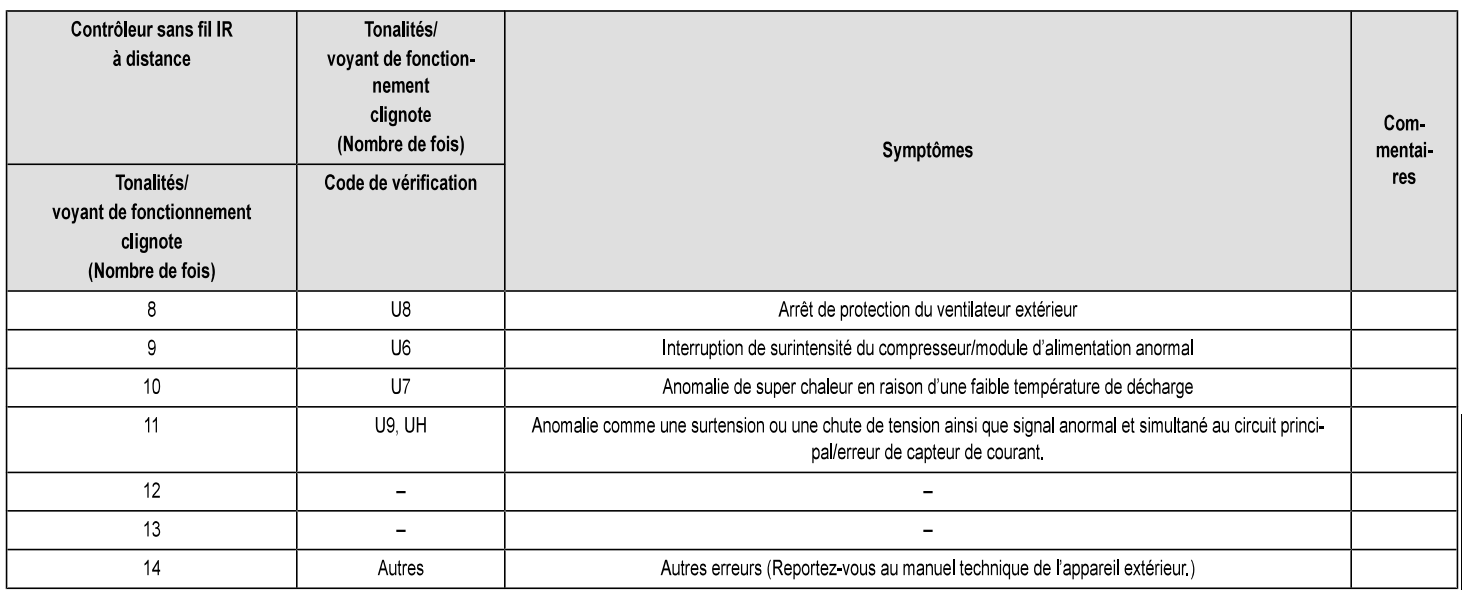

\*1 Si l'avertisseur sonore cesse d'émettre des tonalités après les deux premières pour confirmer que le signal de démarrage de l'autotest a été reçu et le voyant de fonctionnement ne s'allume pas, il n'y a pas d'enregistrement d'erreur.

\*2 Si l'avertisseur sonore émet trois bips continus (0,4 + 0,4 + 0,4 s) après les deux tonalités initiales pour confirmer que le signal de démarrage de l'autotest a été reçu, l'adresse de frigorigène spécifiée est incorrecte.

- · Sur le contrôleur à distance sans fil à IR L'avertisseur sonore fonctionne continuellement de la section de réception de l'appareil intérieur. Clignotement du voyant de fonctionnement
- · Sur le contrôleur à distance câblé Code affiché sur l'ACL
- · Si l'appareil ne peut pas être utilisé correctement après l'essai ci-dessus, reportez-vous au tableau suivant pour éliminer la cause

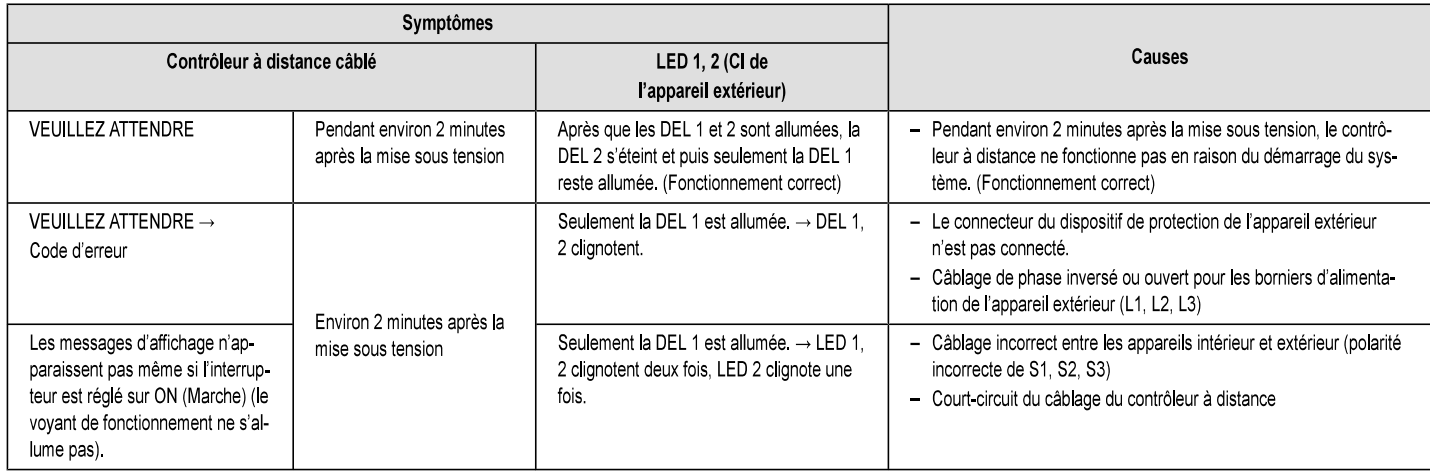

Sur le contrôleur à distance sans fil IR avec les conditions ci-dessus, le phénomène suivant se produit.

· Aucun signal du contrôleur à distance n'est accepté.

FRANÇAIS

- Le voyant OPE clignote.
- Le vibreur émet de brèves tonalités.

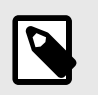

### **NOTE**

Le fonctionnement est impossible pendant environ 30 secondes après l'annulation de la sélection de fonction. (Fonctionnement correct)

### Pour la description de chaque DEL (DEL 1, 2, 3) du contrôleur intérieur, reportez-vous au tableau ci-dessous.

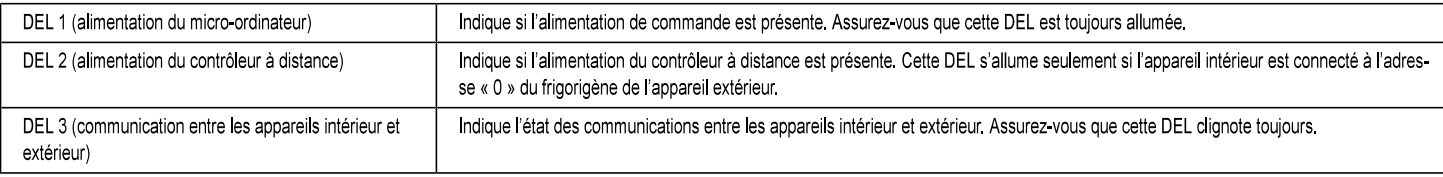

# **14.4. FONCTION D'AUTOREDÉMARRAGE**

### Carte du contrôleur intérieur

Ce modèle est équipé de la FONCTION D'AUTOREDÉMARRAGE.

Lorsque l'appareil intérieur est commandé par le contrôleur à distance, le mode de fonctionnement, la température de consigne et la vitesse de la soufflante sont mémorisés dans la carte du contrôleur intérieur.

La fonction de redémarrage automatique est activée dès que l'alimentation est rétablie après une panne de courant, l'appareil se remet alors automatiquement en marche.

Réglez la FONCTION DE REDÉMARRAGE AUTOMATIQUE à l'aide du contrôleur à distance. (N° de mode 01)

This product is designed and intended for use in the residential, commercial and lightindustrial environment.

Please be sure to put the contact address/telephone number on this manual before handing it to the customer.

### MITSUBISHI ELECTRIC US, INC.

www.mitsubishielectric-usa.com Toll Free: 800-433-4822

MEUS DOC# MD-1404-K021 Ver.2 December 2018 PA79D270H04 Specifications are subject to change without notice.

© 2018 Mitsubishi Electric US, Inc.